# **Quattrovox**® **V plus**

11

I

**Gebruiksaanwijzing**

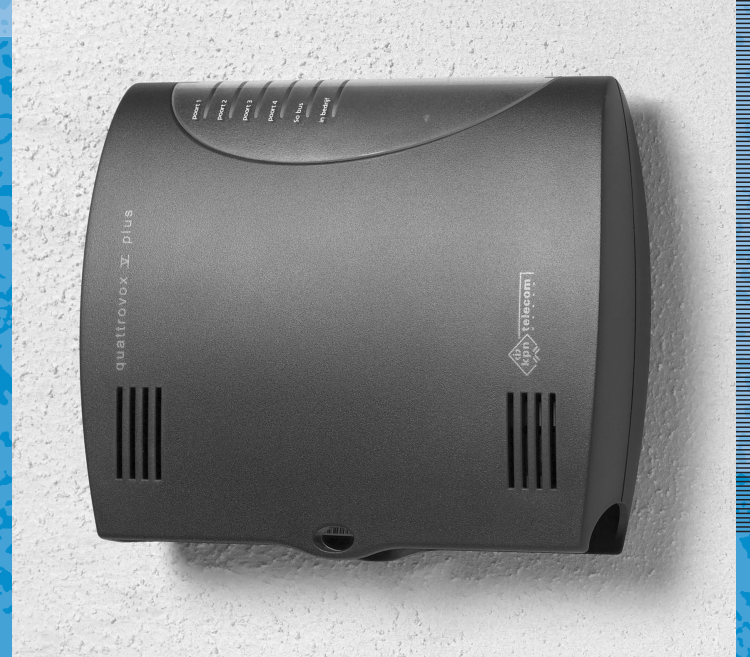

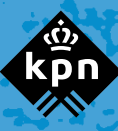

 $\mathsf{I}$ 

# **Inhoud verpakking**

Controleer de inhoud van de verpakking voordat u de gebruiksaanwijzing doorneemt. In de verpakking moet u het volgende aantreffen:

- (A) Quattrovox
- b Voedingsadapter
- (c) ISDN-aansluitsnoer met 2 ministekkers (RJ45) voor aan-sluiting op de ISDN-lijn
- (D) 3 Kunststof voetjes
- e Bevestigingsschroeven en pluggen
- Notitiekaartje voor telefoonnummers (sticker)
- Deze gebruiksaanwijzing.

Als er iets ontbreekt, kunt u de Quattrovox met de complete verpakking en de aankoopbon terugbrengen naar het verkooppunt.

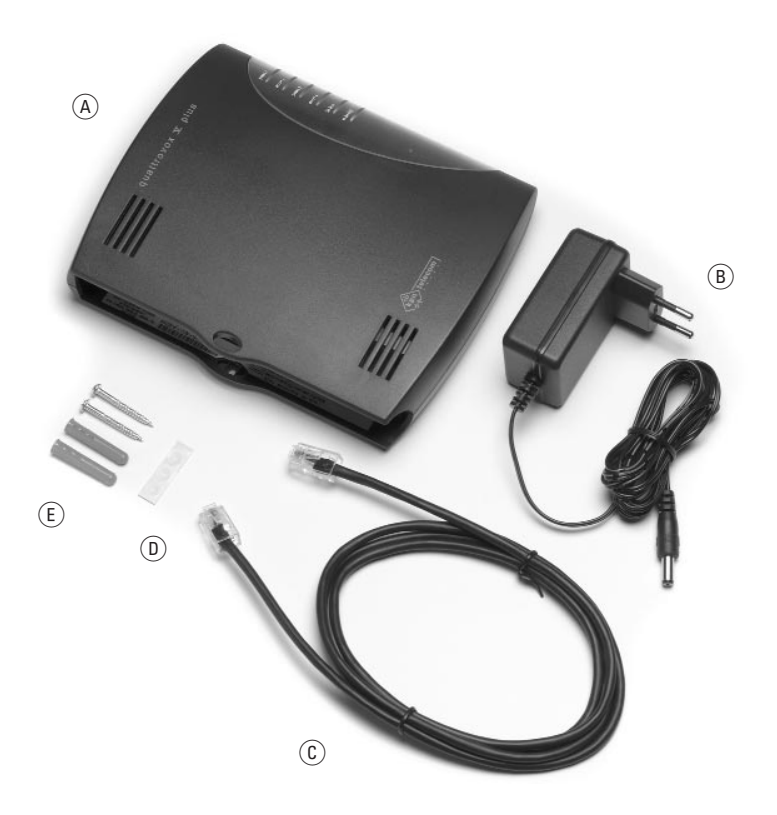

# **Overzicht van de Quattrovox**

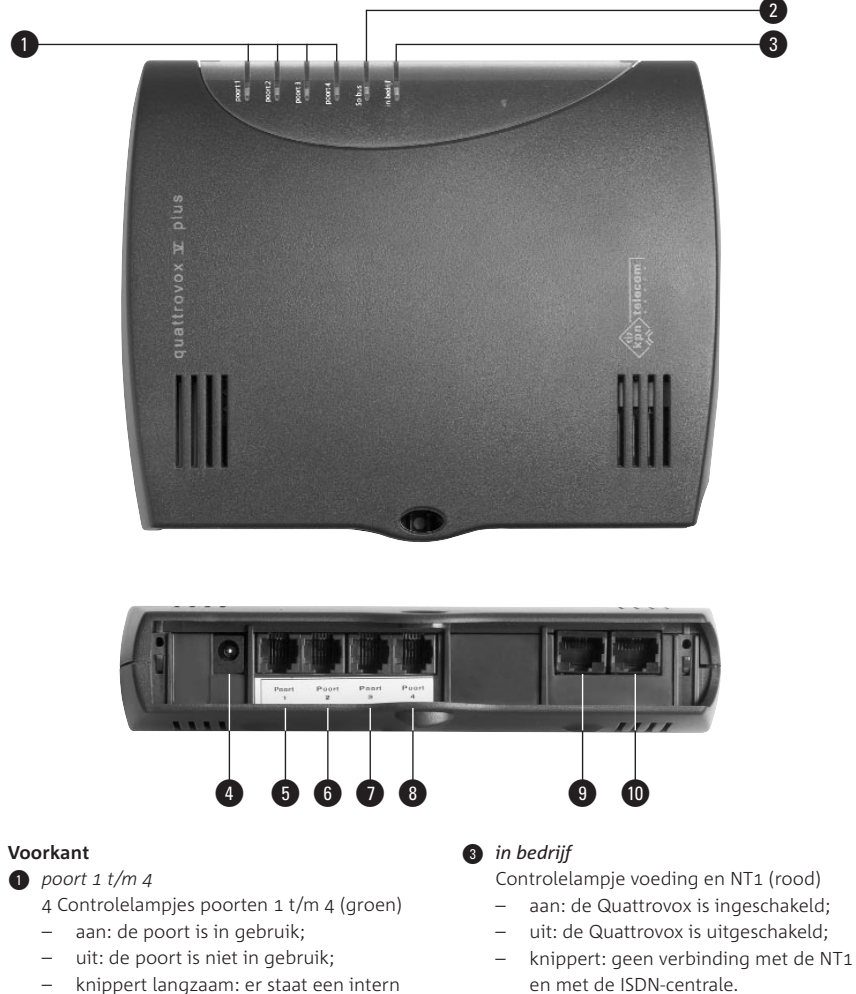

#### **Onderkant**

- **4** Aansluitpunt voedingsadapter.
- **6** Aansluitpunt poort 1 (voor toestelaansluitsnoer met ministekker).
- $\bullet$  Aansluitpunt poort 2 (voor toestelaansluitsnoer met ministekker).
- Aansluitpunt poort 3 (voor toestelaansluitsnoer met ministekker).
- $\bullet$  Aansluitpunt poort 4 (voor toestelaansluitsnoer met ministekker).
- **4** Aansluitpunt So-bus
- <sup>1</sup> Aansluitpunt ISDN-kabel
- gesprek in de wachtstand;
- knippert normaal: u wordt gebeld;
- knippert snel: programmeren is mogelijk.

#### @ *So-bus*

- 1 Controlelampje
- knippert: er is een communicatiekanaal in gebruik;
- aan: er zijn twee communicatiekanalen in gebruik;
- uit: de poort is niet in gebruik.

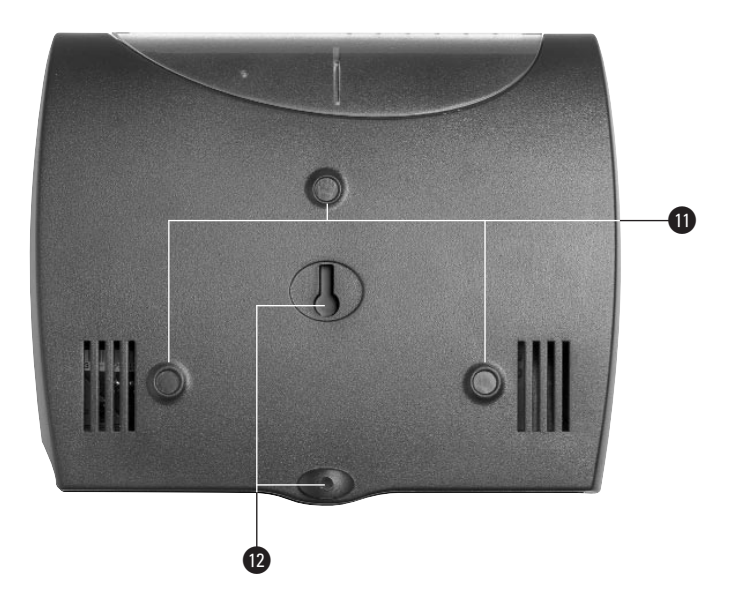

#### **Achterkant**

- **1** 3 Plaatsen voor de kunststof voetjes.
- <sup>2</sup> 2 Ophangpunten wandmontage.

#### **Toonsignalen**

Toonsignalen tijdens programmeren:

- Acceptatietoon (kort eenmalig toonsignaal): de programmering is geslaagd.
- Afwijzingstoon (snelle kortdurende reeks onderbroken toonsignalen): de programmering is niet geslaagd.

Toonsignalen na doorschakelen:

- Constante kiestoon: de doorschakeling \*21, \*61, of \*67 is uitgeschakeld.
- Onderbroken kiestoon: de interne doorschakeling \*21, \*61 of \*67 is ingescha-keld/ de externe doorschakeling \*21 is ingeschakeld.

# **Over deze gebruiksaanwijzing**

Op de binnenkant van de voorpagina staat een overzicht van de Quattrovox V plus (in het vervolg: Quattrovox) en een verklaring van de lampjes en onderdelen. U kunt dit overzicht tijdens het lezen van de gebruiksaanwijzing uitklappen.

Lees voordat u de Quattrovox gaat gebruiken de hoofdstukken (Over de Quattrovox), 2 (Quattrovox aansluiten) en 3 (Quattrovox instellen voor gebruik).

Wilt u iets weten over de basisfuncties van telefoneren, lees dan hoofdstuk 4 (Extern bellen), 5 (Intern bellen) en 6 (Gebeld worden). Bent u daarnaast geïnteresseerd in specifieke functies van telefoneren, lees dan hoofdstuk 7 tot en met 10.

Achterin deze gebruiksaanwijzing vindt u een verkorte gebruiksaanwijzing met onder meer een overzicht van alle programmeercodes met de bijbehorende functies. Verder zijn achterin een overzicht van de productkenmerken en technische gegevens en een begrippenlijst opgenomen.

De instructies in deze gebruiksaanwijzing worden gegeven in stappen, genummerd 1, 2, 3, enz. Het teken > geeft aan wat er gebeurt als u de instructies hebt uitvoerd. Het teken kan ook aangeven wat er moet gebeuren voordat u een instructie kunt uitvoeren.

Mocht u na het lezen van deze gebruiksaanwijzing nog vragen hebben over de Quattrovox, dan kunt u de internetsite van de GebruikService van KPN raadplegen:

*www.kpn.com* trefwoord *gebruikservice*

U kunt ook bellen met de GebruikService van KPN, telefoonnummer  $0900 - 8642$  ( $\epsilon$  0.70 per minuut).

Als u vragen hebt over diensten of producten van Vaste Telefonie dan kunt u ook bellen met Klantenservice Vaste Telefonie 0900-0244  $(6, 10$  per minuut). U kunt ook naar het verkooppunt gaan.

# **Inhoud**

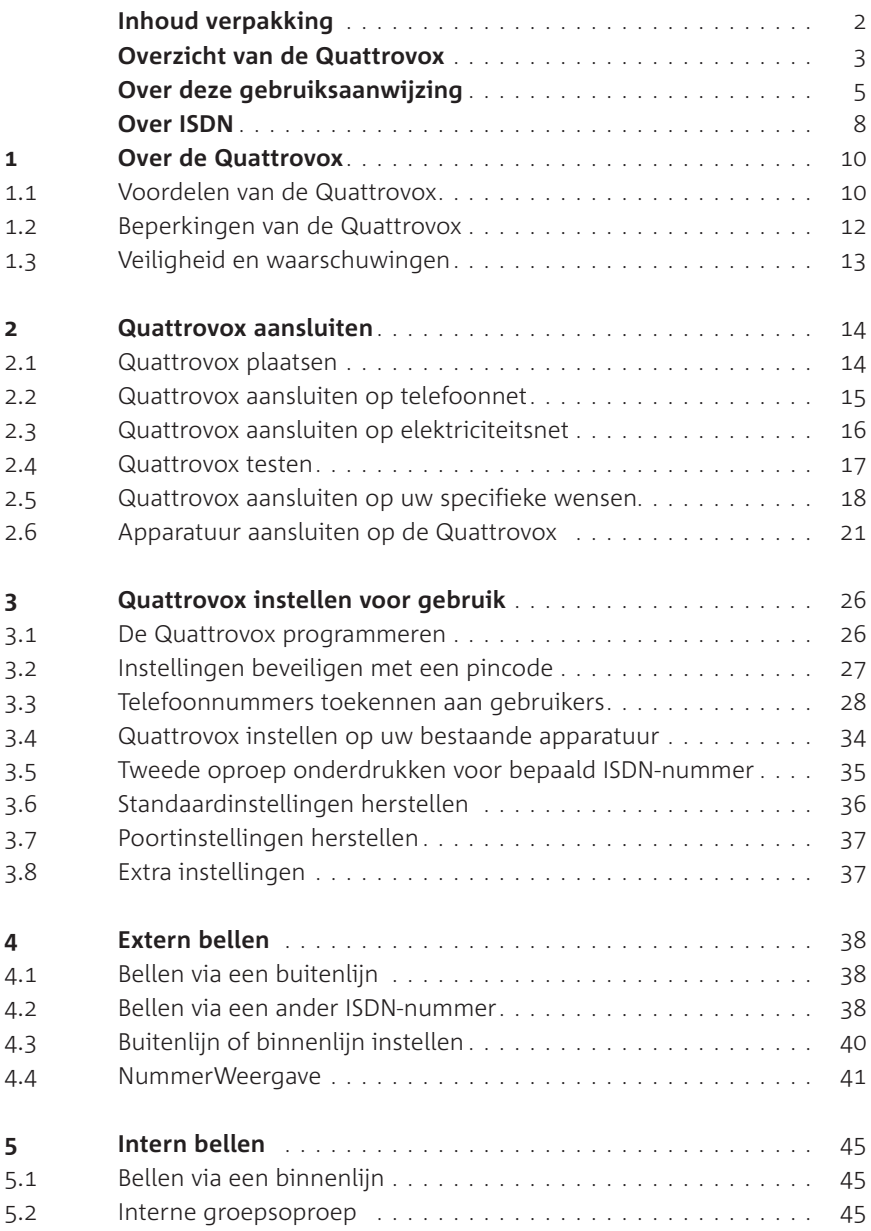

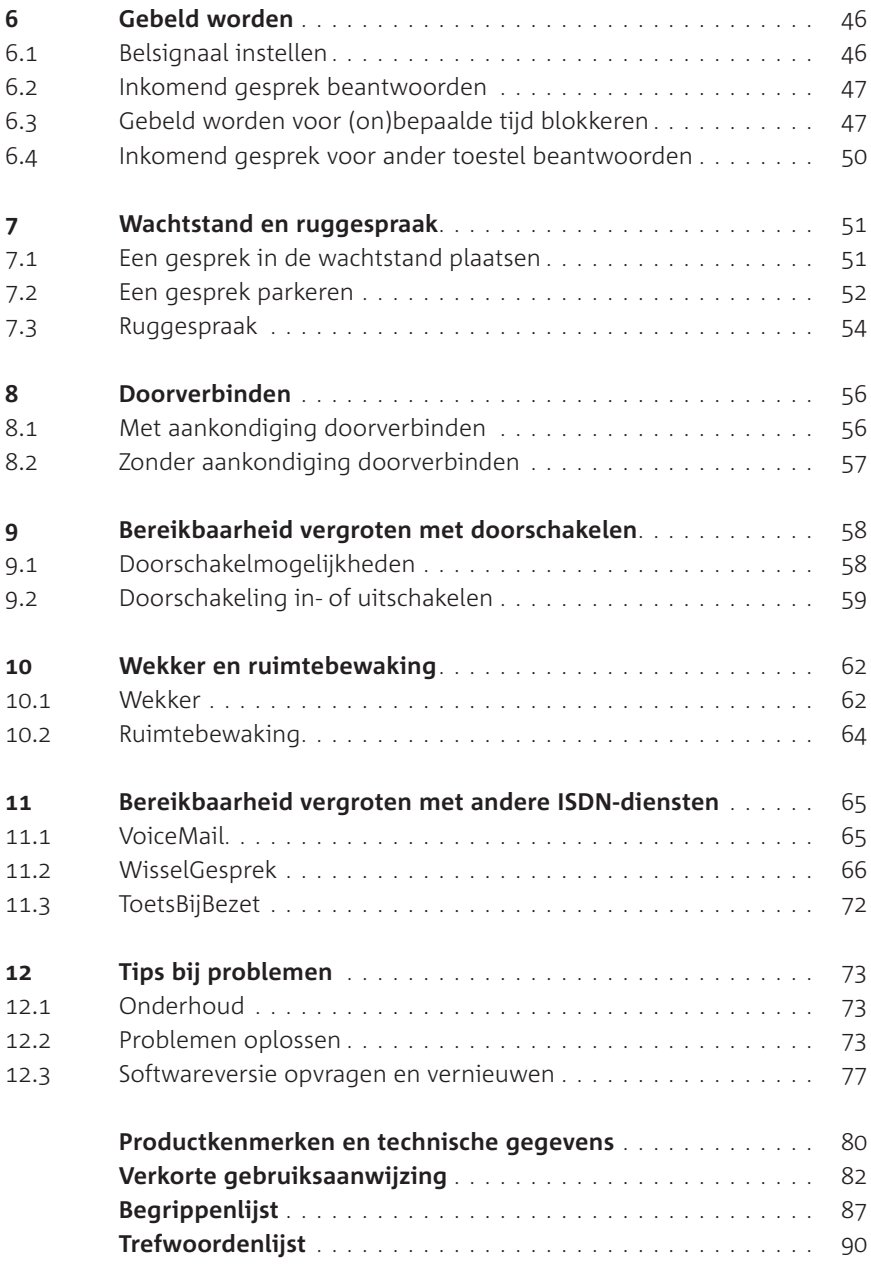

# **Over ISDN**

De Quattrovox kan worden aangesloten op het ISDN-netwerk van KPN. ISDN staat voor Integrated Services Digital Network en werkt via een volledig digitaal netwerk. Via dit netwerk kunnen spraak, data, beeld en tekst worden verzonden. Voorheen waren voor de diverse communicatietoepassingen verschillende typen aansluitingen nodig. ISDN combineert deze aansluitingen, zodat u op telefoonlijn bijvoorbeeld een computer, telefoontoestel en faxapparaat kunt aansluiten.

Uw ISDN-lijn wordt door de monteur aangesloten op een kastje aan de wand. Dit aansluitkastie heet NT1 (Network Termination), het ISDN-hoofdstopcontact. Het NT1-kastje heeft 2 aansluitpunten. Op één van die aansluitpunten wordt de Quattrovox aangesloten. Op het andere aansluitpunt kunt u nog maximaal 7 ISDN-toestellen aansluiten, zoals ISDN-telefoontoestellen, ISDN-faxen, ISDN-modems of uw computer met ISDN-kaart. De Quattrovox is voorzien van een interne So-bus waarop u maximaal 8 ISDN toestellen kunt aansluiten.

Met de overstap op ISDN krijgt u de beschikking over nieuwe, meestal kostenbesparende mogelijkheden. De belangrijkste voordelen van ISDN op een rij:

### **Verschillende dingen tegelijk doen**

Een ISDN2-aansluiting heeft 2 communicatiekanalen die vergelijkbaar zijn met 2 gewone telefoonlijnen. Het voordeel van deze twee lijnen is dat ze tegelijk en onafhankelijk van elkaar gebruikt kunnen worden. Als u op de ene lijn in gesprek bent, blijft u bereikbaar via de andere. Ook kunt u 2 vormen van telecommunicatie tegelijk gebruiken. U kunt bijvoorbeeld telefoneren en internetten op hetzelfde moment.

#### **Sneller en goedkoper**

Met ISDN kost het verzenden van complete databestanden vanaf uw computer minder tijd. Dat scheelt aanzienlijk in de kosten, want de abonnements- en verkeerstarieven zijn niet hoger dan die van het gewone telefoonnet. Bovendien komt de verbinding aanzienlijk sneller tot stand en is datacommunicatie via ISDN betrouwbaar. Met een ISDN2-aansluiting verloopt datacommunicatie via ISDN sneller dan met een modem via het gewone telefoonnet.

### **Snelle toegang tot Internet**

Door de snelle verbindingsopbouw en de hoge transmissiesnelheid is ISDN ideaal voor het gebruik van Internet. Deze voordelen betekenen in het algemeen tijdswinst, ondanks de 'filevorming' waarvan soms binnen Internet zelf sprake is en waaraan ISDN uiteraard niets kan veranderen.

#### **Elk apparaat een eigen nummer**

Op uw ISDN2-aansluiting krijgt u standaard 4 nummers. Via deze nummers kunnen verschillende apparaten, zoals telefoon, fax of modem, door uw relaties rechtstreeks worden gekozen. Bij de meeste ISDN-telefoons kunnen de binnenkomende oproepen voor verschillende nummers met verschillende belsignalen van elkaar worden onderscheiden. Daardoor is het mogelijk zakelijke en privé telefoontjes te scheiden.

#### **Kostenindicatie**

Wanneer voor kostenindicatie een abonnement is afgesloten, kunnen op een daarvoor geschikte ISDN-telefoon tijdens en/of na een gesprek in het display de tijd en de kosten worden aangegeven. U ziet een indicatie van het verbelde aantal 'telimpulsen'.

Daarnaast kunt u op ISDN van een aantal andere aanvullende diensten gebruik maken, die ook via de Quattrovox beschikbaar zijn gesteld. Zie paragraaf 1.1, Voordelen van de Quattrovox.

# **Over de Quattrovox**

#### **. Voordelen van de Quattrovox**

Met Quattrovox kunt u uw bestaande analoge apparatuur (telefoons, faxen en modems etc.) via het digitale ISDN-net blijven gebruiken en met andere aansluitingen communiceren. De Quattrovox heeft hiervoor 4 zogenaamde analoge poorten (aansluitpunten) waarop uw bestaande analoge apparatuur kan worden aangesloten. De Quattrovox is ook voorzien van een zogenaamde So-bus waarop u maximaal 8 digitale ISDN randapparaten (ISDN telefoons, ISDN pc-kaarten etc), waarvan 4 zonder eigen voeding, kunt aansluiten. Tussen de analoge apparatuur en de digitale apparatuur kunt u gratis interne gesprekkken voeren. Ook is het mogelijk om gesprekken tussen analoge en digitale toestellen door te verbinden. Uw Quattrovox is via het NT1-kastje (ISDN-hoofdstopcontact) aangesloten op het ISDN-netwerk. Op deze manier kunt u uw bestaande apparatuur blijven gebruiken, maar met de volgende voordelen van ISDN:

#### **lijnen**

U ontvangt 2 lijnen. Deze communicatielijnen kunt u gelijktijdig gebruiken. Zo kan iemand bellen, terwijl ergens anders in huis iemand een fax verstuurt of aan het internetten is.

#### **nummers**

U krijgt standaard "externe" nummers. Eén daarvan is uw hoofdnummer, waarmee u in de telefoongids wordt vermeld. U kunt deze nummers toewijzen aan verschillende personen (bijvoorbeeld gezinsleden) en/of toepassingen (bijvoorbeeld zakelijk en privé gebruik). Dat doet u door de nummers naar eigen wens toe te wijzen aan de poorten van de Quattrovox of de "poorten" op de So-bus. Op iedere poort van de Quattrovox kunt u maximaal 3 externe nummers programmeren. Heeft u bijvoorbeeld een apart privé en zakelijk nummer en u wilt dat inkomende gesprekken op één hetzelfde toestel binnenkomen, dan kunt u uw zakelijke en uw privé nummer op dezelfde poort programmeren.

Als u juist wilt dat zakelijke en privé telefoongesprekken op verschillende telefoontoestellen binnenkomen, kunt u op één poort uw zakelijk nummer programmeren en op een andere poort uw privé nummer. Hetzelfde geldt als u wilt dat een binnenkomende fax en een binnenkomend telefoongesprek elkaar niet beïnvloeden.

### **Kostensplitsing**

Wanneer u aan de poorten van de Quattrovox verschillende nummers toewijst, kunnen de kosten voor uitgaand verkeer op verschillende poorten worden gescheiden. Op de nota worden de kosten dan per nummer gespecificeerd. Zo weet u dan bijvoorbeeld wat de kosten zijn voor zakelijke en privé gesprekken.

### **Meerdere toestellen**

Achter de poort 1 tot en met 4 kunt u meerdere toestellen aansluiten (telefoon, antwoordapparaat, fax etc.). Het aantal toestellen dat u achter elke poort kunt aansluiten wordt bepaald door de zogenaamde 'belastingsfactor' van ieder toestel. De belastingsfactor is de belasting die elk toestel meebrengt. De belastingsfactor van een toestel vindt u op een sticker op de onderkant van dat toestel. Per poort mag de gezamenlijke belastingsfactor van alle toestellen niet hoger zijn dan 62,5. Als u deze norm overschrijdt bestaat de kans dat van één of meerdere toestellen de bel niet meer overgaat als u gebeld wordt.

Als op de sticker op een toestel niet de belastingsfactor maar de aansluitfactor staat vermeld, dan moet u deze aansluitfactor met vermenigvuldigen om de belastingsfactor van dat toestel uit te rekenen. Een toestel met aansluitfactor 1 heeft dus belastingsfactor 25.

Achter de So-bus kunt u maximaal ISDN toestellen aansluiten, vier van deze toestellen kunnen gevoed worden door de Quattrovox.

# **Intern bellen**

Tussen de telefoontoestellen die op de Quattrovox zijn aangesloten is intern verkeer mogelijk. Met intern verkeer wordt bedoeld dat u bijvoorbeeld vanaf uw eigen poort gratis kunt telefoneren naar één van de overige poorten of dat u gesprekken kunt doorschakelen naar een andere poort. De poorten 1 tot en met 4 zijn bereikbaar onder nummer 1 tot en met 4. Op de So-bus, waarop toestellen parallel worden aangesloten, zijn de virtuele poorten 51 tot en met 58 beschikbaar. Afhankelijk van het type toestel dat is aangesloten kunt u een of meerdere virtuele poorten toewijzen.

# **Beveiliging van programmeringen**

Instellingen die de werking van de Quattrovox aanzienlijk kunnen beïnvloeden, zijn beveiligd met een pincode. U kunt de pincode vanaf alle poorten van de Quattrovox wijzigen.

# **Aanvullende diensten**

Voor uw Quattrovox heeft KPN op aanvraag een aantal aanvullende diensten beschikbaar gesteld:

- NummerWeergave: Wanneer u iemand belt, wordt uw telefoonnummer zichtbaar in het display van de telefoon van de beantwoorder. Wanneer u gebeld wordt, ziet de beller het telefoonnummer waarmee hij verbinding heeft gekregen in het display van zijn telefoon. Met de Quattrovox kunt u NummerWeergave onderdrukken.
- WisselGesprek: wanneer er een tweede oproep binnenkomt, terwijl u in gesprek bent, hoort u een waarschuwingstoon. Door het reeds lopende gesprek in de wachtstand te zetten, kunt u het tweede gesprek beantwoorden en wisselen tussen de 2 gesprekken. U kunt ook wisselen tussen 2 gesprekken, nadat u tijdens een gesprek een tweede gesprek heeft opgezet (Ruggespraak).
- Doorschakelen:
	- Direct doorschakelen (\*21): oproepen worden meteen doorgeschakeld naar een door u opgegeven bestemming.
	- Doorschakelen bij geen gehoor (\*61): oproepen worden doorgeschakeld naar een door u opgegeven bestemming wanneer ze niet binnen een bepaalde tijd worden beantwoord.
	- Doorschakelen bij bezet (\*67): oproepen worden doorgeschakeld naar een door u opgegeven bestemming wanneer u in gesprek bent.

# **. Beperkingen van de Quattrovox**

# **Toestellen die niet (rechtstreeks) aangesloten kunnen worden**

– Op de Quattrovox kunt u geen apparaten aansluiten die werken op basis van kostentelimpulsen, zoals kostentellers en munttoestellen.

#### **Diensten die de Quattrovox niet ondersteunt**

De Quattrovox ondersteunt de volgende dienst (nog) niet:

Kostenindicatie op poort 1 t/m4

## **De Quattrovox en stroomuitval**

Als de 230V-netspanning is weggevallen, kunt u niet meer telefoneren via de analoge poorten. Er zijn dan twee mogelijkheden:

- Sluit op de So-bus van de Quattrovox een ISDN-toestel aan dat geschikt is voor noodstroomvoorziening. Op dit ISDN-toestel kunt u wel telefoneren.
- Sluit de Quattrovox aan op een 230V-noodstroomvoorziening. Er zijn aparte noodstroomvoorzieningen verkrijgbaar. Informeer hiervoor bij uw verkooppunt.

De programmeringen in de Quattrovox blijven bewaard, behalve de tijd van de klok in de Quattrovox. Nadat de Quattrovox weer van stroom is voorzien en u een keer belt vanaf een telefoon die op de Quattrovox is aangesloten, neemt de klok de tijd van het ISDN-netwerk weer over.

# **. Veiligheid en waarschuwingen**

Open nooit de behuizing van de Quattrovox of van de adapter. De Quattrovox bevat geen onderdelen die u zelf kunt repareren. Gebruik alleen de meegeleverde adapter.

Sluit op de Quattrovox alleen telecommunicatieapparatuur aan die is voorzien van het symbool  $\zeta \zeta$ . Dit symbool geeft aan dat de apparatuur voldoet aan de Laagspanningsrichtlijn (73/23/EEG; elektrische veiligheid).

#### **Let op!**

Sluit op de Quatrovox alleen voedingsadapter Quattrovox type MU-15-425026-C15 aan.

# **Quattrovox aansluiten**

De Quattrovox wordt meestal aangesloten door een monteur van KPN. Eerst legt hij het ISDN-hoofdstopcontact (het NT1-kastie) in uw meterkast aan, waarmee u wordt aangesloten op het ISDN-netwerk. Daarna plaatst hij ook de Quattrovox in de meterkast en sluit hij de Quattrovox aan op één van de 2 aansluitpunten van het NT1-kastje. Vervolgens sluit de monteur de aanwezige bekabeling van uw bestaande apparatuur aan op de Quattrovox. In de regel betekent dit dat de monteur 1 poort in werking stelt en deze programmeert. U kunt dan direct weer bellen en gebeld worden. Het kan voorkomen dat u zelf de Quattrovox moet aansluiten, bijvoorbeeld als u verhuisd bent. Daarom wordt in dit hoofdstuk uitgelegd hoe u zelf de Quattrovox kunt aansluiten.

#### **. Quattrovox plaatsen**

#### **Plaats van de Quattrovox**

De Quattrovox kan in de meterkast worden geplaatst of op een andere plaats worden opgehangen. U kunt de Quattrovox ook op een tafel plaatsen, bijvoorbeeld in de buurt van uw computer. Houd in dat geval rekening met het volgende:

- Plaats de Quattrovox niet op meubelen die met synthetische lak zijn behandeld. Het is mogelijk dat de kunststof voetjes en de lak op elkaar inwerken, waardoor kringen kunnen ontstaan.
- Stel de Quattrovox niet bloot aan extreme warmte en/of direct zonlicht.
- Plaats de Quattrovox niet op een koude of vochtige plaats.
- Plaats de Quattrovox niet direct naast een TV, radio, videorecorder of computer. Bewaar altijd tenminste 50 cm afstand, om storing te voorkomen.

#### **Quattrovox aan de wand monteren**

U kunt de Quattrovox in de meterkast of op een andere plaats aan de wand monteren. Aan de achterkant van de Quattrovox is een ophangpunt voor wandmontage. Recht onder het ophangpunt ziet u een extra schroefgat zitten. Schroeven en pluggen zijn meegeleverd in de verpakking van de Quattrovox. Een boormal is op de verpakking weergegeven.

- Houd de boormal tegen de wand op de plaats waar u de Quattrovox wilt ophangen. Laat ten minste 5 cm ruimte vrij rondom de Quattrovox om de kabels te bevestigen. Markeer met een potlood de 2 boorpunten op de wand.
- 2 Boor gaten op de plaats van de 2 gemarkeerde punten.
- Plaats de pluggen in de gaten.
- Plaats alleen in het bovenste gat een schroef. Draai de schroef niet helemaal aan.
- Plaats de Quattrovox met het ophangoog over de schroef en schuif het apparaat voorzichtig naar beneden (zie afbeelding 1).

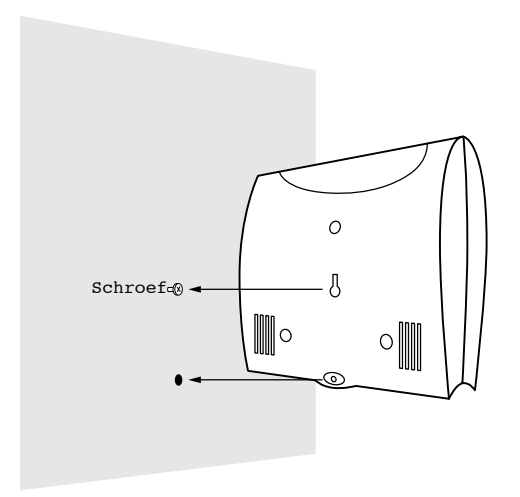

Afbeelding 1: De Quattrovox ophangen

 Plaats de tweede schroef in het onderste schroefgat en draai deze aan.

#### **. Quattrovox aansluiten op telefoonnet**

- Steek de ene ministekker van de ISDN-kabel in het aansluitpunt ISDN aan de achterkant van de Quattrovox (zie afbeelding 2,  $(A)$ ).
- > U hoort een klik als de ministekker goed vastzit.
- Steek de andere ministekker van de ISDN-kabel in een van de aansluitpunten van de NT1 (zie afbeelding 2,  $(\widehat{B})$ ) of in een ISDN-wandcontactdoos. Raadpleeg hiervoor de gebruiksaanwijzing van de NT1.
- > U hoort een klik als de ministekker goed vastzit.

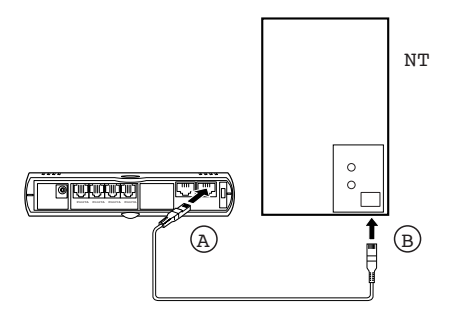

Afbeelding 2: Quattrovox aansluiten op telefoonnet.

#### **. Quattrovox aansluiten op elektriciteitsnet**

- > U hebt de Quattrovox aangesloten op het telefoonnet (zie paragraaf 2.2).
- Steek de ministekker van het adaptersnoer in het ronde aansluitpunt Voeding aan de achterkant van de Quattrovox (zie afbeelding  $3, (c)$ ).
- Steek de adapter in het stopcontact (zie afbeelding  $3, (D)$ ).
- > De groene controlelampies poort 1, poort 2, poort 3 en poort 4 gaan branden. Vervolgens knipperen ze kort, tijdens de laatste 10 seconden van het knipperen wordt de softwareversie weergegeven door het knipperen van een of meerdere groene controlelampjes, tevens gaat het rode controlelampje in bedrijf continu branden. Daarna gaan de groene controlelampjes uit.

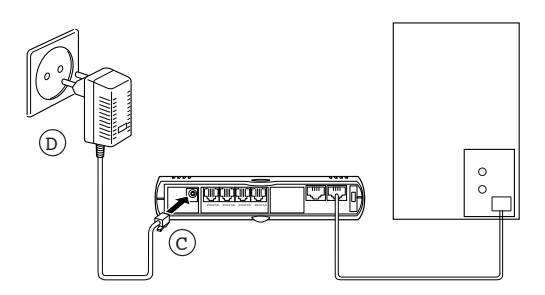

Afbeelding 3: Quattrovox aansluiten op elektriciteitsnet.

#### **Let op!**

De voedingsadapter kan warm worden. Dit is niet ernstig.

# **. Quattrovox testen**

Het is aan te raden om de Quattrovox voor gebruik te testen. Daarvoor moet u een analoge telefoon aansluiten op de Quattrovox. Aan de achterkant van de Quattrovox treft u hiervoor 4 aansluitpunten aan. Ieder aansluitpunt hoort bij een poort van de Quattrovox (zie afbeelding 4).

Het aansluitsnoer van uw telefoon of de telefoonkabel is aan het uiteinde voorzien van een ministekker (RJ11) die u kunt aansluiten op de Quattrovox.

- > Voorwaarde is dat de Quattrovox op het NT1-kastie en op een 230V-stopcontact is aangesloten. Het rode controlelampje zal dan branden.
- Steek de ministekker van uw toestelaansluitsnoer of de telefoonkabel in het aansluitpunt van de poort die u wilt testen (zie afbeelding 4).
- Neem de hoorn op van uw telefoon.
- > U hoort een kiestoon.
- Controleer of het groene controlelampje op de betreffende poort brandt.
- 4 Toets een ander poortnummer in  $(1, 2, 3)$  of 4) en controleer of het groene controlelampje van die poort gaat knipperen.
- Voer eventueel dezelfde handelingen met de analoge telefoon uit op een andere poort.

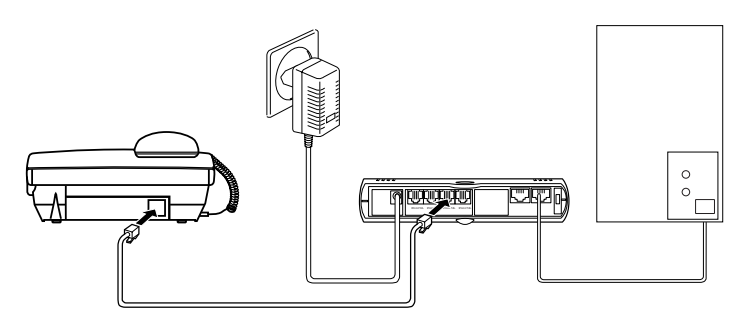

Afbeelding 4: Analoge telefoon aansluiten op de Quattrovox.

# **Tip:**

U kunt ook een ISDN toestel aansluiten op het aansluitpunt So-bus om de Quattrovox te testen.

### **. Quattrovox aansluiten op uw specifieke wensen**

Nadat uw Quattrovox is aangesloten op het ISDN-netwerk, kunt u zelf op basis van uw persoonlijke situatie bepalen hoe u meerdere toestellen op de Quattrovox kunt aansluiten.

Aan de hand van een drietal praktijksituaties wordt uitgelegd hoe de Quattrovox in verschillende situaties optimaal ingezet kan worden. Deze praktijksituaties zijn het studentenhuis, het bedrijf/gezin met een ISDN toestel. Dit gebeurt per praktijksituatie aan de hand van de volgende stappen:

- Bepalen hoe uw telefoonnetwerk moet worden opgebouwd aan de hand van uw specifieke situatie. Bepaal waar u in huis of in uw bedrijf toestellen wilt gebruiken en op welke wijze u de gesprekskosten op de nota wilt splitsen.
- Toewijzen van verschillende poorten en nummers aan de juiste personen en/of toepassingen. Zie ook paragraaf 3.3 wanneer u de Quattrovox daarvoor wilt programmeren.
- Aanleggen van de bekabeling door uw huis of bedrijf en het aansluiten van toestellen op verschillende poorten. Zie ook paragraaf 2.6 wanneer u uw bestaande toestellen wilt aansluiten op de Quattrovox.

Bij de voorbeelden van de 3 praktijksituaties wordt ervan uitgaan dat u de volgende 4 nummers heeft gekregen: 111 11 11, 222 22 22, 333 33 33 en 444 44 44.

# **Praktijksituatie : het studentenhuis**

- 1 *Situatie:* U woont met 3 mensen in één huis en u hebt alle vier een aparte kamer. U wilt dat alle bewoners een eigen uniek nummer krijgen. U heeft geen behoefte aan een gemeenschappelijk nummer.
- *Poorten en nummers toewijzen aan gebruikers:* De Quattrovox kunt u het beste zo programmeren dat elke huisgenoot een aparte poort krijgt (zie tabel 1). Op deze manier garandeert u dat iedereen een uniek nummer krijgt.

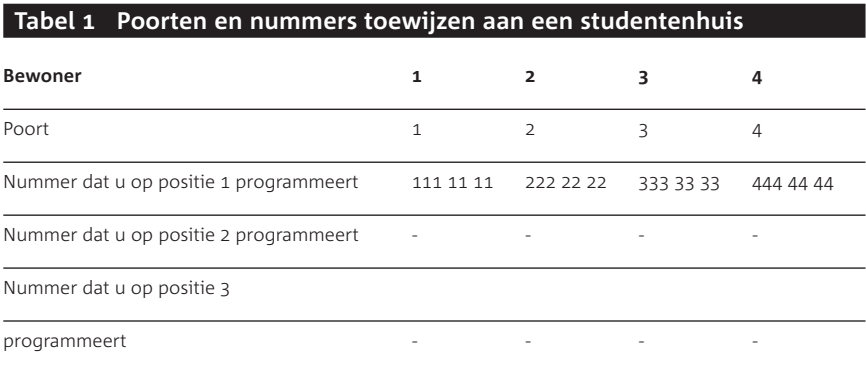

Op de nota van KPN worden per nummer, dus per poort, de gesprekskosten voor uitgaand bellen vermeld.

 *Bekabeling aanleggen:* Om de toestellen van de huisgenoten aan te sluiten, zal vanaf poort 1 een kabel naar kamer 1 getrokken moeten worden. Op kamer 1 plaatst u een telefoonstopcontact, waarop de toestellen aangesloten kunnen worden. Hetzelfde doet u van poort 2 naar kamer 2 etc.

# **Praktijksituatie 2: het bedrijf/het gezin**

- *Situatie:* U werkt/woont met meerdere mensen in één kantoor/ huis. U wilt één gemeenschappelijk nummer waarop iedereen gebeld kan worden. Dit nummer kunt u dan aan gemeenschappelijke collega's, vrienden of familieleden geven. U wilt echter ook per collega of bewoner een apart nummer. Bijvoorbeeld omdat u de kosten van het telefoneren per afdeling op de nota gespecificeerd wilt hebben of omdat de bewoners niet alleen gezamenlijke vrienden hebben, maar ook afzonderlijke.
- *Poorten en nummers toewijzen aan gebruikers:* Op poort programmeert u het algemene nummer als eerste. Op de andere poorten programmeert u op de eerste plaats de individuele nummers en op de tweede plaats het algemene nummer (zie tabel ).

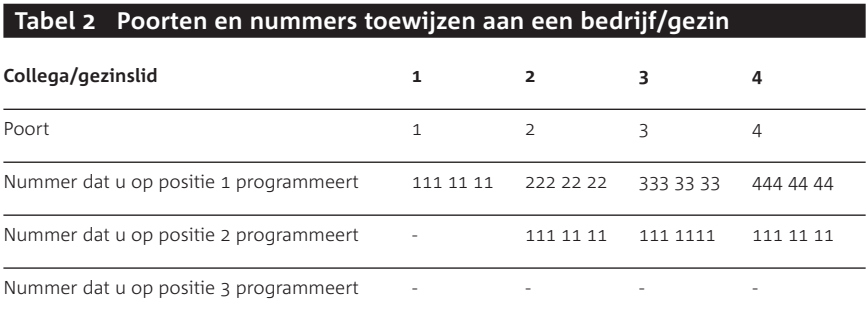

Iedere gebruiker is daardoor ook apart bereikbaar: als iemand van buiten het nummer belt, zullen alleen de toestellen van persoon 4 overgaan. Bovendien is per gebruiker (dus per poort) een indicatie van de kosten beschikbaar. Als persoon vanaf poort 2 naar buiten belt, zullen de kosten van dit gesprek op de nota verschijnen onder nummer 222 22 22. De kosten worden namelijk toegewezen aan het nummer dat op de eerste positie is geprogrammeerd. Daarnaast zijn alle gebruikers op het hoofdnummer bereikbaar: als iemand belt, zullen alle toestellen overgaan.

 *Bekabeling aanleggen:* Om de toestellen van de medewerkers of gezinsleden aan te sluiten, zal vanaf poort 1 een kabel naar kantoor/kamer 1 getrokken moeten worden. Op kantoor/kamer 1 plaatst u een telefoonstopcontact, waarop de toestellen aangesloten kunnen worden. Hetzelfde doet u van poort 2 naar kantoor/kamer 2 etc.

#### Praktijksituatie 3: het bedrijf/gezin met een ISDN toestel

- *Situatie:* U woont en werkt in hetzelfde gebouw. U wilt minstens drie nummers hebben: uw persoonlijke nummer in de woonkamer en de slaapkamer, uw zakelijk nummer op het ISDN toestel in uw kantoor en een derde nummer als apart faxnummer voor de fax (zakelijk gebruik) die ook op het kantoor staat. De kosten van uw zakelijk en uw persoonlijk verkeer wilt u gescheiden op uw nota terug zien.
- *Poorten en nummers toewijzen aan gebruikers:* U wilt in zowel de slaapkamer als de woonkamer minstens één toestel plaatsen. Beide toestellen moeten hetzelfde nummer krijgen. U kunt één poort toewijzen aan de slaapkamer en één poort aan de woonkamer. Op beide poorten programmeert u hetzelfde nummer. Uw zakelijk toestel en uw zakelijke fax sluit u aan op verschillen-

de poorten (poort 3 en 51). Op poort 3 respectievelijk 51 programmeert u nummer 222 22 22 respectievelijk 333 33 33. Door uw fax en ISDN telefoon op verschillende poorten aan te sluiten en ze verschillende nummers te geven, voorkomt u dat uw faxapparaat een telefoongesprek aanneemt (zie tabel 3).

#### **Tabel Poorten en nummers toewijzen in geval van een bedrijf/gezin**

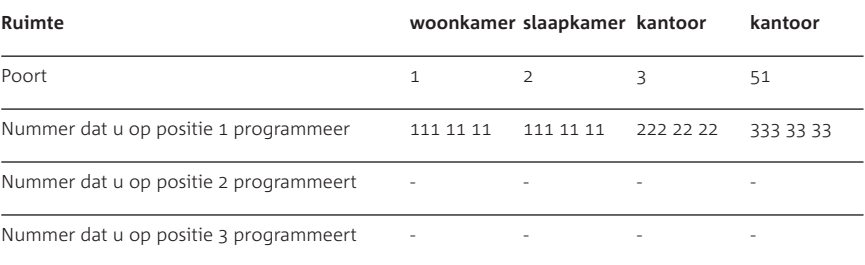

Als u gebeld wordt op nummer 111 11 11 zullen de toestellen in de woon- en slaapkamer overgaan.

Als u belt, respectievelijk faxt vanaf uw kantoor, zullen de kosten op de nota verschijnen onder nummer 222 22 22, respectievelijk 333 33 33. Op die manier weet u voor welk bedrag u zakelijk hebt gebeld en gefaxt.

 *Bekabeling aanleggen:* Om de toestellen in de woonkamer aan te sluiten, trekt u vanaf poort 1 een kabel naar de woonkamer. In de woonkamer plaatst u dan een telefoonstopcontact, waarop u toestellen kunt aansluiten. Hetzelfde doet u van poort naar de slaapkamer. Vervolgens legt u een kabel aan van poort naar de telefoon in het kantoor, maar ook een ISDN kabel van de So-bus naar het kantoor. In het kantoor legt u minimaal twee stopcontacten aan: één voor de telefoon en één voor de fax.

#### **. Apparatuur aansluiten op de Quattrovox**

Doorgaans is de Quattrovox in de meterkast opgehangen. U kunt uw apparatuur (telefoon, fax, antwoordapparaat e.d.) op 2 manieren aansluiten op de Quattrovox: rechtstreeks, of via een telefoonstopcontact. Daarvoor zal bekabeling aangelegd moeten worden.

#### **Let op!**

Sluit per poort van de Quattrovox niet teveel analoge toestellen aan. Het aantal analoge toestellen dat u achter elke poort kunt aansluiten hangt af van de belastingsfactor van ieder toestel. De belastingsfactor is de belasting die elk toestel meebrengt voor de buitenlijn. De belastingsfactor vindt u op een sticker op de onderkant van dat toestel. Per poort mag de gezamenlijke belastingsfactor van alle toestellen niet hoger zijn dan 62,5. Als de som van de belastingsfactoren hoger is dan 62,5 is het mogelijk dat van één van of meer toestellen het belsignaal niet meer functioneert.

Als op de sticker op een toestel niet de belastingsfactor maar de aansluitfactor staat vermeld, dan moet u deze aansluitfactor met vermenigvuldigen om de belastingsfactor van dat toestel uit te rekenen. Een toestel met belastingsfactor 1 heeft dus aansluitfactor 25.

#### **Let op!**

De Quattrovox heeft één aansluitpunt So-bus voor het aansluiten van de digitale ISDN toestellen. Op het aansluitpunt So-bus kunt u 8 ISDN toestellen aansluiten, 4 toestellen kunnen gevoed worden door de Quattrovox, de overige 4 toestellen moeten voorzien zijn van eigen voeding.

ISDN telefoontoestellen zijn in het algmeen niet voorzien van een eigen voeding en worden gevoed vanuit de Quattrovox. Voor het aansluiten van meerde toestellen kunt u een zogenaamde So-bus aanleggen, dit is een kabel, voorzien van een of meerdere ISDN aansluitdozen.

# **Apparatuur rechtstreeks met telefoonaansluitsnoer aansluiten op de Quattrovox**

Als het toestel dat u wilt aansluiten in de buurt van de Quattrovox staat, kunt u dit toestel rechtstreeks aansluiten op een van de aansluitpunten van de Quattrovox.

#### *Telefoon aansluiten*

- Steek als dat nog niet is gebeurd de ene ministekker van het aansluitsnoer in het aansluitpunt van de telefoon.
- > U hoort een klik als de ministekker goed vastzit.
- Steek de andere ministekker van het aansluitsnoer in het aansluitpunt 1, 2, 3, 4 of So-bus van de Quattrovox.
- > U hoort een klik als de ministekker goed vastzit.

# **Let op!**

Bestaande analoge toestellen toestellen zijn meestal voorzien van RJ11 ministekkers, ISDN toestellen zijn altijd voorzien van RJ45 ministekkers. Sluit nooit een ISDN toestel aan met een aansluitsnoer voorzien van RJ11 ministekkers, een juiste werking is dan niet te garanderen.

# Apparatuur met telefoonkabel met RJ11 of RJ 45 ministekkers **aansluiten op de Quattrovox**

Als u een toestel in een andere ruimte wilt aansluiten dan de Quattrovox, kunt u een telefoonkabel leggen met aan beide uiteinden een RJ11 of RJ45 ministekker. Voor bestaande analoge toestellen gebruikt u telefoonkabel voorzien van RJ11 ministekkers, voor ISDN toestellen telefoonkabel voorzien van RJ45 ministekkers. Steek de RJ11 of RJ45 ministekker van het ene uiteinde van de telefoonkabel in het aansluitpunt van de Quattrovox. Test vervolgens de Quattrovox (zie paragraaf 2.4, Quattrovox testen).

# Apparatuur met telefoonkabel (1x4) zonder RJ11 ministekkers **aansluiten op de Quattrovox**

Als u een gewoon toestel in een andere ruimte wilt aansluiten dan de Quattrovox, dan kunt u een telefoonkabel (1x4) zonder RJ11 ministekkers leggen. U doet dat als volgt:

- In de ruimte van het toestel plaatst u een telefoonstopcontact.
- In de ruimte van de Quattrovox plaatst u een een aansluitdoos met een RJ11 ministekkeringang.
- Sluit de telefoonkabel aan op het telefoonstopcontact en de aansluitdoos met een RJ11 ministekkeringang.
- Verbind vervolgens de aansluitdoos met een poort van de Quattrovox. Hiervoor gebruikt u een aansluitsnoer met aan beide kanten een RJ11 ministekker.
- Sluit de telefoon aan op het telefoonstopcontact.

# Apparatuur met telefoonkabel (1x4) of ISDN kabel zonder RJ45 **ministekkers aansluiten op de Quattrovox**

Als u een ISDN toestel in een andere ruimte wilt aansluiten dan de Quattrovox, dan kunt u een telefoonkabel (1x4) of ISDN kabel zonder RJ45 ministekkers leggen. U doet dat als volgt:

- In de ruimte van het toestel plaatst u een ISDN telefoonstopcontact.
- 2 In de ruimte van de Quattrovox plaatst u een een ISDN aansluitdoos met een RJ45 ministekkeringang.
- 3 Leg tussen beide ISDN aansluitdozen een 1 x4 kabel of ISDN-kabel. Zorg aan beide zijden voor 20 cm extra kabel.
- Zet de kabel vast met kabelbeugels. Plaats op rechte stukken om de 30 cm een kabelbeugel. Plaats bij hoeken aan beide kanten van de hoek een extra kabelbeugel om de kabel stevig vast te zetten.
- Verwijder met een striptang aan de uiteinden van elke ISDN-kabel of telefoonkabel ongeveer 8 cm van de kabelmantel
- Afhankelijk van het type ISDN-aansluitdoos moet u de gekleurde draden wel of niet strippen.
- Sluit de gekleurde draden aan op de aansluitklemmen in de ISDN-aansluitdoos(schema). Zorg ervoor dat de niet gebruikte koperdraad geen contact maakt met de aansluitklemmen, omdat dat storingen kan veroorzaken.

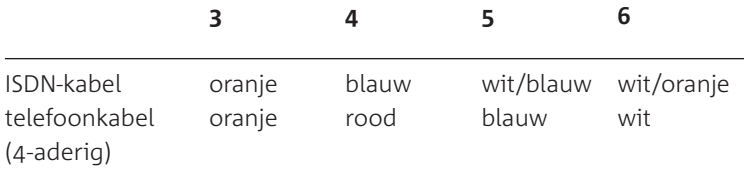

Schema: Draden aansluiten op ISDN-aansluitdozen.

- Sluit beide dozen.
- Sluit het ISDN-toestel aan op de aansluitdoos.
- Verbind vervolgens de aansluitdoos met de So-bus poort van de Quattrovox. Hiervoor gebruikt u een aansluitsnoer met aan beide kanten een RJ45 ministekker.

*Noot:*

U kunt een zogenaamde S-bus maken door meerdere kabels achter elkaar aan te sluiten.

Deze kabels moet u achter elkaar aanleggen.De interne telefoonkabels worden dan met elkaar verbonden door middel van ISDN-aansluitdozen. Alle interne ISDN-kabels bij elkaar mogen niet langer zijn dan 150 m. Het geheel van interne ISDN-kabels en ISDN-aansluitdozendozen wordt interne ISDN-bekabeling of S-bus genoemd.

# **Let op!**

Gebruik geen platte kabel. Platte kabel is niet geschik voor het maken van een So-bus of het aansluiten van ISDN toestellen omdat deze kabel niet is voorzien van getwiste aders.

# **Let op !**

In de ISDN aansluitdoos die het verste verwijderd is van de Quattrovox moet een afsluitplug, voorzien van 100 Ohm weerstanden, in een RJ45 ministekker ingang aanwezig te zijn. In plaats van een afsluitplug kunt u ook een ISDN verdeelblok, met 2, 4 of 8 aansluitpunten, aansluiten. Het ISDN verdeelblok is intern al voorzien van 100 Ohm weerstanden. In de ISDN aansluitdoos die het dichtst bij de Quattrovox is geplaatst is geen afsluitplug nodig, de 100 Ohm weerstanden zijn al aanwezig in de Quattrovox.

# **Let op!**

De maximale lengte van een ISDN toestelaansluitsnoer is 10 m.

# **Quattrovox instellen voor gebruik**

# **. De Quattrovox programmeren**

Om de Quattrovox in te stellen voor gebruik, kunt u:

- Deze vanaf een toontoestel (TDK) programmeren. Een toontoestel is een telefoon die werkt op basis van toonkiezen. Bij toonkiezen hoort u toontjes als u de toetsen van de telefoon indrukt. Wanneer u een zacht geratel hoort als u een toets indrukt, staat de telefoon op pulskiezen. Op de Quattrovox kunt u zowel toontoestellen (TDK) als pulstoestellen (IDK) aansluiten, maar instellingen programmeren op de Quattrovox kan alleen vanaf een toontoestel (TDK). Sommige toestellen kunt u van puls naar toon omzetten. Raadpleeg hiervoor de gebruiksaanwijzing van uw telefoon.
- Deze vanaf de meeste ISDN toestellen programmeren.

U kunt de Quattrovox programmeren met de cijfertoetsen  $\boxed{\mathbf{0}}$  tot en met 9 en de toetsen  $\mathbb{F}$  en  $\mathbb{F}$  op uw telefoon. U hoort een acceptatietoon (een kort eenmalig toonsignaal) wanneer een programmering is geslaagd. Als de programmering is mislukt, hoort u een afwijzingstoon (een snelle reeks onderbroken toonsignalen). Wilt u het programmeren beëindigen, druk dan op het haakcontact van uw toestel.

Er zijn 2 soorten programmeringen mogelijk op de Quattrovox:

- Functies die voor langere tijd ingesteld moeten worden en die niet regelmatig gewijzigd hoeven te worden, zoals het toewijzen van telefoonnummers aan de poorten. U kunt deze functies vanaf iedere poort, ook voor een andere poort, instellen, nadat u een pincode heeft ingevoerd.
- Functies die tijdens gebruik per poort (dus niet voor andere poorten) –zonder pincode- ingesteld kunnen worden, zoals het intern en extern doorschakelen van gesprekken, het blokkeren van Nummerweergave, het gebruiken van de wekkerfunctie en het bewaken van een ruimte.

Bij elke functie in de volgende hoofdstukken staat de code van de programmering aangegeven. Ook vindt u bij elke programmering een voorbeeld. Achterin deze gebruiksaanwijzing vindt u een verkorte gebruiksaanwijzing met een overzicht van alle functies en de bijbehorende programmeercodes.

# **Aandachtspunten voor het programmeren**

- Programmeren kan alleen wanneer u, als u de hoorn opneemt, een binnenlijn (een interne kiestoon) ontvangt. U kunt de kiestoon ook instellen op direct buitenlijn (zie paragraaf 4.3, Buitenlijn of binnenlijn instellen). Als u gaat programmeren moet u in beide gevallen de hoorn opnemen, op de kiestoon wachten en de flash-toets<sup>1</sup> indrukken. U hoort dan de kiestoon van de binnenlijn en vervolgens kunt u verder gaan met programmeren.
- Programmeren via een ISDN toestel is alleen mogelijk indien u na het opnemen van de hoorn een binnenlijn ontvangt. Indien u direct een buitenlijn ontvangt dan kunt u niet terug naar een binnenlijn om te programmeren.
- Wijzig eerst de standaardpincode voordat u de Quattrovox gaat programmeren (zie paragraaf 3.2, Instellingen beveiligen met een pincode).

# **. Instellingen beveiligen met een pincode**

Instellingen van de Quattrovox die de werking van de Quattrovox aanzienlijk kunnen beïnvloeden, zijn beveiligd met een pincode. De standaardpincode van de Quattrovox is 0000. Wijzig deze pin-code zo snel mogelijk in een persoonlijke 4-cijferige pincode. U kunt de pincode vanaf alle poorten van de Quattrovox wijzigen.

# **Pincode wijzigen**

U kunt de pincode wijzigen vanaf één van de telefoontoestellen die op de Quattrovox is aangesloten:

- 1 Neem de hoorn op.
- > U hoort een kiestoon.
- Druk op de flash-toets.
- > U hoort de kiestoon van de binnenlijn.
- Toets in:  $\sqrt{\frac{8}{7} \cdot 7}$  (oude pincode) $\sqrt{\frac{8}{1}}$ (nieuwe pincode) $\sqrt{\frac{8}{1}}$ (nieuwe pincode) $\mathbf{\overline{\mathbf{\#}}}.$
- > De pincode is gewijzigd.

# *Voorbeeld*

U wilt uw standaardpincode (0000) wijzigen in 1234. Toets in: flash-toets,  $\sqrt{\frac{8}{3}}$   $\sqrt{8}$   $\sqrt{0000}$   $\sqrt{81}$   $\sqrt{12}$   $\sqrt{34}$   $\sqrt{41}$   $\sqrt{21}$   $\sqrt{41}$ . Noteer hier uw pincode:  $[ \ ] [ \ ] [ \ ] [ \ ]$ .

1 U kunt de flash-toets herkennen aan het opschrift **F**, **FLASH**, **RR**, **R**, **R**, **RECALL** of **RECL** of  $\circ$ . Als uw telefoon geen flash-toets heeft, kunt u voor de betreffende telefoon instellen dat u een binnenlijn kunt selecteren met het haakcontact (zie paragraaf 7.1).

# **Let op!**

Wanneer er 3 keer een onjuiste pincode is ingetoetst, is het gedurende een half uur niet mogelijk de pincode te wijzigen. Wanneer na een half uur de juiste pincode wordt ingetoetst, zal deze blokkade voor het invoeren van een pincode worden opgeheven.

Wanneer u de pincode niet meer weet, kunt u de standaardpincode van de Quattrovox (0000) herstellen (zie paragraaf 3.5, Standaardinstellingen herstellen).

# **Pincode gebruiken bij het instellen van de Quattrovox**

- 1 Neem de hoorn op.
- > U hoort een kiestoon.
- Druk op de flash-toets.
- > U hoort de kiestoon van de binnenlijn.
- Toets op uw telefoontoestel in:  $\sqrt{\frac{8}{7}}$
- > U hoort een acceptatietoon als de pincode is geaccepteerd.
- Wijzig nu de instelling van uw keuze.
- > U hoort een acceptatietoon als de programmering is geslaagd.
- U kunt een volgende instelling programmeren, zonder dat u opnieuw de pincode hoeft in te toetsen, of u kunt de hoorn neerleggen.

#### **. Telefoonnummers toekennen aan gebruikers**

Wanneer de monteur de Quattrovox heeft aangesloten, sluit hij uw bestaande apparatuur op de Quattrovox en programmeert hij nummer(s) op de bijbehorende poort(en). Hij blokkeert van de poorten 1 tot en met 4 de poorten die niet in gebruik worden genomen. Op die poorten kunt u dan wel bellen, maar niet gebeld worden. Wordt u op een nummer gebeld, dan zal alleen de apparatuur op de bijbehorende poort(en) reageren.

De telefoonnummers kunt u naar eigen wens verder over de verschillende poorten verdelen. U kunt per poort maximaal 3 nummers instellen. Wilt u aan een poort 1 tot en met 4 geen telefoonnummer toekennen, dan kunt u de poort permanent blokkeren voor inkomend verkeer (zie paragraaf 6.3, Gebeld worden voor (on)bepaalde tijd blokkeren). U voorkomt daarmee dat een toestel op deze poort overgaat, op welk nummer u ook wordt gebeld. Ook voorkomt u dat een inkomend gesprek tevergeefs aan de poort wordt aangeboden, wanneer er geen toestel op is aangesloten. Hebt u een toestel aangesloten op een poort die is geblokkeerd voor inkomend verkeer, dan kunt u daarop wel bellen.

Wilt u op alle 4 nummers bereikbaar zijn (bijvoorbeeld via een antwoordapparaat), dan is het aan te raden dit antwoordapparaat op één van de poorten aan te sluiten. Aan deze poort moet dan juist geen nummer worden toegewezen. De poort mag dan niet geblokkeerd worden.

Indien u aan de poorten van de So-bus geen telefoonnummers toekend dan wordt een inkomende oproep pas aangeboden indien er een ISDN toestel is aangesloten.

#### **Kostensplitsing**

Wanneer u de 4 nummers toewijst aan de poorten van de Quattrovox, worden de kosten voor uitgaand verkeer op de verschillende poorten gesplitst.

Als u meerdere nummers op één poort van de Quattrovox programmeert, zullen op de nota de kosten van uitgaande gesprekken standaard worden vermeld onder het nummer dat u als eerste (op positie 1) op een poort geprogrammeerd hebt (zie paragraaf 3.3, Telefoonnummers toekennen aan gebruikers). Het is ook mogelijk de kosten op de nota onder een ander nummer van de poort 1-4 te laten vermelden. Hoe dit werkt staat beschreven in paragraaf 4.2, Bellen via een ander nummer. Hebt u geen nummer of een onjuist nummer op een poort geprogrammeerd en belt of faxt u vanaf die poort, dan worden de kosten op de nota opgeteld bij de kosten van uw hoofdnummer.

#### **Telefoonnummers toewijzen aan poort (zie tabel )**

- Sluit een toontoestel (TDK) aan op één van de poorten van de Quattrovox.
- 2 Neem de hoorn op.
- > U hoort een kiestoon.
- Druk op de flash-toets.
- > U hoort de kiestoon van de binnenlijn.
- 4 Toets in:  $\angle$  87 $\angle$  (pincode) $\pm$ .
- > U hoort een acceptatietoon als de pincode is geaccepteerd.
- 5 Toets in:  $\frac{1}{2}(poortnummer \{1, 2, 3, 4\}$  of  $\frac{1}{5}1-\frac{1}{5}8)$ (positie  $\boxed{1}$ ,  $\boxed{2}$  of  $\boxed{3}$ ) $\boxed{*}$ (telefoonnummer zonder netnummer) $\boxed{+}$ .
- > U hoort een acceptatietoon als de programmering is geslaagd.
- Ga verder met programmeren of leg de hoorn neer.

*Voorbeelden*

U wilt telefoonnummer 111 11 11 als eerste nummer toewijzen aan poort 1. Uw pincode is 1234: flash-toets,  $\sqrt{\frac{8}{7}x\cdot 12x\cdot 12}$  1. wacht op acceptatietoon,

?11?1111111/ acceptatietoon.

– U wilt telefoonnummer als tweede nummer toewijzen aan poort 1. Uw pincode is 1234: flash-toets,  $\sqrt{\frac{8}{3}}$  $\sqrt{7\cdot 1234}$ , wacht op acceptatietoon,  $\boxed{\text{[1][2][2][2][2][2][2][4]}}$  acceptatietoon.

# **Let op!**

Indien u ISDN toestellen gebruikt en telefoonnummers toewijst aan de poorten 51 tot en met 58 dan kunt u de gebruikte interne nummers 51-58 ook toekennen aan uw ISDN toestellen. Het toewijzen van het externe telefoonnummer aan het ISDN toestel is niet nodig.

# *Voorbeeld*

- U wilt telefoonnummer 333 33 33 als eerste nummer toewijzen aan poort 51. Uw pincode is 1234: flash-toets,  $\sqrt{\frac{8}{3}}$  $\sqrt{7\cdot 1234}$ , wacht op acceptatietoon,  $\mathbf{F}$  5111 $\mathbf{F}$ 3333333344 acceptatietoon. In uw ISDN toestel programmeert u nummer 51. Zie ook de gebruiksaanwijzig van uw ISDN toestel.

# **Tabel Mogelijkheden toewijzen telefoonnummers (vanuit praktijksituaties)**

#### Praktijksituatie 1: het studentenhuis

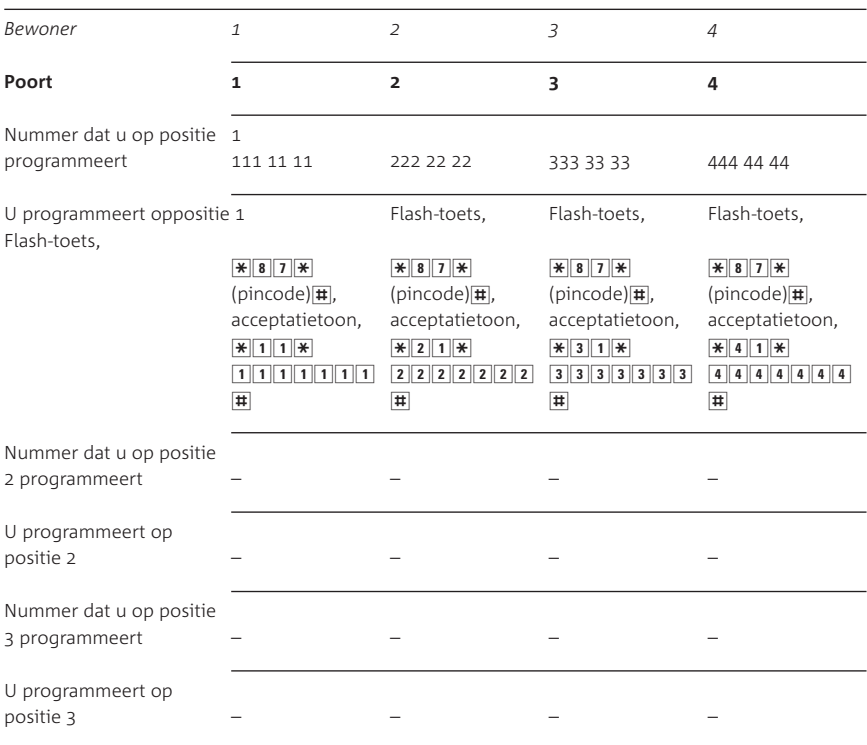

#### **Praktijksituatie : het bedrijf/gezin**

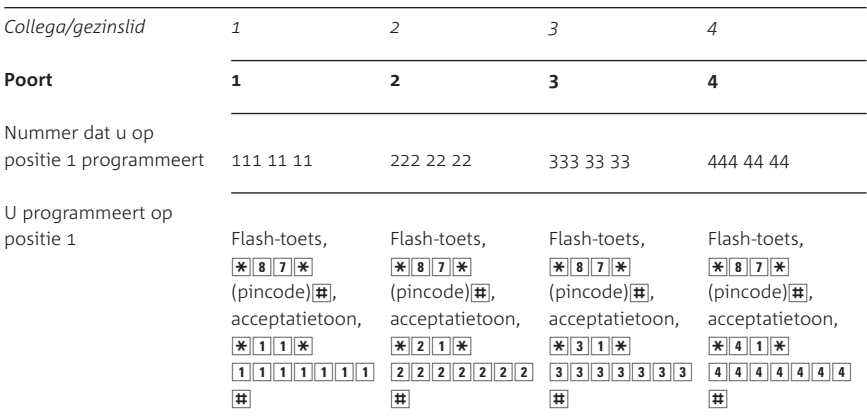

### Praktijksituatie 2: het bedrijf/gezin (vervolg)

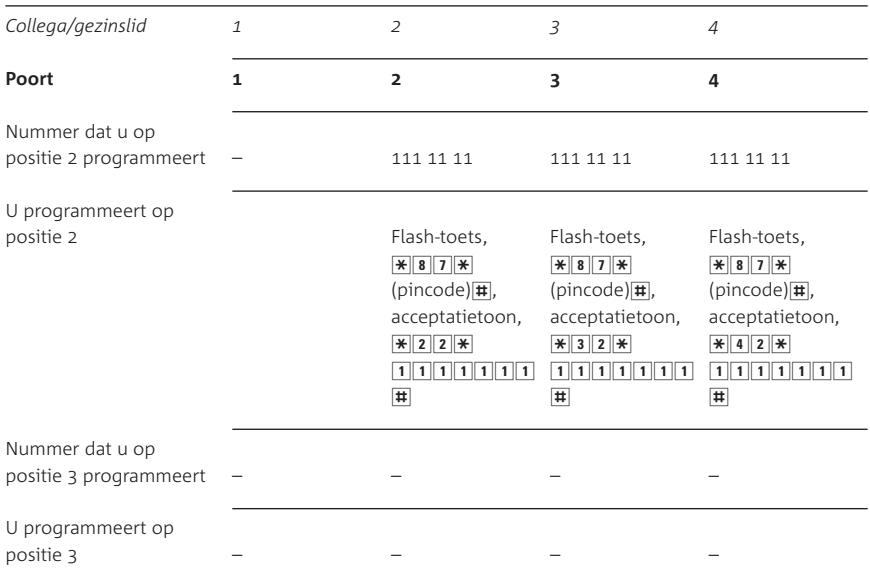

### Praktijksituatie 3: het bedrijf/gezin met een ISDN toestel

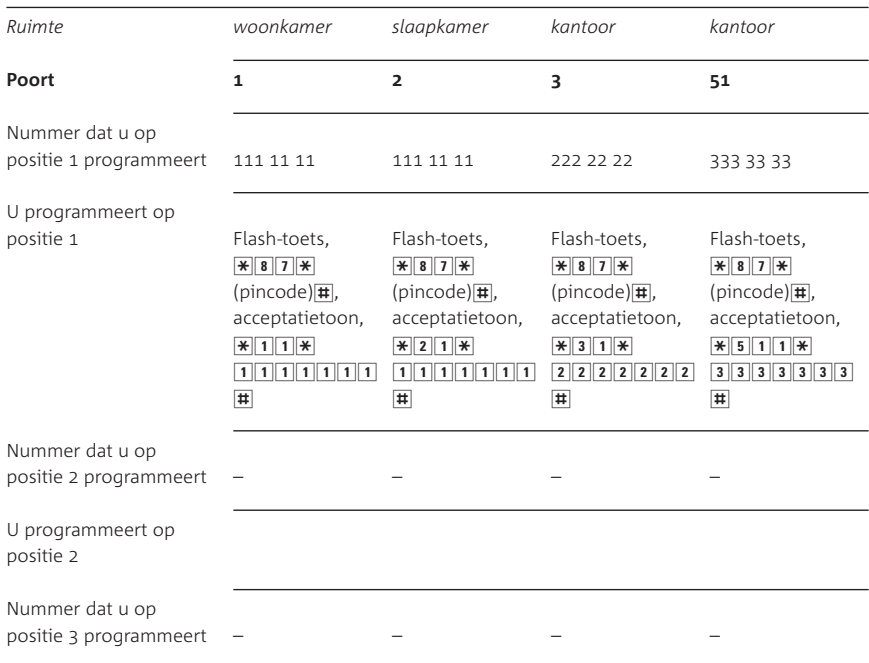

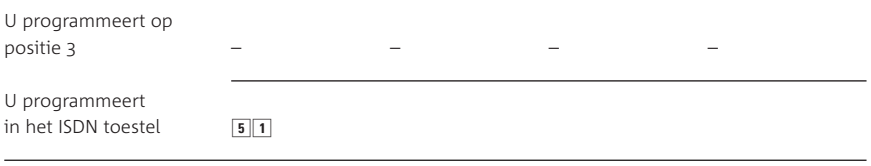

#### **Toegewezen telefoonnummer wissen**

- Sluit een toontoestel (TDK) aan op één van de poorten van de Quattrovox.
- 2 Neem de hoorn op.
- > U hoort een kiestoon
- Druk op de flash-toets.
- > U hoort de kiestoon van de binnenlijn.
- 4 Toets in:  $\sqrt{\frac{28}{7}}$ .
- > U hoort een acceptatietoon als de pincode is geaccepteerd.
- 5 Toets in:  $\boxed{\frac{1}{2}}$  (poortnummer  $\boxed{1}$ ,  $\boxed{2}$ ,  $\boxed{3}$ ,  $\boxed{4}$  of  $\boxed{5}$  $\boxed{1}$ - $\boxed{5}$  $\boxed{8}$ ) (positie  $\boxed{1}$ ,  $\boxed{2}$  of  $\boxed{3}$ ) $\boxed{4}$ .
- > U hoort een acceptatietoon als de programmering is geslaagd.
- Ga verder met programmeren of leg de hoorn neer.

#### *Voorbeeld*

U wilt telefoonnummer 1 op poort 1 wissen (pincode is 1234): flash-toets,  $\sqrt{\frac{8}{31}}$  $\sqrt{\frac{8}{12}}$  $\sqrt{\frac{8}{12}}$  $\sqrt{2}$  $\sqrt{4}$ , wacht op acceptatietoon,  $\boxed{\text{#}$  $\boxed{1}$  $\boxed{1}$  $\text{#}$ , acceptatietoon.

# **. Quattrovox instellen op uw bestaande apparatuur**

De Quattrovox is er bij aflevering al op voorbereid dat u op één poort onafhankelijk van elkaar een telefoon, fax en/of modem kunt gebruiken.

Hebt u uitsluitend een fax en/of modem op een poort van de Quattrovox aangesloten, dan is het aan te raden die poort van de Quattrovox in te stellen voor uitsluitend fax- en modemverkeer (zie tabel 5). Het voordeel daarvan is dat u een groepsoproep kunt plaatsen zonder dat een fax of modem ongewenst de groepsoproep beantwoordt (zie paragraaf 5.2, Interne groepsoproep). Ook voorkomt u dat de fax- of modemverbinding verbreekt door de waarschuwingstoon tijdens een tweede oproep.

Wijzigt de situatie dan kunt u de poort weer terugbrengen in de oorspronkelijke instelling.

Twijfelt u, dan kunt u de Quattrovox het beste in de standaard-instelling voor spraak, fax en modemverkeer laten staan.

#### **Bijvoorbeeld**

- > U hebt alleen een fax of modem op poort 4 aangesloten en wilt deze poort instellen voor fax en modemverkeer, zodat u probleemloos op andere poorten een interne groepsoproep kunt plaatsen.
- Sluit een toontoestel (TDK) aan op één van de poorten van de Quattrovox.
- 2 Neem de hoorn op.
- > U hoort een kiestoon.
- Druk op de flash-toets.
- > U hoort de kiestoon van de binnenlijn.
- 4 Toets in:  $\sqrt{\frac{28}{7}}$ .
- U hoort een acceptatietoon als de pincode is geaccepteerd.
- 6 Toets in:  $\sqrt{\frac{2}{8}}\sqrt{9}$  / $\sqrt{\frac{2}{10}}$  (poortnummer 4)(Quattrovox instellen op fax- en modemverkeer =  $\boxed{2}$ ) $\boxed{4}$ .
- U hoort een acceptatietoon als de programmering is geslaagd.
- Ga verder met programmeren of leg de hoorn neer.

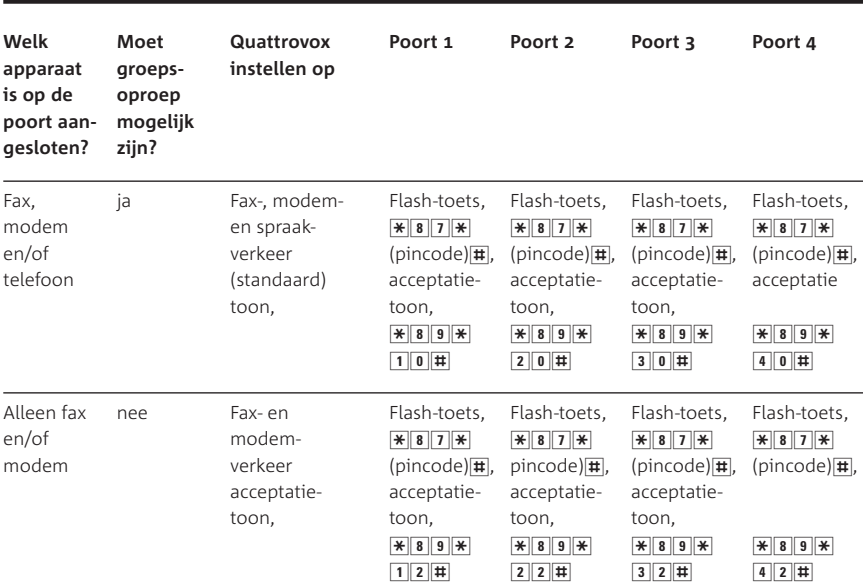

#### **Tabel Quattrovox instellen op uw bestaande apparatuur**

#### **. Tweede oproep onderdrukken voor bepaald ISDN-nummer**

Stel dat u uw ISDN-nummer 111 11 11 hebt geprogrammeerd als gemeenschappelijk nummer op positie 1 van poort 1. U hebt dit nummer ook geprogrammeerd op de tweede posities van poort 2, 3 en 4 (zie ook praktijksituatie 2: het bedrijf/het gezin, paragraaf 2.5). U wordt gebeld op 111 11 11 en u neemt het gesprek aan met het toestel op poort 1. Nu kan het voorkomen dat u tijdens dit gesprek een tweede oproep binnenkrijgt op nummer 111 11 11. De toestellen van poort 2, 3 en 4 geven dan gewoon een belsignaal, ook al bent u via poort 1 al in gesprek op nummer 111 11 11. De tweede oproeper merkt niet dat u al in gesprek bent.

Om bovenstaande situatie te voorkomen kunt u een bepaald ISDNnummer blokkeren voor een tweede oproep. De tweede oproeper krijgt dan een ingesprektoon.

#### **Onderdrukken tweede oproep voor ISDN-nummer**

- 1 Neem de hoorn op.
- > U hoort een kiestoon.
- 2 Druk op de flash-toets.
- > U hoort de kiestoon van de binnenlijn.

Toets in:  $\sqrt{\frac{8}{7}}$   $\sqrt{\frac{8}{7}}$   $\sqrt{\frac{8}{100}}$  (pincode)  $\sqrt{\frac{4}{10}}$   $\sqrt{\frac{8}{10}}$  (volgnummer= 1, 2,  $\boxed{3}$ ,  $\boxed{4}$ ,  $\boxed{5}$ ,  $\boxed{6}$ ,  $\boxed{7}$  of  $\boxed{8}$ ) $\boxed{7}$ (ISDN-nummer dat geblokkeerd moet worden) $\vert \mathbf{H} \vert$ .

Door de de volgnummers kunt u ook andere ISDN nummers blokkeren voor een tweede oproep, tevens kunt u verkeerd ingevoerde nummers wissen.

*Voorbeeld*

Om een tweede oproep op nummer 111 11 11 te onderdrukken (zie boven) toetst u  $\sqrt{\frac{8}{7}x}$ (pincode) $\sqrt{\frac{4}{7}x}$ ,  $\sqrt{98}$  $\mathbf{R}$ (11111111111)  $\mathbf{H}$  in.

# **Opheffen onderdrukking tweede oproep voor ISDN-nummer**

- 1 Neem de hoorn op.
- > U hoort een kiestoon.
- Druk op de flash-toets.
- > U hoort de kiestoon van de binnenlijn.
- Toets in:  $\sqrt{\frac{8}{7} \cdot 7}$ (pincode) $\sqrt{\frac{4}{7} \cdot 98} \cdot \sqrt{6}$ (volgnummer = 1, 2,  $\boxed{3}$ ,  $\boxed{4}$ ,  $\boxed{5}$ ,  $\boxed{6}$ ,  $\boxed{7}$  of  $\boxed{8}$ ) $\boxed{(*)}$  $\boxed{#}$ .

# **. Standaardinstellingen herstellen**

U kunt de Quattrovox weer op de oorspronkelijke wijze instellen, zoals deze werd afgeleverd. Een overzicht van de instellingen waarmee de Quattrovox wordt afgeleverd vindt u in de verkorte gebruiksaanwijzing. Alle huidige programmeringen worden dan automatisch gewist, inclusief uw pincode. Nadat de standaardinstellingen zijn hersteld, kunt u alle gewenste programmeringen, inclusief uw pincode, opnieuw invoeren.

# **Let op!**

U kunt uitsluitend vanaf poort 1 de standaardinstellingen terughalen. Externe doorschakelingen worden echter niet ongedaan gemaakt.

- 1 Sluit een toontoestel (TDK) aan op poort 1.
- 2 Neem de hoorn op.
- > U hoort een kiestoon.
- Druk op de flash-toets.
- > U hoort de kiestoon van de binnenlijn.
- 4 Toets in:  $\frac{1}{8}$  8 9  $\frac{1}{1}$  1 2 3 4  $\frac{1}{1}$  1 2 3 4  $\frac{1}{1}$  1 2 3 4  $\frac{1}{1}$ .
- > U hoort een acceptatietoon. Is het niet gelukt de standaardinstellingen te herstellen, dan hoort u een afwijzingstoon.
## **Let op!**

Wijzig na ieder herstel van de standaardinstellingen eerst de standaardpincode 0000 in een persoonlijke pincode! (zie paragraaf 3.2, Instellingen beveiligen met een pincode)

## **. Poortinstellingen herstellen**

Alle instellingen die u per poort programmeert, kunt u terugzetten op de oorspronkelijke instellingen.

## **Poortprogrammering herstellen**

- Neem de hoorn op van het toestel waarvan u de oorspronkelijke poortprogrammering wilt herstellen.
- > U hoort een kiestoon.
- 2 Druk op de flash-toets.
- > U hoort de kiestoon van de binnenlijn.
- $\frac{1}{3}$  Toets in:  $\frac{1}{18000}$ .
- > U hoort een acceptatietoon. Is het niet gelukt de poortprogrammering te herstellen, dan hoort u een afwijzingstoon.

## **. Extra instellingen**

De Quattrovox heeft ook geavanceerde instellingen. Deze geavanceerde instellingen zijn niet opgenomen in deze gebruiksaanwijzing. U kunt ze wel raadplegen op *www.kpn.com*. Voorbeelden van de extra instellingen zijn:

- blokkeren van bepaalde telefoonnummers (bijvoorbeeld 0900nummers), zodat deze nummers niet vanaf de toestellen aan uw Quattrovox gebeld kunnen worden;
- instellen van dag/nachtstand voor het hele Quattrovox-systeem (dus niet voor een enkele poort zoals staat beschreven in para- $<sub>q</sub>$ raaf 6.3);</sub>
- wijzigen van de belsignalen die uw telefoons geven;
- instellen van toegangsniveaus, zodat er vanaf een poort bijvoorbeeld alleen maar lokaal gebeld kan worden.

# **Extern bellen**

### **. Bellen via een buitenlijn**

- 1 Neem de hoorn op.
- > U hoort een kiestoon.
- 2 Toets in:  $\boxed{0}$ .
- > U krijgt een buitenlijn en hoort opnieuw kiestoon.
- Toets het telefoonnummer in.

Wilt u direct, dus zonder 0, een buitenlijn kiezen als u de hoorn opneemt, dan kunt u deze standaardinstelling wijzigen (zie paragraaf 4.3, Buitenlijn of binnenlijn instellen).

### **Verbinding verbreken**

Leg de hoorn op het telefoontoestel of druk op het haakcontact van uw telefoontoestel.

### **. Naar buiten bellen via een ander ISDN-nummer**

Op elke poort van de Quattrovox kunt u maximaal 3 nummers programmeren. Bijvoorbeeld op poort 2 hebt u de nummers 111 11 11, 222 22 22 en 333 33 33 geprogrammeerd op de posities 1, 2 respectievelijk 3.

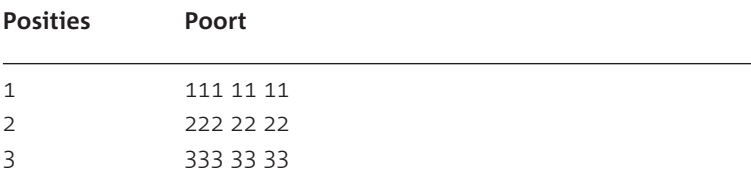

Wanneer u belt met het telefoontoestel dat is aangesloten op poort 2, wordt altijd het eerste nummer gebruikt. De kosten van dit gesprek worden dan ook op de nota onder dit hoofdnummer vermeld. U kunt echter met een code aangeven dat u met een van de andere twee nummers wilt bellen. Bijvoorbeeld onder het nummer dat u op de tweede of derde positie van een poort hebt geprogrammeerd. U gebruikt dan de code 32 respectievelijk 33 voor het telefoonnummer dat u wilt gaan bellen. Zo komen de kosten van een gesprek via code 33 op de nota onder het telefoonnummer 333 33 33 te staan. Dit is bijvoorbeeld handig als u zakelijke en privé gesprekken apart gespecificeerd wilt hebben.

## **Let op!**

De code 31 is gereserveerd voor het blokkeren van NummerWeergave. Om de kosten op de nota gewoon onder het hoofdnummer te zien verschijnen, hoeft u niets extra's te doen. U toetst alleen het telefoonnummer in dat u wilt bellen.

## **Code Betekenis**

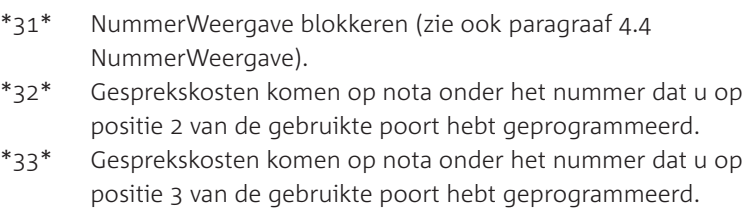

## **Met ander ISDN-nummer naar buiten bellen**

Wanneer u een externe oproep maakt of externe doorschakelingen in- of uitschakelt (bijvoorbeeld voor VoiceMail), dan gebeurt dit met het nummer dat u hebt geprogrammeerd op de eerste positie van een poort. U kunt met toestellen die aangesloten zijn op de poorten 1 tot en met 4 ook naar buiten bellen met het nummer dat is geprogrammeerd op de tweede of derde positie.

- 1 Neem de hoorn op.
- > U hoort de kiestoon.
- 2 Druk op de flash-toets.
- > U hoort de kiestoon van de binnenlijn.
- 3 Toets in:  $\sqrt{\frac{1}{3}}$  (positie 2 of 3)  $\sqrt{\frac{1}{1}}$ .
- > U hoort de kiestoon van de buitenlijn.
- Toets het telefoonnummer of de code in om een doorschakeling in- of uit te schakelen.

## **Let op!**

Met ISDN toestellen kun u niet naar buiten kiezen met de code \*31\*, \*32\* of \*33\*. Aan vrijwel alle ISDN toestellen kunt u meerdere ISDN nummers toekennen. U kunt bijvoorbeeld nummer extern nummer 11 11 11 toekennen aan intern toestelnummers 51 en extern nummer 222 22 22 aan intern toestelnummer 52. Door in het ISDN toestel de nummers 51 en 52 te programmeren kunt u nadien toch selectief naar buiten bellen. Zie ook de gebruiksaanwijzing van uw ISDN toestel.

## **. Buitenlijn of binnenlijn instellen**

## **Standaard binnenlijn**

De Quattrovox is bij aflevering zo ingesteld dat u, als u de hoorn van uw telefoon opneemt, direct een binnenlijn ontvangt. U kunt dan direct een intern poortnummer bellen. Wanneer u extern wilt bellen moet u standaard eerst een  $\overline{0}$  intoetsen om een buitenlijn te krijgen.

## **Kiestoon wijzigen**

Wanneer u veel extern belt, dan kunt u ook zonder een 0 vooraf een buitenlijn kiezen. U kunt per poort de instelling van de kiestoon wijzigen (zie tabel 6).

U kiest dan een binnenlijn met een druk op het haakcontact of op de flash-toets van uw telefoon. U kunt de flash-toets herkennen aan het  $\overline{C}$  opschrift  $\overline{F}$ ,  $\overline{F}$  **FLASH**,  $\overline{RR}$ ,  $\overline{RR}$ ,  $\overline{RECAL}$  of  $\overline{RECL}$  of  $\overline{O}$ . Als uw toestel geen flash-toets heeft, kunt u de Quattrovox instellen op het haakcontact (zie paragraaf 7.1, Een gesprek in de wachtstand plaatsen). Indien u gebruik maakt van ISDN toestellen dan is instellen van direct buitenlijn niet aan te bevelen.

Omschakelen van een buitenlijn naar een binnenlijn, ook al is het ISDN toestel voorzien van een flash, Is niet mogelijk.

Als u niet meer weet of u een aansluitpunt hebt ingesteld op direct binnenlijn of direct buitenlijn, dan kunt u dit eenvoudig controleren. Neem de hoorn op van de telefoon die op de betreffende poort is aangesloten en toets een  $\boxed{0}$  in. Als u de kiestoon hoort, is de betreffende poort ingesteld op direct binnenlijn. Als u geen kiestoon meer hoort, is de poort ingesteld op direct buitenlijn.

## **Direct buitenlijn**

- Sluit een toontoestel (TDK) aan op één van de poorten van de Quattrovox.
- 2 Neem de hoorn op.
- > U hoort een kiestoon.
- Druk op de flash-toets.
- > U hoort de kiestoon van de binnenlijn.
- 4 Toets in:  $\boxed{8}$   $\boxed{7}$  (pincode) $\boxed{4}$ .
- > U hoort een acceptatietoon als de pincode is geaccepteerd.
- 5 Toets in:  $\sqrt{811}$   $\sqrt{811}$  (poortnummer 1, 2, 3, 4 of 51-58) (direct buitenlijn =  $\boxed{1}$ ) $\boxed{1}$ .
- > U hoort een acceptatietoon als de programmering is geslaagd.
- Ga verder met programmeren of leg de hoorn neer.

## **Direct binnenlijn**

Wilt u weer terug naar de interne kiestoon, omdat u veel intern belt, dan doet u dat als volgt:

- Sluit een toontoestel (TDK) aan op één van de poorten van de Quattrovox.
- 2 Neem de hoorn op.
- > U hoort een kiestoon.
- Druk op de flash-toets of op het haakcontact.
- > U hoort een kiestoon.
- 4 Toets in:  $\sqrt{\frac{1}{8}}$   $\sqrt{7}$   $\sqrt{\frac{1}{1}}$  (pincode)  $\pm$ .
- > U hoort een acceptatietoon als de pincode is geaccepteerd.
- 5 Toets in:  $\sqrt{811}$   $\sqrt{811}$  (poortnummer 1, 2, 3, 4 of 51-58) (direct binnenlijn =  $\boxed{0}$ ) $\boxed{1}$ .
- > U hoort een acceptatietoon als de programmering is geslaagd.
- Ga verder met programmeren of leg de hoorn neer.

### **Tabel Voorkeur direct buitenlijn of binnenlijn programmeren**

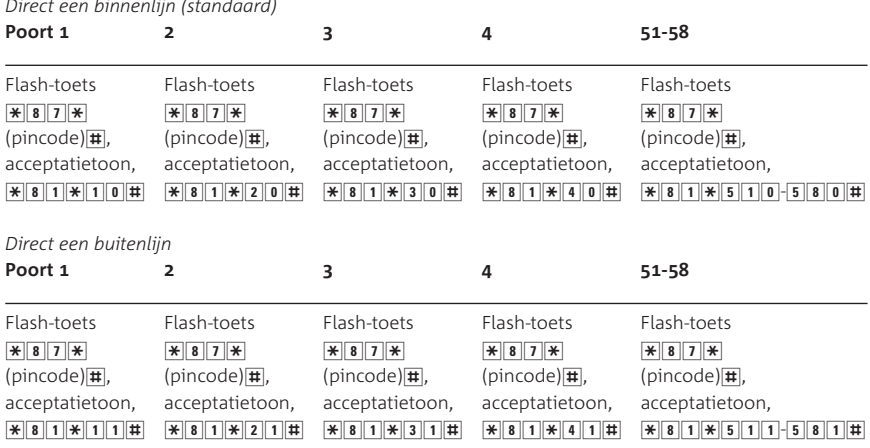

## *Direct een binnenlijn (standaard)*

#### **. NummerWeergave**

Met NummerWeergave kunt u zien door wie u wordt gebeld voordat u de hoorn opneemt. Het telefoonnummer van de beller verschijnt in het display van de telefoon, zodat u zelf kunt bepalen of u het gesprek wilt aannemen. Met de meeste telefoons kunt u ook instellen dat het telefoonnummer van de beller automatisch moet worden opgeslagen in een geheugen. Op deze manier weet u altijd door wie u gebeld bent tijdens uw afwezigheid.

### **Geschikte telefoons voor NummerWeergave**

Alle ISDN-telefoons zijn geschikt voor NummerWeergave. Met analoge telefoons kunt u alleen gebruik maken van NummerWeergave als uw telefoon daar speciaal geschikt voor is.

#### **NummerWeergave in- of uitschakelen.**

Standaard is NummerWeergave op de poorten 1 t/m4 uitgeschakeld. Op de poorten 51-58 is nummerweergave altijd aangeschakeld. U kunt pas gebruik maken van NummerWeergave wanneer u op de betreffende poort op de Quattrovox NummerWeergave hebt ingeschakeld (zie tabel 7).

- Sluit uw analoge telefoon op één van de poorten van de **Quattrovox**
- 2 Neem de hoorn op.
- > U hoort een kiestoon.
- Druk op de flash-toets.
- > U hoort de kiestoon van de binnenlijn.
- 4 Toets in:  $\angle \overline{\ast}$   $\boxed{8}$   $\boxed{7}$   $\angle \overline{\ast}$  (pincode) $\ket{\pm}$ .
- > U hoort een acceptatietoon als de pincode is geaccepteerd.
- 5 Toets in:  $\sqrt{\frac{8}{8}8}$   $\sqrt{\frac{8}{16}}$  (poortnummer 1, 2, 3, 4 of 51-58) (NummerWeergave: uit =  $\boxed{0}$ ; aan =  $\boxed{1}$ ) $\boxed{1}$ .
- > U hoort een acceptatietoon als de programmering is geslaagd.
- Ga verder met programmeren of leg de hoorn neer.

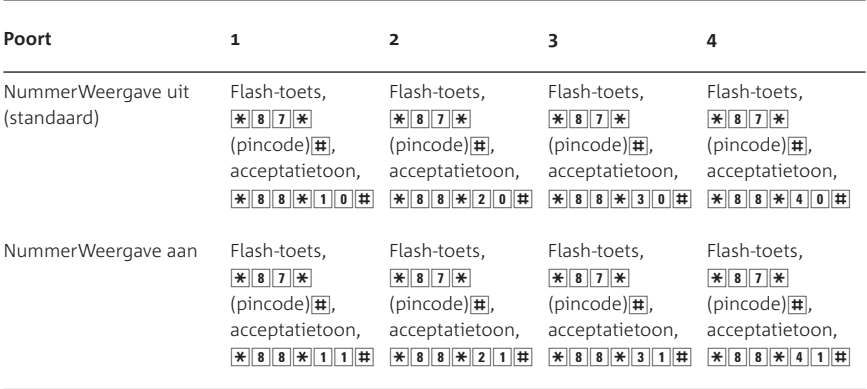

#### **Tabel NummerWeergave in- of uitschakelen**

#### **NummerWeergave blokkeren**

Als u iemand belt die gebruik maakt van NummerWeergave, verschijnt uw telefoonnummer in het telefoondisplay van de beller voordat deze de hoorn opneemt. Als u niet wilt dat uw nummer voorafgaand aan een gesprek in het display van de beller wordt weergegeven, kunt u NummerWeergave voor de duur van het gesprek blokkeren. In plaats van uw telefoonnummer ziet uw gesprekspartner dan in zijn display 10 nullen, de tekens \*\*\*\*\* of de melding 'Nummer onderdrukt'. U kunt NummerWeergave alleen blokkeren vanaf een toontoestel (zie paragraaf 3.1). Bij ISDN toestellen kunt u niet de code \*31\* kiezen. U kunt echter op het ISDN toestel een toets indrukken om nummerweergave te blokkeren. Zie ook de gebruiksaanwijzing van uw toestel.

- Neem de hoorn op van de gewenste telefoon.
- > U hoort een kiestoon.
- Druk op de flash-toets.
- > U hoort de kiestoon van de binnenlijn.
- Toets code  $\sqrt{\frac{3}{1}x}$  in plaats van een  $\boxed{0}$  voor de buitenlijn.
- > U hoort de kiestoon van de buitenlijn.
- Toets het gewenste telefoonnummer in.
- > Het telefoonnummer wordt gebeld. De weergave van uw telefoonnummer is voor de duur van het gesprek geblokkeerd.

### **NummerWeergave bij doorverbinden of doorschakelen**

Als u een doorverbonden of doorgeschakeld gesprek beantwoordt, verschijnt uw telefoonnummer tijdens het gesprek in het display van de ISDN-telefoon van de beller. In plaats van het telefoonnummer dat hij heeft gebeld, ziet de beller dus het telefoonnummer waarmee hij werd doorverbonden of werd doorgeschakeld. Als u niet wilt dat de beller uw nummer kan zien, kunt u NummerWeergave uitschakelen. Als de beller dan naar uw telefoonnummer wordt doorverbonden of wordt doorgeschakeld, ziet hij niet uw telefoonnummer maar altijd het nummer dat hij heeft gebeld.

*NummerWeergave bij doorverbinden of doorschakelen in- of uitschakelen*

- Sluit uw analoge telefoon op één van de poorten van de Quattrovox.
- 2 Neem de hoorn op.
- > U hoort een kiestoon.
- Druk op de flash-toets.
- > U hoort de kiestoon van de binnenlijn.
- 4 Toets in:  $\sqrt{\frac{8}{7} \cdot 7}$ / $\sqrt{\frac{8}{1}}$ / $\frac{\sqrt{2}}{10}$ / $\frac{\sqrt{2}}{11}$ .
- > U hoort een acceptatietoon als de pincode is geaccepteerd.
- 5 Toets in:  $\sqrt{83}$   $\sqrt{8}$  (poortnummer 1, 2, 3, 4 of 51-58) (NummerWeergave: aan =  $\boxed{0}$ , uit =  $\boxed{1}$ ) $\boxed{1}$ .
- > U hoort een acceptatietoon als de programmering is geslaagd.
- Ga verder met programmeren of leg de hoorn neer.

# **Intern bellen**

## **. Bellen via een binnenlijn**

Wilt u een toestel bereiken dat op een andere poort van de Quattrovox is aangesloten, dan gaat dat als volgt:

- 1 Neem de hoorn op.
- 2 Er zijn nu 2 mogelijkheden:
	- Als u direct een binnenlijn krijgt: toets het gewenste poortnummer in  $(\boxed{1}, \boxed{2}, \boxed{3}, \boxed{4}$  of  $\boxed{5}$  $\boxed{1}$ - $\boxed{5}$  $\boxed{8}$ ).
	- Als u eerst een buitenlijn krijgt: druk op de flash-toets of op het haakcontact van uw telefoon. Hiermee kiest u een binnenlijn. U hoort een kiestoon. Toets het gewenste poortnummer in  $(1, 2, 3, 4)$  of  $51-58$ .

## **Let op!**

– Op een ISDN toestel kunt u met de flash toets geen binnenlijn kiezen. Programeer de poort van het ISDN toestel op direct binnenlijn.

## **. Interne groepsoproep**

Wilt u uw huisgenoot bereiken, maar weet u niet zeker waar uw huisgenoot zich in huis bevindt, dan kunt u alle poorten en de daarop aangesloten telefoontoestellen tegelijk oproepen.

- 1 Neem de hoorn op.
- > U hoort een kiestoon.
- 2 Druk op de flash-toets.
- > U hoort de kiestoon van de binnenlijn.
- $\overline{3}$  Toets in:  $\overline{6}$ .
- > Alle telefoontoestellen die op de poorten van de Quattrovox zijn aangesloten geven iedere 5 seconden een belsignaal.
- Wacht tot uw huisgenoot uw telefoontje beantwoordt.
- > Het belsignaal stopt ook op de andere telefoontoestellen.

### **Let op!**

- Hebt u op een poort uitsluitend een fax of modem aangesloten, dan is het aan te raden deze poort in te stellen op uitsluitend fax- en modem verkeer (zie paragraaf 3.4). Deze poort zal dan bij een groepsoproep niet meer gebeld worden.
- Op een ISDN toestel kunt u met de flash toets geen binnenlijn kiezen. Programeer de poort van het ISDN toestel op direct binnenlijn.

# **Gebeld worden**

## **. Belsignaal instellen**

Wanneer u wordt gebeld geven alle telefoontoestellen standaard hetzelfde belsignaal, dat herkenbaar is aan een vast ritme. Daarbij wordt geen onderscheid gemaakt tussen een interne en een externe oproep.

Wilt u een interne of externe oproep herkennen, dan kunt u per poort naast een extern belsignaal ook een intern belsignaal instellen (zie tabel 8). Hierbij hebt u uw pincode nodig. Bij een interne oproep krijgt u dan een belsignaal met een ander ritme te horen. Het belsignaal van de poorten 51-58 waarop ISDN toestellen worden aangesloten is niet te wijzigen. Van sommige ISDN toestellen kunt echter het belsignaal zodanig instellen dat er onderscheid is tussen interne en externe oproepen. Zie ook de gebruiksaanwijzing van uw ISDN toestel.

### **Let op!**

- Controleer altijd of een aangesloten telefoontoestel reageert, wanneer u ook het interne belsignaal heeft ingesteld. Alle telefoontoestellen zijn ontworpen om een extern belsignaal te ontvangen, maar niet alle telefoontoestellen kunnen ook een afwijkend intern belsignaal ontvangen. Raadpleeg hiervoor eventueel de gebruiksaanwijzing van het telefoontoestel.
- Wilt u op basis van het belsignaal kunnen herkennen op welk nummer u wordt gebeld, wijs dan uw nummers toe aan verschillende poorten van de Quattrovox (zie paragraaf 3.3. Telefoonnummers toekennen aan gebruikers).

#### **Belsignaal wijzigen**

- > U wilt op een bepaalde poort zowel een extern als een intern belsignaal instellen.
- Sluit een toontoestel (TDK) aan op één van de poorten van de Quattrovox.
- 2 Neem de hoorn op.
- > U hoort een kiestoon.
- Druk op de flash-toets.
- > U hoort de kiestoon van de binnenlijn.
- 4 Toets in:  $\sqrt{\frac{8}{7}}$   $\sqrt{\frac{8}{7}}$  (pincode)  $\pm$ .
- > U hoort een acceptatietoon als de pincode is geaccepteerd.
- 5 Toets in:  $\sqrt{8|4|}$  (poortnummer 1, 2, 3, 4 of 51-58), (nummer voorkeur belsignaal: intern/extern belsignaal hetzelf $de = 0$ , onderscheid tussen extern en intern belsignaal =  $\boxed{1}$ ) $\boxed{+}$ .
- > U hoort een acceptatietoon als de programmering is geslaagd.
- Ga verder met programmeren of leg de hoorn neer.

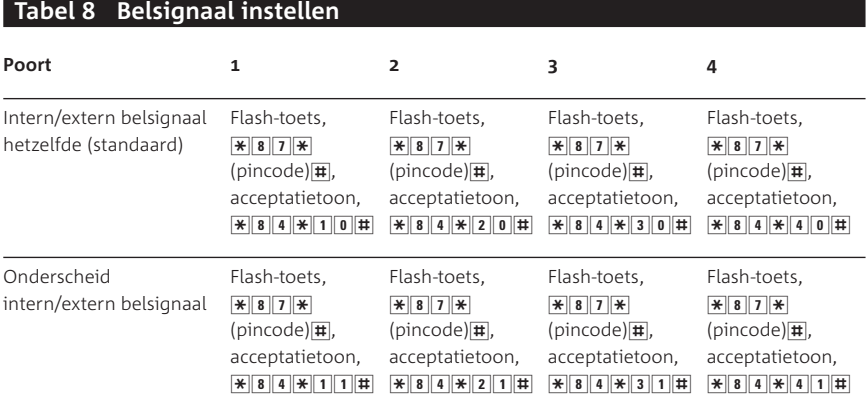

#### **. Inkomend gesprek beantwoorden**

- 1 Neem de hoorn op.
- > U kunt de beller te woord staan.

#### **. Gebeld worden voor (on)bepaalde tijd blokkeren**

Standaard is de Quattrovox zo ingesteld dat u ieder moment kunt bellen en gebeld kunt worden.

U kunt de Quattrovox ook zo instellen dat u in één bepaalde periode op een poort wel kunt bellen, maar niet gebeld kunt worden door een externe partij. Bijvoorbeeld wanneer u 's avonds na 22.00 uur niet meer gestoord wilt worden. U kunt deze dag/nachtstand per poort, zonder pincode, instellen en ieder moment weer opheffen. Iedere keer dat u via een toestel op de Quattrovox uitgaand belt, neemt de Quattrovox automatisch de tijd van het ISDN-netwerk aan. Zomer- en wintertijd hoeven dus niet apart op de Quattrovox ingesteld te worden.

## **Tijdelijk blokkeren voor inkomend verkeer**

- Neem de hoorn op van het toestel op de betreffende poort die u wilt blokkeren voor inkomend verkeer.
- > U hoort een kiestoon.
- Druk op de flash-toets.
- > U hoort de kiestoon van de binnenlijn.
- $\frac{3}{8}$  Toets in:  $\frac{1}{80}$   $\frac{1}{80}$   $\frac{1}{80}$  To  $\frac{1}{80}$  (tijdstip einde  $b$ lokkade) $\mathbf{\overline{\#}}$ .

## *Voorbeeld*

 $\sqrt{\frac{1}{800} \cdot \frac{1}{800}}$  . The sum of  $\sqrt{\frac{1}{800}}$  of  $\sqrt{\frac{1}{100}}$  betekent: tussen 22.00-08.00 uur kunt u niet gebeld worden op de betreffende poort.

## **Let op!**

Op poort 51 - 58 waarop het ISDN toestel is aangesloten kunt u geen blokkade instellen. Afhankelijk van uw ISDN telefoon kan dit ook ingesteld worden op de ISDN telefoon. Raadpleeg de gebruiksaanwijzing van uw ISDN toestel.

## **Tijdelijke blokkade voor inkomend verkeer opheffen**

- Neem de hoorn op van de telefoon die is aangesloten op de geblokkeerde poort.
- Druk op de flash-toets.
- > U hoort de kiestoon van de binnenlijn.
- $\sqrt{3}$  Toets in:  $\boxed{1\ \ }$  8 0  $\boxed{1\ \ }$ .
- > U kunt weer gebeld worden op de betreffende poort.

## **Permanent blokkeren voor inkomend verkeer**

U kunt de Quattrovox ook zo instellen dat u wel kunt bellen, maar nooit gebeld kunt worden. Bijvoorbeeld wanneer u in een bepaalde ruimte belt, waar u nooit gestoord wilt worden. Deze blokkade kunt u op ieder moment weer opheffen.

- Neem de hoorn op van de telefoon aangesloten op de poort die geblokkeerd moet worden.
- Druk op de flash-toets.
- > U hoort de kiestoon van de binnenlijn.
- 3 Toets in:  $*81.4.$
- > De poort is permanent geblokkeerd voor inkomend verkeer.

### **Permanente blokkade voor inkomend verkeer opheffen**

- Neem de hoorn op van de telefoon aangesloten op de poort die geblokkeerd moet worden.
- 2 Druk op de flash-toets.
- > U hoort de kiestoon van de binnenlijn.
- $\overline{3}$  Toets in:  $\boxed{1}$   $\boxed{8}$   $\boxed{1}$   $\boxed{1}$ .
- > De permanente blokkade is opgeheven. U kunt weer gebeld worden op de betreffende poort.

### **Blokkade en**

Het alarmnummer 112 is 24 uur per dag bereikbaar en beschikt in noodsituaties over de mogelijkheid u terug te bellen, ook al is uw telefoon (tijdelijk) geblokkeerd voor inkomende oproepen. 112 krijgt dan voorrang. De tijdelijke of permanente blokkade wordt opgeheven en u kunt weer gebeld worden. De tijdelijke blokkade wordt automatisch weer actief na afloop van de eerstvolgende geprogrammeerde periode of wanneer u een nieuwe tijdelijke blokkade instelt.

## **Blokkade en doorschakelen**

Wanneer u een telefoonnummer direct hebt doorgeschakeld naar een ander intern of extern telefoonnummer krijgt deze doorschakeling voorrang. U kunt dan gebeld worden op het nummer waarnaar u hebt doorgeschakeld, ook al hebt u de blokkade voor inkomend verkeer ingesteld. Schakelt u de doorschakeling weer uit dan is vanaf dat moment de blokkade weer actief. U hoeft de blokkade dan niet opnieuw in te stellen.

Wanneer u een poort direct doorschakelt naar een andere poort van de Quattrovox waarop een blokkade actief is, dan krijgt de blokkade voorrang.

### **Let op!**

Op poort 51 - 58 waarop het ISDN toestel is aangesloten kunt u geen blokkade instellen. Afhankelijk van uw ISDN telefoon kan dit ook ingesteld worden op de ISDN telefoon. Raadpleeg de gebruiksaanwijzing van uw ISDN toestel.

### **. Inkomend gesprek voor ander toestel beantwoorden**

Als u bij een huisgenoot die afwezig is de telefoon hoort overgaan, kunt u 'inbreken' op de poort waarop het toestel is aangesloten en de beller alsnog te woord staan. Hiervoor gebruikt u code 80. Dit betekent dat u het gesprek voor uw huisgenoot aanneemt met het telefoonnummer dat op de eerste positie van uw poort is geprogrammeerd. U kunt echter ook 'inbreken' op een bepaalde poort indien er twee oproepen tegelijkertijd binnenkomen.

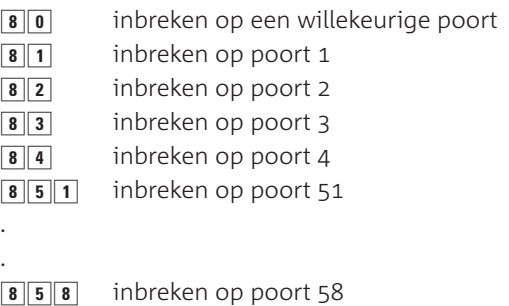

- > U hoort het belsignaal van een andere telefoon.
- Neem de hoorn op van uw eigen telefoontoestel of zet een bestaand gesprek in de wacht door op de flash-toets of op het haakcontact te drukken.
- > U hoort de kiestoon van de binnenlijn.
- 2 Toets in:  $\boxed{8}$  of 8(poortnummer) $\boxed{1}$ ,  $\boxed{2}$ ,  $\boxed{3}$ ,  $\boxed{4}$  of  $\boxed{5}$  $\boxed{1}$  $\boxed{5}$  $\boxed{8}$ ).
- > U kunt de beller te woord staan.

# **Wachtstand en ruggespraak**

Als u intern of extern in gesprek bent, kunt u uw gesprekspartner in de wacht zetten. Uw gesprekspartner kan u dan niet meer horen. U kunt overleggen met iemand in de kamer (Wachtstand), het toestel verplaatsen (Parkeren) of overleggen met iemand via een tweede gesprek (ook wel Ruggespraak genoemd).

### **. Een gesprek in de wachtstand plaatsen**

Met de flash-toets op uw telefoontoestel kunt u tijdens een gesprek uw gesprekspartner tijdelijk in de wacht plaatsen. De poorten t/m van de Quattrovox zijn hier standaard op ingesteld. Als uw toestel geen flash-toets heeft, kunt u het gesprek ook in de wachtstand plaatsen met het haakcontact van uw telefoon. Dit moet u dan wel met een programmering aan de Quattrovox kenbaar maken. U kunt per poort de flash-toets of het haakcontact instellen, nadat u de pincode hebt ingetoetst (zie tabel 9). Met ISDN toestellen kunt u ook een gesprek in de wachtstand plaatsen. Raadpleeg eventueel de gebruiksaanwijzing van uw toestel.

#### **Wachtstand instellen**

- Sluit een toontoestel (TDK) aan op één van de poorten van de **Quattrovox**
- 2 Neem de hoorn op.
- > U hoort een kiestoon.
- Druk op de flash-toets. Als uw toestel geen flash-toets heeft, drukt u kort op het haakcontact om het flash-signaal eenmalig na te bootsen. U moet nog wel met stap 5 het haakcontact instellen.
- > U hoort de kiestoon van de binnenlijn.
- 4 Toets in:  $\sqrt{\frac{8}{7} \cdot 7}$ / $\frac{\sqrt{6}}{10}$ / $\frac{\sqrt{10}}{10}$ .
- > U hoort een acceptatietoon als de pincode is geaccepteerd.
- 5 Toets in:  $\sqrt{8|2|4}$ (poortnummer 1, 2, 3, 4 of 51-58) (flash-toets =  $\boxed{0}$ /haakcontact =  $\boxed{1}$ ) $\boxed{1}$ .
- > U hoort een acceptatietoon als de programmering is geslaagd.
- Ga verder met programmeren of leg de hoorn neer.

#### **Tabel Wachtstand instellen met flash-toets of haakcontact**

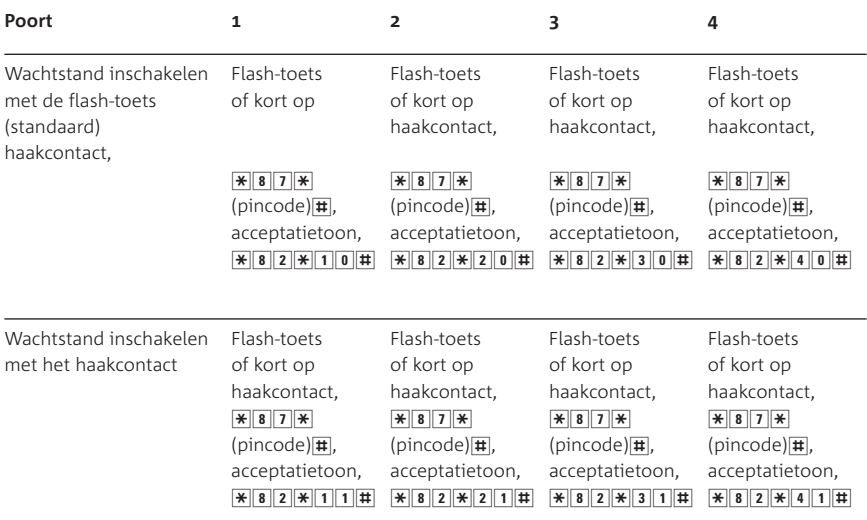

#### **Een gesprek in de wachtstand plaatsen**

- > U voert een gesprek en u wilt uw gesprekspartner tijdelijk in de wachtstand plaatsen.
- Druk tijdens het gesprek kort op de flash-toets of op het haakcontact van uw telefoon.
- > Het gesprek staat in de wacht.

#### **Een gesprek uit de wachtstand halen**

- Druk op de flash-toets of op het haakcontact.
- > U kunt de wachtende beller weer te woord staan.

#### **. Een gesprek parkeren**

Het kan voorkomen dat u een gesprek voort wilt zetten in een andere ruimte, bijvoorbeeld om niet gestoord te worden. U kunt dan het gesprek parkeren en binnen minuten weer overnemen op een ander toestel op dezelfde ISDN-aansluiting of op een andere poort van de Quattrovox. U kunt ook uw toestel verplaatsen naar een andere poort op de Quattrovox, zonder de verbinding te verbreken.

Parkeren doet u met een permanente parkeercode. Deze code programmeert u vooraf voor langere tijd, zodat op alle telefoontoestellen op uw ISDN-aansluiting een gesprek geparkeerd kan worden. De standaardparkeercode van de Quattrovox is 1.

### **Permanente parkeercode wijzigen**

In de standaardinstelling is de permanente parkeercode 1 in de Quattrovox geprogrammeerd. Het is aan te raden de Quattrovox in deze standaardinstelling te laten staan, omdat de meeste ISDN telefoontoestellen deze parkeercode hebben. Beschikken uw aangesloten ISDN-telefoontoestellen over een andere parkeercode, dan kunt u de standaardparkeercode wijzigen in de parkeercode die de ISDN-telefoontoestellen ondersteunen. Deze parkeercode kan maximaal 4-cijferig zijn, maar bij de meeste telefoontoestellen is het een 1-cijferige code. Raadpleeg de gebruiksaanwijzingen van uw ISDN-toestel(len) om te bepalen welke parkeercode u kunt gebruiken.

- Sluit een toontoestel (TDK) aan op één van de poorten van de Quattrovox.
- 2 Neem de hoorn op.
- > U hoort een kiestoon.
- Druk op de flash-toets.
- > U hoort de kiestoon van de binnenlijn.
- 4 Toets in:  $\sqrt{\frac{28}{7}}$ .
- > U hoort een acceptatietoon als de pincode is geaccepteerd.
- 5 Toets in:  $\sqrt{\frac{8}{86}}$  6  $\sqrt{\frac{2}{16}}$  (een nieuwe parkeercode van maximaal 4 cijfers) $\mathbf \overline{\mathbf \#}$ .
- > U hoort een acceptatietoon als de programmering is geslaagd.
- Ga verder met programmeren of leg de hoorn neer.

### *Voorbeeld*

 $\sqrt{\frac{1}{866}}$   $\sqrt{114}$  betekent: parkeercode 1.

 $\sqrt{\frac{1}{86}}$  6  $\sqrt{\frac{1}{16}}$  betekent: geen parkeercode.

## **Een gesprek parkeren**

- > U voert een gesprek via een analoge telefoon en wilt het gesprek op een andere analoge telefoon (in een andere kamer) overnemen.
- Druk op de flash-toets of op het haakcontact van uw telefoon.
- > U hoort de kiestoon van de binnenlijn.
- 2 Toets  $\boxed{7}$ .
- > Het gesprek is geparkeerd met de permanente parkeercode.
- Leg de hoorn neer.
- 4 Neem binnen 3 minuten de telefoon mee en sluit deze aan op een telefoonstopcontact in de andere kamer of neem de hoorn op van het telefoontoestel in de andere kamer.
- > U hoort een kiestoon.
- Druk op de flash-toets of op het haakcontact van uw telefoon.
- > U hoort de kiestoon van de binnenlijn.
- $6$  Toets  $\boxed{7}$ .
- > U kunt het gesprek vervolgen.

## **Let op!**

- Een geparkeerd gesprek moet binnen 3 minuten hervat worden. Na 3 minuten wordt automatisch de verbinding verbroken.
- Raadpleeg voor het parkeren en hervatten van een gesprek op een ISDN-telefoon de gebruiksaanwijzing van de ISDN-telefoon.

## **. Ruggespraak**

Tijdens een gesprek kunt u overleggen met iemand anders via een tweede gesprek, zonder dat uw gesprekspartner het hoort. Dit heet Ruggespraak. Met de flash-toets of met het haakcontact van uw telefoon zet u uw gesprekspartner dan tijdelijk in de wacht (zie paragraaf 7.1, Een gesprek in de wachtstand plaatsen). Vervolgens kunt u na de kiestoon een binnen- of een buitenlijn kiezen voor een tweede gesprek. Daarna kunt u met een druk op de flash-toets of op het haakcontact het eerste gesprek weer hervatten en zelfs wisselen tussen de twee gesprekken.

### **Intern ruggespraak houden tijdens intern/extern gesprek**

- Druk tijdens het gesprek op de flash-toets of druk kort op het haakcontact van uw telefoon.
- > U hoort een kiestoon.
- > Uw eerste gesprek staat in de wachtstand.
- 2 Kies het interne poortnummer  $\boxed{1}$ ,  $\boxed{2}$ ,  $\boxed{3}$ ,  $\boxed{4}$  of  $\boxed{5}$  $\boxed{1}$ - $\boxed{5}$  $\boxed{8}$  en wacht op beantwoording.
- Wisselen tussen de twee gesprekken: druk twee keer op de flashtoets of druk twee keer op het haakcontact van uw telefoon.
- Verbinding beëindigen van het tweede gesprek: leg niet de hoorn neer, maar laat de beantwoorder de verbinding verbreken. Zou u als beller deze verbinding verbreken dan worden uw interne en externe gesprekspartner met elkaar doorverbonden (zie hoofdstuk 8, Doorverbinden).
- > U hoort een bezettoon.
- Druk twee keer op de flash-toets of druk twee keer op het haakcontact van uw telefoon.
- > U keert terug naar het eerste gesprek.
- Verbinding beëindigen van het eerste gesprek: leg de hoorn neer.

## **Let op!**

Raadpleeg voor ruggespraak op een ISDN-telefoon de gebruiksaanwijzing van de ISDN-telefoon.

## **Extern ruggespraak houden tijdens intern/extern gesprek**

- Druk tijdens het gesprek op de flash-toets of druk kort op het haakcontact van uw telefoon.
- > U hoort een kiestoon.
- > Uw eerste gesprek staat in de wachtstand.
- 2 Toets in:  $\boxed{0}$ .
- > U hoort een kiestoon.
- Kies een extern telefoonnummer en wacht op beantwoording.
- Wisselen tussen de twee gesprekken: druk twee keer op de flashtoets of druk twee keer op het haakcontact van uw telefoon.
- 5 Verbinding verbreken van het tweede gesprek: er zijn 2 mogelijkheden:
	- Tijdens intern/extern gesprek: uw gesprekspartner van het actieve gesprek verbreekt de verbinding. U hoort een bezettoon. Druk twee keer op de flash-toets of druk twee keer op het haakcontact om terug te keren naar de gesprekspartner in de wachtstand.
	- Tijdens extern gesprek: leg de hoorn neer. Het actieve gesprek wordt verbroken. U wordt automatisch gebeld om uw gesprek met de wachtende partij te hervatten. Wanneer deze partij in de wachtstand het gesprek al had verbroken, volgt geen heroproep.
- Verbinding beëindigen van het eerste gesprek: leg de hoorn neer.

## **Wisselen tussen twee gesprekken**

Druk steeds twee keer op de flash-toets of druk twee keer op het haakcontact om te kunnen wisselen tussen 2 partijen.

## **Let op!**

Raadpleeg voor ruggespraak op een ISDN-telefoon de gebruiksaanwijzing van de ISDN-telefoon.

# **Doorverbinden**

U kunt een bestaand gesprek doorgeven aan een andere gesprekspartner, zonder de verbinding te verbreken. Dit heet Doorverbinden. Een gesprek doorverbinden kan nadat u ruggespraak hebt gevoerd en hebt gewisseld tussen de beide gesprekspartners. U kunt een externe gesprekspartner doorverbinden naar een interne gesprekspartner op een toestel op een andere poort (intern doorverbinden). Doorverbinden is in alle gevallen mogelijk, nadat u de gesprekspartners aan elkaar hebt voorgesteld (doorverbinden met aankondiging), maar u kunt ze ook direct met elkaar doorverbinden (doorverbinden zonder aankondiging). De partijen worden met elkaar doorverbonden als u de verbinding verbreekt.

#### **Let op!**

- U kunt een externe gesprekspartner niet doorverbinden naar een andere externe gesprekspartner.
- Raadpleeg voor doorverbinden op een ISDN-telefoon de gebruiksaanwijzing van de ISDN-telefoon.

#### **. Met aankondiging doorverbinden**

U voert een extern gesprek en wilt dat doorverbinden naar een interne gesprekspartner. U wilt deze gesprekspartner het gesprek aankondigen, zodat hij weet wie er aan de lijn is.

- Druk op de flash-toets of druk kort op het haakcontact van uw telefoon.
- > U hoort een kiestoon.
- 2 Kies het gewenste poortnummer  $(1, 2, 3, 4)$  of  $51-58$ .
- Wacht tot uw tweede gesprekspartner opneemt en vertel dat er iemand in de wachtstand staat die hem wil spreken.
- Druk twee keer op de flash-toets of druk twee keer op het haakcontact wanneer u wilt wisselen tussen de twee gesprekspartners. Op die manier kunt u de wachtende gesprekspartner er ook op attenderen dat hij wordt doorverbonden.
- 5 Leg de hoorn neer.
- > Uw verbinding wordt verbroken.
- > De eerste gesprekspartner wordt doorverbonden met de tweede gesprekspartner.

## **. Zonder aankondiging doorverbinden**

U wilt uw gesprek doorverbinden naar een huisgenoot waarvan u weet dat die aanwezig is. Of u wilt het gesprek voortzetten op een ander toestel. In deze situaties kunt u een gesprek zonder aankondiging doorverbinden. Dit betekent dat u de hoorn neerlegt voordat de partij waarnaar u het gesprek wilt doorverbinden, heeft opgenomen. Op de poort van deze partij gaat de telefoon over gedurende ongeveer minuten. Is er binnen die tijd niet opgenomen, dan wordt de verbinding met de wachtende gesprekspartner verbroken.

- > U voert een gesprek en wilt dat doorverbinden zonder aankondiging.
- Druk op de flash-toets of druk kort op het haakcontact van uw telefoon.
- > U hoort een kiestoon.
- 2 Kies het gewenste poortnummer  $(1, 2, 3, 4)$  of  $[51 58].$
- > U hoort de telefoon overgaan.
- Wacht niet totdat de tweede gesprekspartner opneemt, maar verbreek direct de verbinding.
- > Het gesprek wordt zonder aankondiging doorverbonden.
- > Wordt het gesprek binnen 2 minuten niet beantwoord, dan wordt de verbinding met de wachtende gesprekspartner verbroken.

### **Let op!**

- Wanneer u het gesprek geruisloos wilt voortzetten op een ander toestel, dus zonder dat daarop de bel overgaat, dan kunt u het gesprek ook parkeren. Houdt u er dan rekening mee dat u bij parkeren 3 minuten de tijd hebt om het gesprek over te nemen. Uw gesprekspartner staat dus maximaal 3 minuten in de wachtstand (zie paragraaf 7.2, Een gesprek parkeren).
- Raadpleeg voor doorverbinden op een ISDN-telefoon de gebruiksaanwijzing van de ISDN-telefoon.

# **Bereikbaarheid vergroten met doorschakelen**

Als u zich regelmatig op een ander adres bevindt, kunt u uw inkomende oproepen naar dit adres laten doorschakelen. Met deze programmering kunt u de oproepen die op één van uw telefoonnummers binnenkomen, doorschakelen naar een ander extern telefoonnummer (extern doorschakelen) of naar een andere poort (intern doorschakelen). U hebt daarvoor geen pincode nodig. Het telefoonnummer of de poort waarnaar u wilt doorschakelen, is het bestemmingsnummer.

#### **. Doorschakelmogelijkheden**

#### **Soorten doorschakelingen**

Er zijn 3 verschillende manieren waarop u kunt doorschakelen:

- Direct doorschakelen (\*21): inkomende telefoontjes worden direct doorgeschakeld naar een bestemmingsnummer.
- Doorschakelen bij geen gehoor, ook wel vertraagd doorschakelen genoemd (\*61): inkomende telefoontjes worden doorgeschakeld naar een bestemmingsnummer, wanneer ze niet binnen 20 seconden worden beantwoord.
- Doorschakelen bij bezet (\*67): inkomende telefoontjes worden doorgeschakeld naar een bestemmingsnummer, wanneer het gekozen nummer in gesprek is.

### **Intern of extern doorschakelen**

#### *Extern doorschakelen*

Extern doorschakelen wil zeggen dat u een telefoonnummer doorschakelt naar een ander telefoonnummer. U kunt het telefoonnummer dat op positie 1, 2 of 3 van een poort van de Quattrovox is geprogrammeerd extern doorschakelen naar een ander extern telefoonnummer. U stelt de doorschakeling in vanaf de poort waaraan het telefoonnummer is toegekend dat u wilt doorschakelen.

#### *Intern doorschakelen*

Intern doorschakelen wil zeggen dat u een poort van de Quattrovox, met alle daaraan toegewezen telefoonnummers, doorschakelt naar een andere poort van de Quattrovox. U kunt de doorschakeling alleen programmeren vanaf de poort die u wilt doorschakelen.

Het is niet mogelijk om één van de toegewezen nummers van een poort van de Quattrovox door te schakelen naar een andere poort en de andere telefoonnummers niet. Ook is het niet mogelijk een poort van de Quattrovox door te schakelen naar één van de telefoonnummers van een andere poort.

#### **. Doorschakeling in- of uitschakelen**

U kunt vanaf ieder toontoestel dat is aangesloten op de Quattrovox een doorschakeling in- of uitschakelen door een code in te toetsen op uw telefoon. Een opsomming van deze codes voor toestellen aangesloten op poort 1 t/m 4 vindt u in tabel 10. Voor ISDN toestellen, poort  $51$  t/m  $58$ , vindt u een opsomming in tabel 11.

U kunt op verschillende manieren controleren of de doorschakeling is in- of uitgeschakeld:

- Tijdens het in- of uitschakelen van de doorschakeling: wanneer de code door de centrale wordt geaccepteerd, hoort u een langzame onderbroken acceptatietoon. Na een foutieve code hoort u een snelle onderbroken afwijzingstoon. Controleer in dat geval of de juiste code en een bestaand telefoonnummer zijn ingetoetst. Het is mogelijk dat doorschakelen naar bepaalde bestemmingen niet is toegestaan.
- 2 Nadat de directe doorschakeling  $(*21)$  is in- of uitgeschakeld: wanneer u de hoorn opneemt van het doorgeschakelde toestel, hoort u een onderbroken kiestoon. Deze toon geeft aan dat het toestel is doorgeschakeld. U hoort een constante kiestoon, wanneer de directe doorschakeling is uitgeschakeld.
- 3 Nadat de doorschakeling bij geen gehoor (\*61) is in- of uitgeschakeld: bij een externe doorschakeling blijft de kiestoon altijd constant, bij een interne doorschakeling is de kiestoon onderbroken. Bel daarom het doorgeschakelde nummer vanaf een andere poort of vanaf een ander nummer zonder de telefoon op te (laten) nemen. Controleer of u na 20 seconden wordt doorgeschakeld.

4 Nadat de doorschakeling bij bezet (\*67) is in- of uitgeschakeld: bij een externe doorschakeling blijft de kiestoon constant, bij een interne doorschakeling is de kiestoon onderbroken. Bel daarom het doorgeschakelde nummer vanaf een andere poort of vanaf een ander nummer, terwijl de betreffende poort bezet is. Controleer of u wordt doorgeschakeld.

In tabel 10 staan de codes waarmee u de doorschakelingen in en uit kunt schakelen.

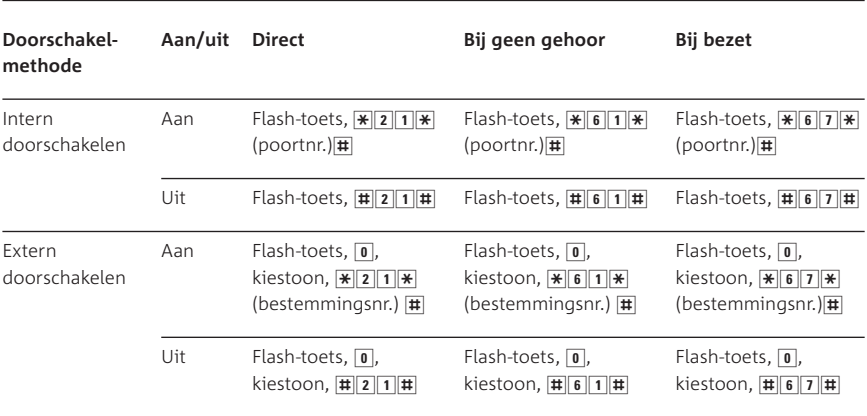

#### **Tabel Doorschakelingen in/uitschakelen via poort t/m**

#### *Voorbeeld intern doorschakelen*

- > U wilt de oproepen op poort 1 doorschakelen naar poort 2.
- 1 Sluit uw toontoestel aan op poort 1 en neem de hoorn op.
- > U hoort een kiestoon.
- Druk op de flash-toets.
- > U hoort de kiestoon van de binnenlijn.
- $\sqrt{3}$  Toets in:  $\sqrt{212|1|}$ .
- > U hoort een acceptatietoon.

#### *Voorbeeld extern doorschakelen*

- > U wilt de oproepen op poort 1 direct doorschakelen naar het externe telefoonnummer (070) 111 11 11.
- 1 Sluit uw toontoestel (TDK) aan op poort 1 en neem de hoorn op.
- > U hoort een kiestoon.
- Druk op de flash-toets.
- > U hoort de kiestoon van de binnenlijn.
- $3$  Toets in:  $\boxed{0}$ .
- > U hoort een kiestoon.
- 4 Toets in:  $\sqrt{\frac{2}{1} \cdot \frac{1}{1} \cdot \frac{1}{1} \cdot \frac{1}{1} \cdot \frac{1}{1} \cdot \frac{1}{1} \cdot \frac{1}{1} \cdot \frac{1}{1} \cdot \frac{1}{1} \cdot \frac{1}{1} \cdot \frac{1}{1} \cdot \frac{1}{1} \cdot \frac{1}{1} \cdot \frac{1}{1}}$
- > U hoort een acceptatietoon.

#### Tabel 11 Doorschakelingen in/uitschakelen via poort 51 t/m 58

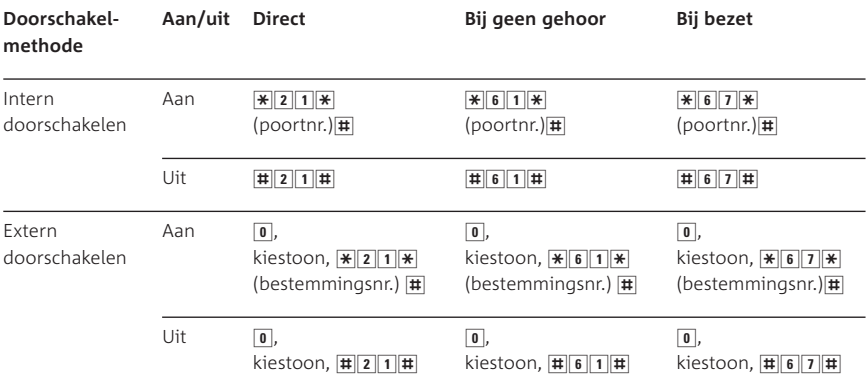

## *Voorbeeld extern doorschakelen*

- > U wilt de oproepen op poort 51 direct doorschakelen naar het externe telefoonnummer (070) 111 11 11.
- 1 Neem de hoorn op van het ISDN toestel met nummer 51.
- > U hoort de kiestoon van de binnenlijn.
- $\overline{3}$  Toets in:  $\overline{0}$ .
- > U hoort de kiestoon van de buitenlijn.
- 4 Toets in:  $\frac{2}{1}$  1  $\frac{2}{1}$  1  $\frac{2}{1}$  0 1 0 1 1 1 1 1 1 1 1 1 1 1 1 1
- > U hoort een acceptatietoon.

### **Let op!**

– Doorschakelen met ISDN toestellen is vaak ook mogelijk via menutoetsen. Raadpleeg voor doorschakelen op een ISDN-telefoon eventueel de gebruiksaanwijzing van de ISDN-telefoon.

# **Wekker en ruimtebewaking**

### **. Wekker**

De Quattrovox kunt u zo instellen dat u op een bepaalde tijd wordt gebeld, bijvoorbeeld als wekker of als herinnering aan een afspraak. U kunt zelf de tijd instellen waarop de telefoon moet overgaan. Daarbij kunt u kiezen voor een eenmalige tijd of een dagelijkse tijd waarop de telefoon u een belsignaal geeft. Als u een dagelijkse tijd hebt ingesteld, zal uw telefoon elke dag op dat tijdstip een belsignaal geven. Bij een eenmalige wektijd zal uw telefoon alleen op het eerstvolgende ingestelde tijdstip een belsignaal geven. Het belsignaal kunt u uitzetten door de hoorn van de telefoon op te nemen.

De wekfunctie programmeert u op een poort. Per poort kunt u maximaal 5 wektijden programmeren.

#### **Let op!**

> Voor het instellen van de wekker hoeft u bij een ISDN toestel niet op de flashtoets te drukken omdat deze ingesteld staat op binnnenlijn.

#### **Dagelijkse wekker programmeren**

- Neem de hoorn van de poort die u wilt programmeren.
- > U hoort een kiestoon.
- Druk op de flash-toets.
- > U hoort de kiestoon van de binnenlijn.
- $3$  Toets in:  $\sqrt{\frac{1}{50}}$ .  $\sqrt{1 + \frac{1}{50}}$  (wektijd)  $\pm$ .
- 4 Herhaal stap 1 tot en met 3 als u op meerdere tijdstippen van een dag een belsignaal wilt ontvangen van uw telefoon (maximaal 5 tijden).

### *Voorbeeld*

Wanneer u  $\sqrt{\frac{2}{50}}$   $\sqrt{60}$   $\sqrt{40}$  intoetst, wordt u elke ochtend om 7 uur gewekt. Programmeert u daarnaast  $\sqrt{\frac{4}{50}}\sqrt{4}$ 1400 $\pm$ , dan wordt u ook nog elke dag om 14 uur gebeld door uw telefoon.

#### Wekker programmeren voor 2 dagen

- Neem de hoorn van de poort die u wilt programmeren.
- > U hoort een kiestoon.
- Druk op de flash-toets.
- > U hoort de kiestoon van de binnenlijn.
- 3 Toets in:  $\sqrt{\frac{1}{50}}$ ,  $\sqrt{\frac{1}{50}}$ ,
- 4 Herhaal stap 1 tot en met 3 als u op meerdere tijdstippen van een dag een belsignaal wilt ontvangen van uw telefoon (maximaal 5 tijden).

## *Voorbeeld*

Wanneer u  $\sqrt{\frac{2}{50}}$   $\sqrt{3}$  1500 $\sqrt{2}$  intoetst, wordt u de eerstvolgende twee dagen om 3 uur 's middags gebeld.

## **Eenmalige wekker programmeren**

- Neem de hoorn van de poort die u wilt programmeren.
- > U hoort een kiestoon.
- 2 Druk op de flash-toets.
- > U hoort de kiestoon van de binnenlijn.
- 3 Toets in:  $\sqrt{\frac{1}{50}\sqrt{\frac{1}{50}}}\$ (wektijd) $\sqrt{\frac{1}{50}}$ (aantal dagen=[1]) $\pm$ .

## *Voorbeeld*

Het is nu kwart over 11 's ochtends en u hebt vanmiddag om 4 uur een vergadering. U wilt om kwart voor 4 een belsignaal krijgen als herinnering voor die vergadering. U programmeert daarvoor  $\sqrt{\frac{1}{2} \cdot 50}$   $\sqrt{150}$   $\sqrt{1545}$   $\sqrt{11}$   $\sqrt{11}$ . U wordt alleen deze middag om kwart voor 4 door uw telefoon gebeld.

### **Wekker uitzetten**

- > Uw telefoon geeft een belsignaal.
- Neem de hoorn op van uw telefoon.
- > Het belsignaal stopt.
- 2 Leg de hoorn neer.

### **Bepaalde wektijd wissen**

- Neem de hoorn van de poort die u wilt programmeren.
- > U hoort een kiestoon.
- Druk op de flash-toets.
- > U hoort de kiestoon van de binnenlijn.
- 3 Toets in:  $\frac{1}{1}$  T T  $\frac{1}{1}$  (wektijd) **#**.

### **Alle wektijden wissen**

- Neem de hoorn van de poort die u wilt programmeren.
- > U hoort een kiestoon.
- Druk op de flash-toets.
- > U hoort de kiestoon van de binnenlijn.
- 3 Toets in:  $\sqrt{\frac{1}{5}}$  1  $\sqrt{\frac{1}{5}}$ .

## **. Ruimtebewaking**

Met Ruimtebewaking kunt u beluisteren wat er gebeurt in een kamer of kantoor waar bijvoorbeeld niemand aanwezig hoort te zijn. U kunt een poort van Quattrovox zodanig programmeren dat u vanaf een andere interne poort of via een externe oproep een ruimte kunt bewaken.

### **Let op!**

Instellen van ruimtebewaking op ISDN telefoons is vooralsnog niet mogelijk.

### **Ruimtebewaking via een interne oproep**

- Neem de hoorn van de poort die u wilt programmeren.
- > U hoort een kiestoon.
- Druk op de flash-toets.
- > U hoort de kiestoon van de binnenlijn.
- $\sqrt{3}$  Toets in:  $\sqrt{98}$ .
- Leg de hoorn niet neer.
- Om de ruimte te bewaken kunt u een oproep maken vanaf een andere interne poort naar de poort waarop u de ruimtebewaking hebt geactiveerd.

## **Ruimtebewaking via een externe oproep**

- Neem de hoorn van de poort die u wilt programmeren.
- > U hoort een kiestoon.
- 2 Druk op de flash-toets.
- > U hoort de kiestoon van de binnenlijn.
- Toets in:  $\sqrt{\frac{2}{3}}$   $\sqrt{8}$   $\sqrt{\frac{2}{3}}$  minimaal de laatste vier cijfers van het telefoonnummer van de externe oproeper) $\left| \frac{1}{\text{H}} \right|$ .
- Leg de hoorn niet neer.
- Om de ruimte te bewaken kunt u een oproep maken vanaf het opgegeven externe telefoonnummer naar het telefoonnummer waarop u de ruimtebewaking hebt geactiveerd.

## **Ruimtebewaking beëindigen**

1 Leg de hoorn neer van het toestel.

# **Bereikbaarheid vergroten met andere ISDNdiensten**

### **. VoiceMail**

VoiceMail is uw eigen 'antwoordapparaat' in het telefoonnet. Wanneer u zich hiervoor bij KPN hebt aangemeld, kunt u deze dienst aanzetten met uw eigen telefoon zonder extra apparatuur. Bent u niet thuis of kunt u de telefoon even niet opnemen, dan kunnen bellers een bericht achterlaten op uw VoiceMail. Dit kunt u instellen met de externe doorschakeling bij geen gehoor ( $\sqrt{*}$ 61). U kunt VoiceMail op alle nummers van uw ISDN-aansluiting inschakelen. Voorwaarde is wel dat u deze nummers voor VoiceMail hebt aangemeld bij KPN en dat deze telefoonnummers zijn geprogrammeerd in de Quattrovox.

U kunt per poort het telefoonnummer dat op positie 1, 2 of  $3$  is geprogrammeerd extern doorschakelen naar VoiceMail.

## **Aanmelden voor VoiceMail (standaard)**

- Neem de hoorn op.
- > U hoort een kiestoon.
- Druk op de flash-toets.
- > U hoort de kiestoon van de binnenlijn.
- $Bel: 0$  u hoort een kiestoon,  $\boxed{0}$   $\boxed{8}$   $\boxed{4}$   $\boxed{2}$   $\boxed{3}$   $\boxed{3}$ .
- Volg de instructies op.

## **Aanmelden voor VoiceMail (voor telefoonnummer op positie of 3 van de poort 1 t/m 4)**

- 1 Neem de hoorn op.
- > U hoort een kiestoon.
- Druk op de flash-toets.
- > U hoort de kiestoon van de binnenlijn.
- $B = \text{Bel: } \frac{1}{2} \times 3$  of  $\frac{1}{2} \times 3$  3  $\frac{1}{2} \times 3$  om de VoiceMail in te stellen voor het telefoonnummer dat op de tweede respectievelijk derde positie van de poort is geprogrammeerd.
- > U hoort een kiestoon.
- 4 Toets vervolgens in:  $\boxed{0}$   $\boxed{8}$   $\boxed{4}$   $\boxed{2}$   $\boxed{3}$   $\boxed{3}$ .
- > Volg de instructies op.

## **VoiceMail in- of uitschakelen**

- > U wilt het telefoonnummer op positie 1 van een poort bij geen gehoor doorschakelen naar VoiceMail.
- Sluit uw toontoestel (TDK) aan op de poort van het telefoonnummer waarop u VoiceMail wilt inschakelen.
- 2 Neem de hoorn op.
- > U hoort een kiestoon.
- Druk op de flash-toets.
- > U hoort de kiestoon van de binnenlijn.
- Toets in:
	- $-$  Inschakelen VoiceMail:  $\boxed{0}$ , u hoort een kiestoon,  $\mathbf{\mathcal{F}}$  6 1  $\mathbf{\mathcal{F}}$  0 8 4 2 3 3 3 4.
	- Uitschakelen VoiceMail: 0, u hoort een kiestoon,  $\boxed{\text{#}6\boxed{1}}$ .
- > VoiceMail wordt in- of uitschakeld.

## **VoiceMail beluisteren**

- Sluit een toontoestel (TDK) aan op de poort waaraan het telefoonnummer is toegewezen waarvoor u VoiceMail hebt ingeschakeld.
- 2 Neem de hoorn op.
- > U hoort een kiestoon.
- Druk op de flash-toets.
- > U hoort de kiestoon van de binnenlijn.
- 4 Toets in:  $\boxed{0}$ , u hoort een kiestoon,  $\boxed{0}$   $\boxed{8}$   $\boxed{4}$   $\boxed{2}$   $\boxed{3}$   $\boxed{3}$ .
- Volg de instructies op.

## **Let op!**

Met ISDN toestellen kun u niet naar buiten kiezen met telefoonnummers die u heeft toegekend aan positie 2 en 3. Aan vrijwel alle ISDN toestellen kunt u meerdere ISDN nummers toekennen. U kunt bijvoorbeeld nummer extern nummer toekennen aan intern toestelnummers en extern nummer aan intern toestelnummer 52. Door in het ISDN toestel de nummers 51 en 52 te programmeren kunt u nadien toch selectief naar buiten bellen om VoiceMail in- of uit te schakelen. Zie ook gebruiksaanwijzing van uw ISDN toestel.

## **. WisselGesprek**

Wanneer er een tweede oproep binnenkomt terwijl u in gesprek bent, hoort u een waarschuwingstoon. U kunt dan dit tweede gesprek aannemen zonder dat u de andere verbinding hoeft te verbreken. U kunt nu wisselen tussen beide gesprekken. Ook als u zelf een tweede verbinding hebt opgebouwd (dit heet Ruggespraak), kunt u afwisselend met twee partijen spreken.

Met de flash-toets of met het haakcontact van uw telefoon zet u uw gesprekspartner tijdelijk in de wacht (zie paragraaf 7.1, Een gesprek in de wachtstand plaatsen). Vervolgens kunt u na de kiestoon een binnen- of een buitenlijn kiezen voor een tweede gesprek. Daarna kunt u door het twee keer drukken op de flash-toets of twee keer op het haakcontact wisselen tussen de gesprekken.

#### **WisselGesprek in- of uitschakelen**

Bij aflevering staat WisselGesprek op de Quattrovox ingeschakeld. De Quattrovox is standaard zo ingesteld dat u iedere 9 seconden de waarschuwingstoon hoort waarmee u geattendeerd wordt op een tweede oproep.

Per poort kunt u WisselGesprek in- of uitschakelen. Dat doet u door per poort de waarschuwingstoon te wijzigen, nadat u uw pincode heeft ingetoetst. Daarbij hebt u de keuze uit:

- WisselGesprek uitschakelen. U kiest voor 'geen waarschuwingstoon'. De beller hoort dan een bezettoon.
- WisselGesprek inschakelen met een éénmalige waarschuwingstoon, voor als u verder niet gestoord wilt worden door de waarschuwingstoon tijdens het gesprek. De beller hoort de telefoon overgaan.
- WisselGesprek inschakelen met een waarschuwingstoon iedere seconden, voor als u herinnerd wilt worden aan de wachtende beller. De beller hoort de telefoon overgaan.

#### **WisselGesprek uitschakelen in combinatie met fax/modem**

Wanneer u op één van de poorten van de Quattrovox een fax of modem hebt aangesloten, is het aan te raden WisselGesprek voor de poort waarop de fax is aangesloten uit te schakelen. Dat doet u door de waarschuwingstoon uit te schakelen. De beller ontvangt dan een bezettoon, wanneer de poort in gebruik is. Op die manier voorkomt u dat de fax- of modemverbinding wordt verstoord, wanneer er een tweede oproep binnenkomt.

Daarnaast is het aan te raden de poort waarop uw fax of modem is aangesloten in te stellen op externe kiestoon, zodat u voor een faxof modemverbinding altijd direct een buitenlijn kiest (zie paragraaf 4.3, Buitenlijn of binnenlijn instellen).

## **Let op!**

- Hebt u een nummer op twee poorten geprogrammeerd en schakelt u WisselGesprek op één van beide poorten uit, dan kunt u nog steeds via de andere poort een tweede oproep ontvangen als u op de eerste poort in gesprek bent. De beller krijgt dan geen bezettoon te horen. Wordt u vaak gebeld, en wilt u voorkomen dat gebruikers van andere poorten uw telefoontjes aan moeten nemen als u in gesprek bent, dan kunt u ook per nummer instellen of een tweede oproep mogelijk is (zie 3.5 Tweede oproep onderdrukken voor bepaald ISDN-nummer), of u programmeert het nummer op één poort (zie paragraaf 3.3. Telefoonnummers toekennen aan gebruikers).
- Op de poorten 51 t/m 58 waarop ISDN toestellen worden aangesloten kunt u wisselgesprek niet uischakelen. Uitschakelen van wisselgesprek is mogelijk in uw ISDN toestel. Raadpleeg de gebruiksaanwijzing van uw ISDN toestel.
- Sluit een toontoestel (TDK) aan op één van de poorten van de Quattrovox.
- 2 Neem de hoorn op.
- > U hoort een kiestoon.
- Druk op de flash-toets.
- > U hoort de kiestoon van de binnenlijn.
- 4 Toets in:  $\sqrt{\frac{28}{7}}$ .
- > U hoort een acceptatietoon als de pincode is geaccepteerd.
- 5 Toets in:  $\sqrt{\frac{8}{5}}\sqrt{\frac{8}{5}}$  (poortnummer 1, 2, 3 of 4) (voorkeur waarschuwingstoon: met interval =  $\boxed{0}$  / éénmalig =  $\boxed{1}$  /geen =  $\boxed{2}$ ) $\boxed{1}$ .
- > U hoort een acceptatietoon als de programmering is geslaagd.
- Ga verder met programmeren of verbreek de verbinding.

## **Tabel WisselGesprek in- of uitschakelen**

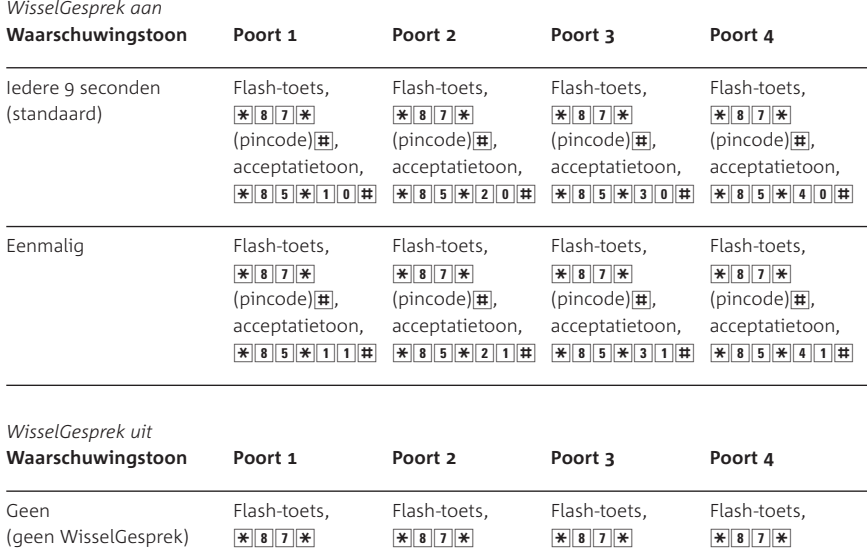

#### *Voorbeeld*

> U wilt op poort 2 éénmalig geattendeerd worden op een tweede oproep.

 $(pincode)|\overline{\mathbf{H}}|,$  (pincode) $|\overline{\mathbf{H}}|,$  (pincode) $|\overline{\mathbf{H}}|,$  (pincode) $|\overline{\mathbf{H}}|,$ acceptatietoon, acceptatietoon, acceptatietoon, acceptatietoon,  $\boxed{\text{ } \bigstar \big( \big| \text{ } 8 \big| \text{ } 5 \big| \bigstar \big( \text{ } 1 \big| \text{ } 2 \big| \text{ } \text{ } \bigstar \big)} \quad \bigstar \big( \text{ } 8 \big| \text{ } 5 \big| \bigstar \big| \text{ } 2 \big| \text{ } \bigstar \big]} \quad \bigstar \big( \text{ } 8 \big| \text{ } 5 \big| \bigstar \big| \text{ } 3 \big| \text{ } 2 \big| \text{ } \text{ } \text{ } \mathsf{ } \bigstar \big]} \quad \bigstar \big( \text{ } 8 \big| \text{ } 5 \big$ 

- Sluit een toontoestel (TDK) aan op één van de poorten van de Quattrovox.
- 2 Neem de hoorn op.
- > U hoort een kiestoon.
- Druk op de flash-toets.
- > U hoort de kiestoon van de binnenlijn.
- 4 Toets in:  $\sqrt{\frac{1}{8}7\sqrt{\frac{1}{8}}}$ (pincode) $\sqrt{\frac{1}{1}}$ .
- > U hoort een acceptatietoon als de pincode is geaccepteerd.
- 5 Toets in:  $\sqrt{\frac{1}{85}}$  5  $\sqrt{\frac{1}{21}}$ .
- > U hoort een acceptatietoon als de programmering is geslaagd.
- Ga verder met programmeren of leg de hoorn neer.

## **WisselGesprek tijdelijk uitschakelen**

Wanneer u wilt bellen en daarbij tijdelijk niet gestoord wilt worden door een tweede inkomende oproep, kunt u per gesprek WisselGesprek voor inkomende oproepen uitschakelen. U kunt dan nog wel tijdens het uitgaande gesprek een tweede gesprek openen (Ruggespraak voeren) en wisselen tussen deze gesprekken. U hoeft WisselGesprek daarna niet opnieuw in te schakelen.

- > U wilt een gesprek voeren zonder gestoord te worden door een tweede inkomende oproep.
- 1 Neem de hoorn op.
- > U hoort een kiestoon.
- Druk op de flash-toets.
- > U hoort de kiestoon van de binnenlijn.
- $\frac{1}{3}$  Toets in:  $\frac{1}{4}$   $\frac{1}{3}$   $\frac{1}{4}$  (telefoonnummer).
- > Tijdens het gesprek ontvangt u geen tweede oproep.

### **Tweede oproep beantwoorden en wisselen**

- > Tijdens een gesprek hoort u een waarschuwingstoon. Een tweede beller probeert u te bereiken.
- Druk tijdens het gesprek op de flash-toets of druk kort op het haakcontact.
- > Het eerste gesprek staat in de wachtstand en u kunt de tweede beller te woord staan.
- U kunt wisselen tussen de twee gesprekken door twee keer op de flash-toets of twee keer kort op het haakcontact te drukken.
- 3 Verbinding beëindigen van het tweede gesprek (2 mogelijkheden):
	- U voert 2 interne gesprekken of een intern en een extern gesprek: Leg niet de hoorn neer, maar laat de beantwoorder de verbinding verbreken. Zou u als beller deze verbinding verbreken dan worden uw interne en externe gesprekspartner met elkaar doorverbonden (zie hoofdstuk 8, Doorverbinden). U hoort een bezettoon. Druk twee keer op de flash-toets of op het haakcontact van uw telefoon om terug te keren naar het eerste gesprek.
	- U voert 2 externe gesprekken: Leg de hoorn neer. Het actieve gesprek wordt verbroken. U wordt automatisch gebeld om uw gesprek met de wachtende partij te hervatten. Wanneer deze partij in de wachtstand het gesprek al had verbroken, volgt geen heroproep.
- Verbinding beëindigen van het eerste gesprek: leg de hoorn neer.

## **Tweede oproep doorverbinden**

- > U hebt een tweede oproep beantwoord (zie hierboven, Tweede oproep beantwoorden en wisselen) en wilt dat doorverbinden naar een interne gesprekspartner. U wilt deze gesprekspartner het gesprek aankondigen, zodat hij weet wie er aan de lijn is.
- Druk op de flash-toets of druk kort op het haakcontact van uw telefoon.
- > U hoort een kiestoon.
- 2 Intern doorverbinden: kies het gewenste poortnummer ( $\overline{1}$ ,  $\overline{2}$ ),  $\boxed{3}$  of  $\boxed{4}$ ).
- Wacht tot uw interne gesprekspartner opneemt en vertel dat er iemand in de wachtstand staat die hem wil spreken.
- Leg de hoorn neer.
- > De tweede oproeper wordt doorverbonden met de interne gesprekspartner.
- > Uw toestel belt.
- Neem de hoorn op.
- > U bent verbonden met de eerste oproeper.
- Verbinding beëindigen: leg de hoorn neer.

## **Let op!**

Een tweede oproep doorverbinden is niet mogelijk met ISDN toestellen.

## **Tweede gesprek opzetten (Ruggespraak) en wisselen**

- > U voert een gesprek en wilt een tweede gesprek opzetten zonder de verbinding met de eerste beller te verbreken.
- Druk tijdens het gesprek op de flash-toets of druk kort op het haakcontact.
- > U hoort een kiestoon.
- > Het eerste gesprek staat in de wachtstand en u kunt een tweede gesprek opzetten.
- 2 Kies een  $\boxed{0}$ , gevolgd door een extern telefoonnummer of kies een intern poortnummer  $(\overline{1}, \overline{2}, \overline{3}, \overline{4}$  of  $\overline{5}\overline{1}, \overline{1}$ - $\overline{5}\overline{8})$  en wacht op beantwoording.
- U kunt wisselen tussen de twee gesprekken door twee keer op de flash-toets of op het haakcontact te drukken.
- 4 Verbinding beëindigen van het tweede gesprek (2 mogelijkheden):
	- U voert 2 interne gesprekken of een intern en een extern gesprek: Leg niet de hoorn neer, maar laat de beantwoorder

de verbinding verbreken. Zou u als beller deze verbinding verbreken dan worden uw interne en externe gesprekspartner met elkaar doorverbonden (zie hoofdstuk 8. Doorverbinden). U hoort een bezettoon.Druk twee keer op de flash-toets of op het haakcontact van uw telefoon om terug te keren naar het eerste gesprek.

- U voert 2 externe gesprekken: Leg de hoorn neer. Het actieve gesprek wordt verbroken. U wordt automatisch gebeld om uw gesprek met de wachtende partij te hervatten. Wanneer deze partij in de wachtstand het gesprek al had verbroken, volgt geen heroproep.
- Verbinding beëindigen van het eerste gesprek: leg de hoorn neer.

#### **Let op!**

Raadpleeg voor het opzetten van een tweede gesprek op een ISDN toestel de gebruiksaanwijzing van het toestel.

#### **. ToetsBijBezet**

Wanneer u een externe partij probeert te bereiken en de bezettoon ontvangt, kunt u een 5 intoetsen en de verbinding verbreken. U wordt automatisch teruggebeld nadat de externe partij zijn gesprek heeft beëindigd. Een terugbelopdracht vervalt na 45 minuten.

- > U belt een extern telefoonnummer en hoort de bezettoon.
- 1 Toets 5 en wacht op de kiestoon of acceptatietoon.
- 2 Leg de hoorn neer.
- > Nadat de externe partij het gesprek heeft beëindigd, hoort u een belsignaal.
- Neem de hoorn op.
- > U hoort de telefoon bij de externe partij overgaan.
- Wacht tot de externe partij reageert op het belsignaal en de hoorn opneemt.
- > U heeft verbinding met de externe partij.
# **Tips bij problemen**

## **. Onderhoud**

Reinig de Quattrovox met een lichtvochtige doek of antistatische doek. Gebruik geen wrijfwas of chemische schoonmaakmiddelen, omdat die het materiaal kunnen aantasten. Zorg ervoor dat de Quattrovox niet nat kan worden.

# **. Problemen oplossen**

Mocht er zich onverhoopt een storing voordoen, controleer dan eerst of de handelingen voor het gebruiksklaar maken van de Quattrovox goed zijn uitgevoerd (zie hoofdstuk 1, 2 en 3).

## **Let op!**

Maak de Quattrovox nooit open. De Quattrovox bevat geen onderdelen die u zelf kunt repareren.

# **Problemen, mogelijke oorzaak en oplossing**

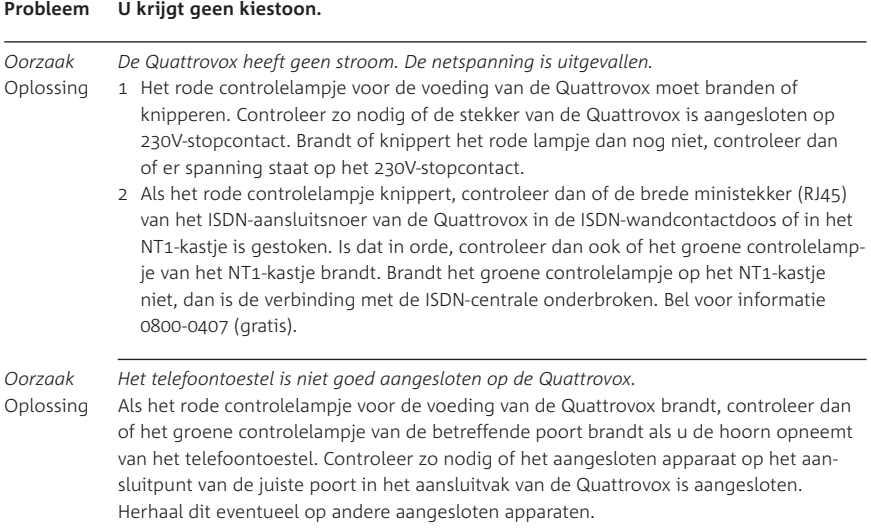

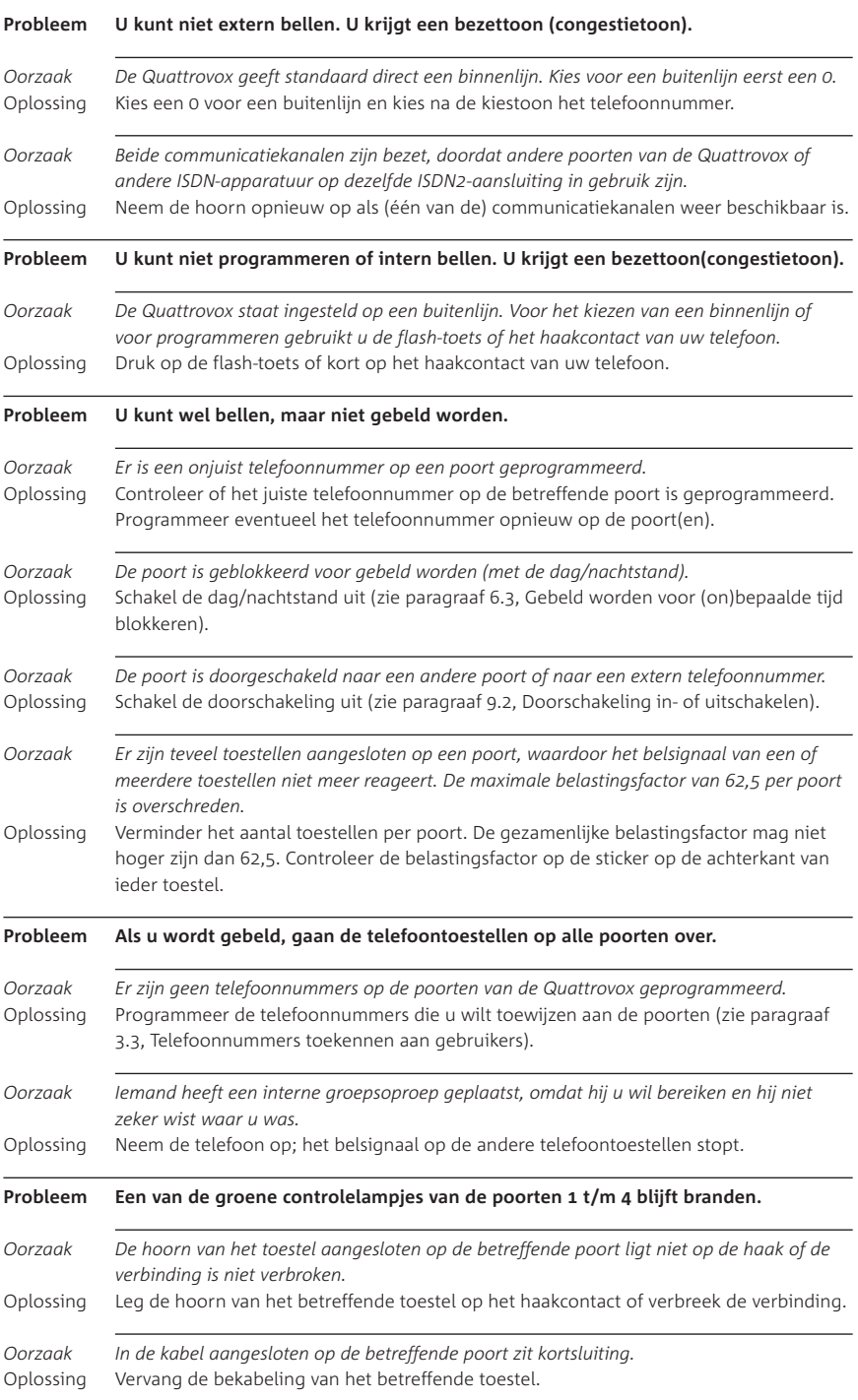

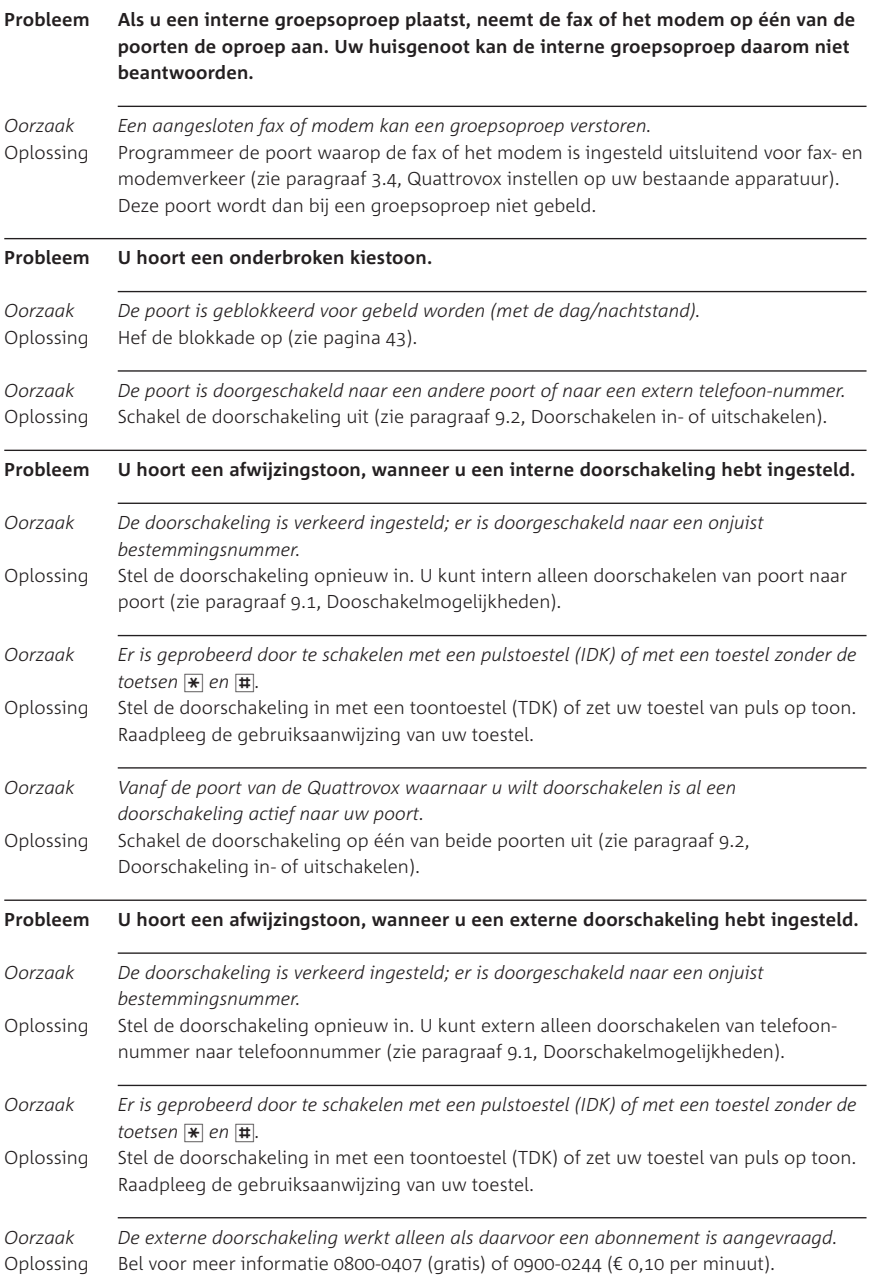

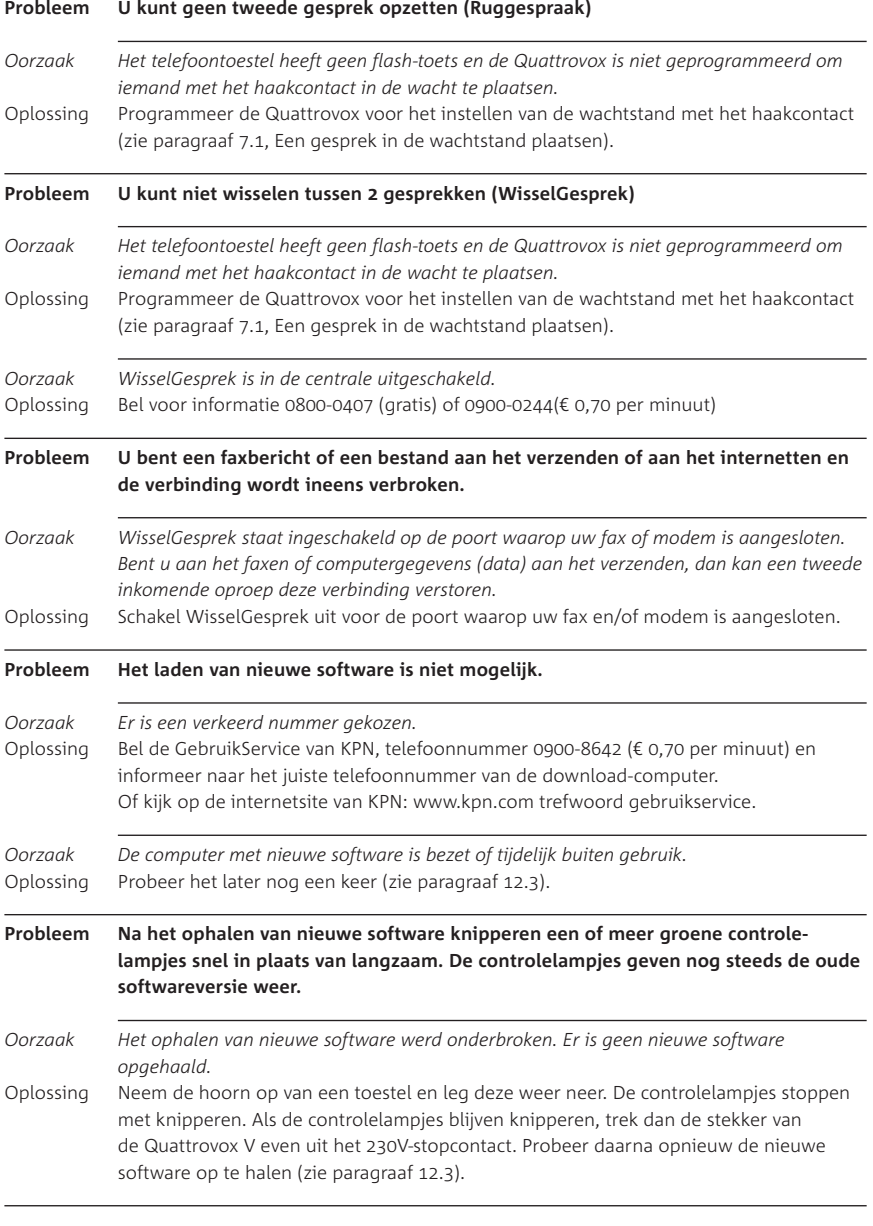

Als u het probleem niet kunt verhelpen, kunt u de internetsite van de GebruikService van KPN raadplegen: *www.kpn.com* trefwoord *gebruikservice*

Of bel de GebruikService van KPN, telefoonnummer 0900-8642  $(E 0, 70$  per minuut).

U kunt ook met het toestel en bijbehorende onderdelen naar het verkooppunt gaan. Neem het ingevulde garantiebewijs en de aankoopbon mee als het toestel nog onder de garantie valt.

Als u door een storing op de buitenlijn niet kunt bellen of gebeld kunt worden, kunt u via een andere telefoonaansluiting bellen met 0800-0407 (gratis).

# **. Softwareversie opvragen en vernieuwen**

## **Softwareversie opvragen**

Als u KPN belt op het telefoonnummer 0900-8642 ( $\epsilon$  0,70 per minuut) of 0800-0407 (gratis) met vragen of problemen, is het mogelijk dat men u vraagt naar de softwareversie van uw Quattrovox. Voordat u KPN belt, is het daarom verstandig deze softwareversie op te vragen.

- 1 Trek de voedingsadapter uit het 230V-stopcontact.
- 2 Plaats de voedingsadapter in het 230V-stopcontact terug.
- > De Quattrovox start op, het opstarten wordt zichtbaar doordat een of meerdere controlelampjes willekeurig knipperen.
- Kijk van welke poort(en) het groene controlelampje langzaam in een vast patroon gaat knipperen tijdens de laatste 10 seconden van het opstarten.
- Noteer het getal dat bij ieder knipperende controlelampje hoort (meerdere getallen mogelijk):
	- $-$  Als controlelampie van poort 1 knippert, noteer dan getal 1.
	- Als controlelampje van poort 2 knippert, noteer dan getal 2.
	- $-$  Als controlelampje van poort  $3$  knippert, noteer dan getal 4.
	- $-$  Als controlelampie van poort 4 knippert, noteer dan getal 8.
- 5 Tel de getallen bij elkaar op.
- > Het totaal geeft aan welke softwareversie uw Quattrovox heeft. *Voorbeeld*
	- Controlelampje van poort 2 knippert = softwareversie 2
	- $-$  Controlelampies van poorten 1 en 2 knipperen = softwareversie 3
	- $-$  Controlelampje van poort  $3$  knippert = softwareversie  $4$
	- $-$  Controlelampjes van poorten 1, 2, 3 en 4 knipperen = softwareversie 15
- Noteer de sofwareversie.

# **Softwareversie vernieuwen**

Als u KPN belt op het telefoonnummer 0900-8642 ( $\epsilon$  0,70 per minuut) of 0800-0407 (gratis) met vragen of problemen, is het mogelijk dat men u adviseert de softwareversie van uw Quattrovox V plus te vernieuwen. Deze nieuwe software kunt u via de telefoonlijn ophalen (downloaden) met behulp van uw pincode en een telefoonnummer dat u van KPN ontvangt. Op die manier kunnen in de toekomst nieuwe, nog te ontwikkelen diensten van KPN ook op uw Quattrovox beschikbaar worden gesteld.

# **Tip**

Ook op de internetsite van KPN vindt u informatie over een eventueel nieuwe softwareversie en het telefoonnummer waarmee u de nieuwe software kunt downloaden.

Het adres is *www.kpn.com* trefwoord *gebruikservice*

Als u nieuwe software ophaalt, blijven de bestaande programmeringen in de Quattrovox bewaard. Het ophalen van nieuwe software duurt maximaal 2 minuten. Tijdens het ophalen van nieuwe software kunt u gewoon bellen of gebeld worden. Na deze periode controleert de Quattrovox gedurende minuten de nieuwe softwareversie. Tijdens deze 3 minuten kunt u niet bellen en gebeld worden.

- Sluit een toontoestel (TDK) aan op één van de poorten van de **Quattrovox**
- 2 Neem de hoorn op.
- > U hoort een kiestoon.
- Druk op de flash-toets.
- > U hoort de kiestoon van de binnenlijn.
- 4 Toets in:  $\sqrt{\frac{8}{7} \cdot \frac{8}{7}}$ (pincode) $\sqrt{\frac{1}{1}}$ .
- > U hoort een acceptatietoon als de pincode is geaccepteerd.
- $\frac{1}{5}$  Toets in:  $\frac{1}{5}$   $\frac{1}{9}$   $\frac{1}{0}$   $\frac{1}{10}$  (telefoonnummer dat KPN u heeft gegeven)  $\frac{1}{11}$ .
- > U hoort de telefoon van de download-computer van KPN overgaan.
- Wacht tot u niets meer hoort.
- > U hebt verbinding met de computer van KPN. Het ophalen van nieuwe software is begonnen.
- Leg de hoorn neer.
- > Het groene controlelampje van de betreffende poort gaat uit. De nieuwe software wordt in de Quattrovox geladen. Na enige tijd zullen alle controlelampjes knipperen.
- > Als de Quattrovox is voorzien van de nieuwe software, gaan na maximaal 5 minuten een of meerdere groene controlelampjes die de software-versie aangeven langzaam knipperen. Het knipperen stopt zodra u gaat bellen of gebeld wordt.
- Controleer welke nieuwe softwareversie u hebt door de stappen bij 'Softwareversie opvragen' te herhalen vanaf stap 4.

# **Productkenmerken en technische gegevens**

## **Productkenmerken**

- Toewijzing ISDN-nummer (maximaal 3 per poort).
- Kostensplitsing.
- NummerWeergave op 4 poorten.
- Blokkering NummerWeergave bij uitgaande oproepen.
- NummerWeergave bij doorverbinden of doorschakelen.
- Buitenlijn of binnenlijn.
- Belsignaal.
- Telefoon-, fax- modemselectie.
- Dag/nachtstand.
- Gesprek parkeren.
- Doorverbinden van extern naar intern gesprek.
- Doorverbinden van intern naar extern gesprek.
- Doorschakelen extern (direct/bij geen gehoor).
- Doorschakelen intern (direct/bij geen gehoor/bij bezet).
- Oproepaankondiging.
- Terugbellen bij bezet extern.
- Intern verkeer.
- Extern verkeer.
- VoiceMail.
- WisselGesprek.
- Beveiliging van belangrijke instellingen d.m.v. pincode.
- Standaardinstellingen te herstellen.
- Wekker.
- Ruimtebewaking.

# **Technische gegevens**

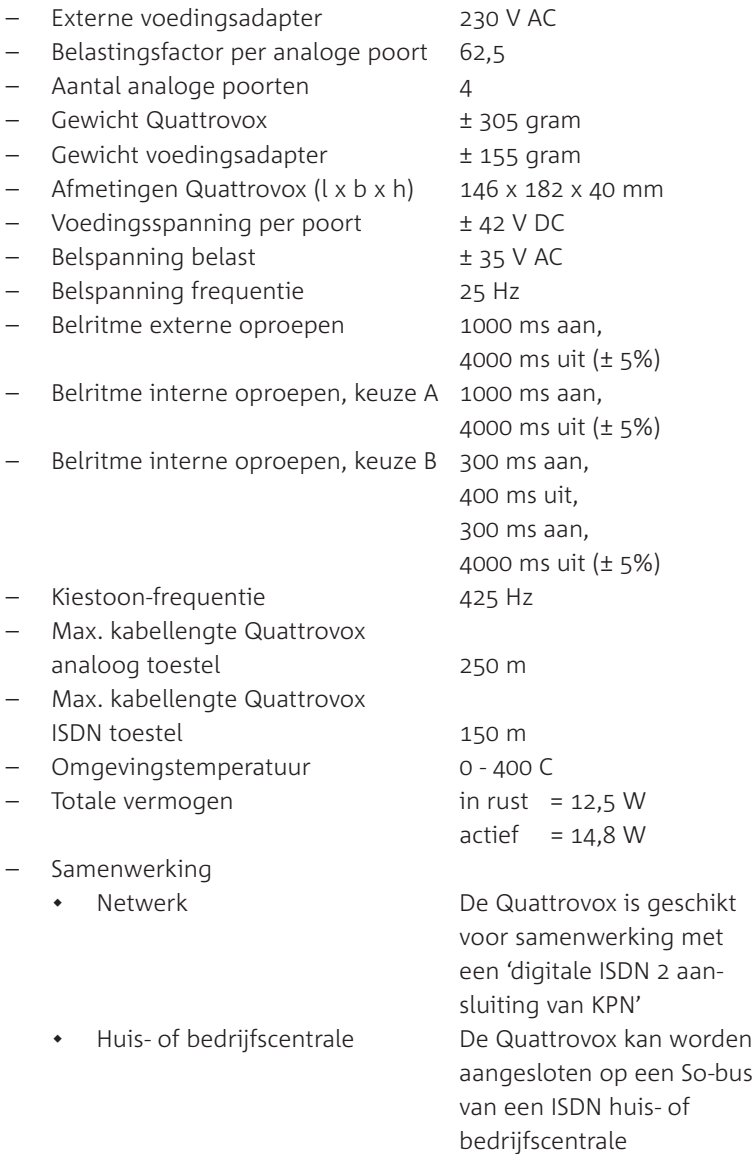

# **Verkorte gebruiksaanwijzing**

# **Basisinstellingen voor langere tijd**

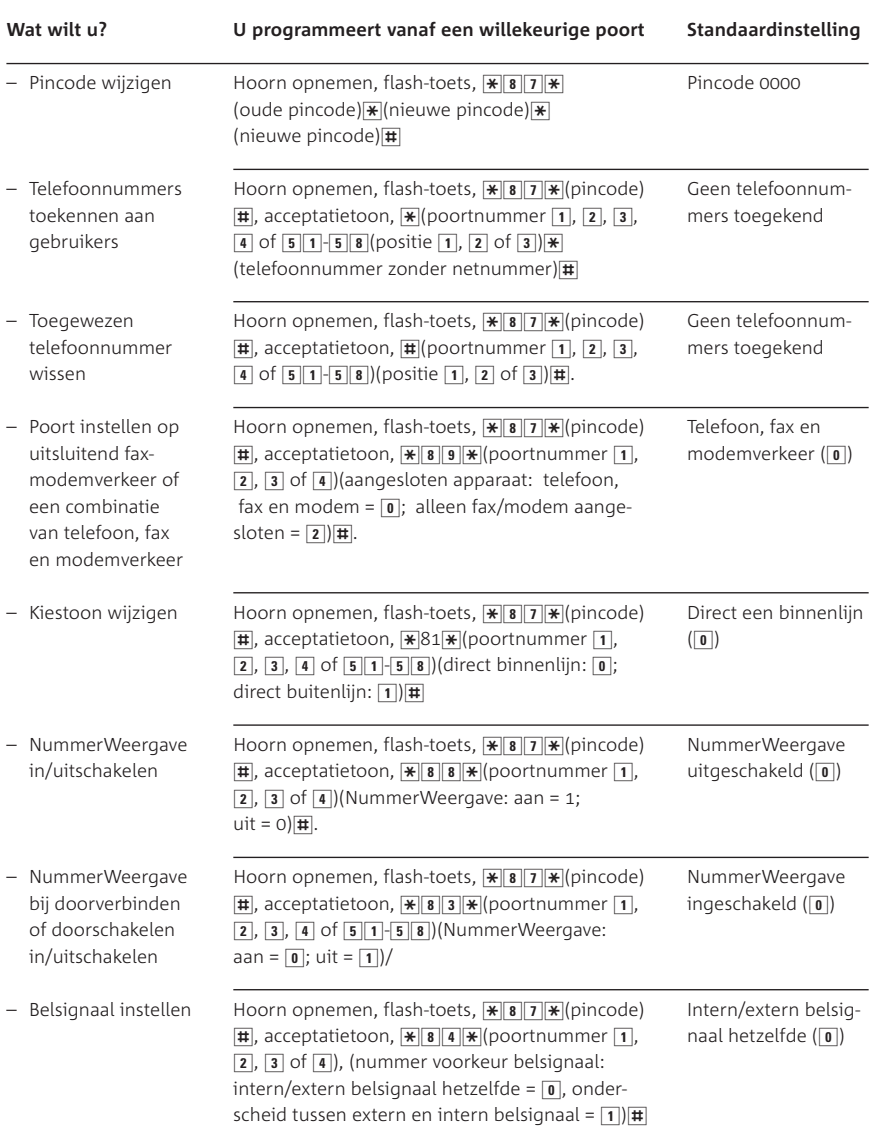

# **Extra instellingen voor langere tijd**

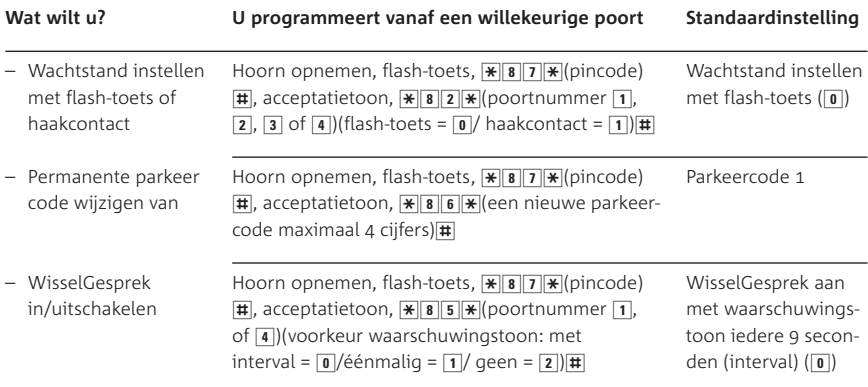

# **Standaardinstellingen herstellen**

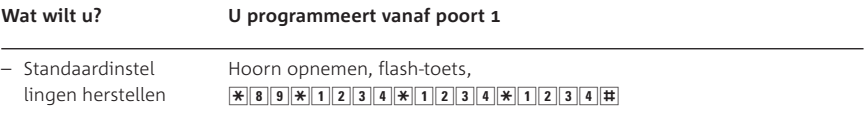

# **Poortinstellingen herstellen**

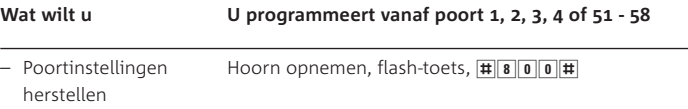

# **Telefoneren: basisfuncties (per poort)**

#### **Extern bellen**

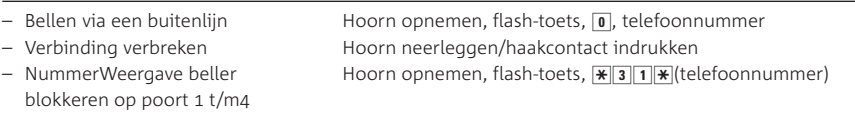

#### **Extern bellen via ander ISDN-nummer**

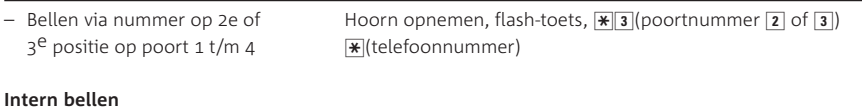

# – Bellen via een binnenlijn Hoorn opnemen, flash-toets, poortnummer  $\overline{1}$ ,  $\overline{2}$ ,  $\overline{3}$ ,  $\overline{4}$  of 51-58 – Interne groepsoproep Hoorn opnemen, flash-toets, 6

### **Gebeld worden**

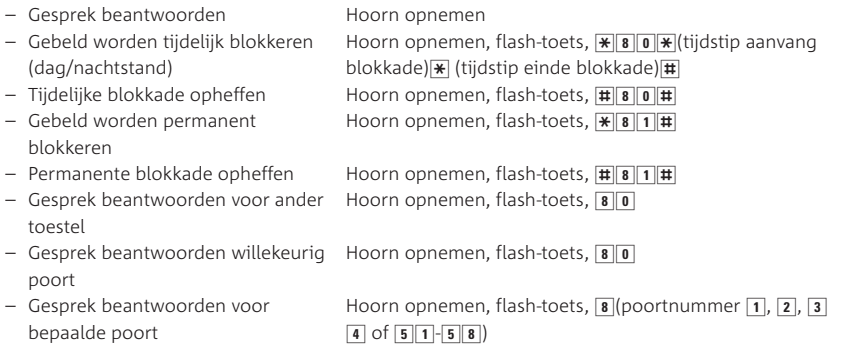

# **Telefoneren: extra functies (per poort t/m)**

#### **Wachtstand en ruggespraak**

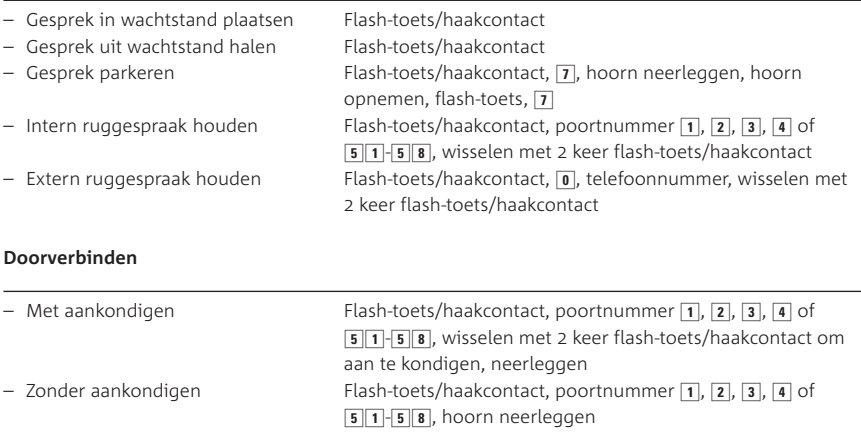

#### **Doorschakelen**

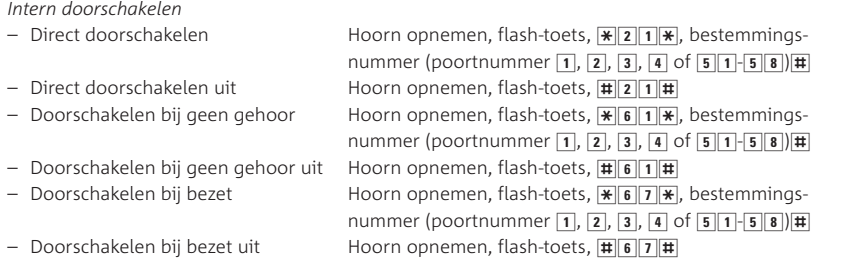

*Extern doorschakelen*

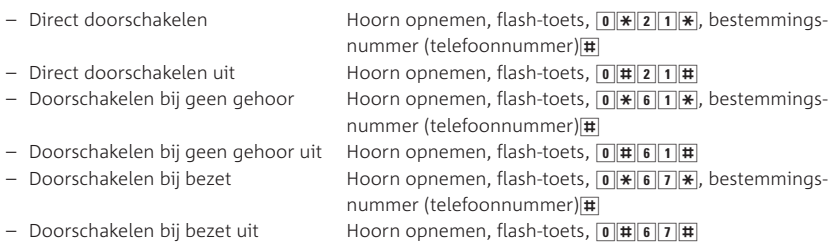

#### **VoiceMail**

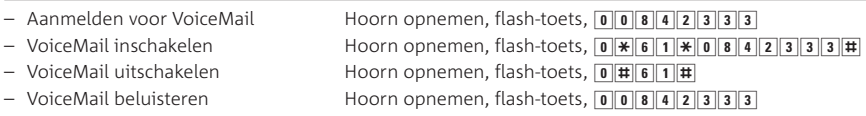

#### **Wektijd programmeren**

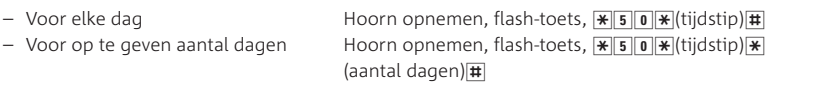

#### **Wekker**

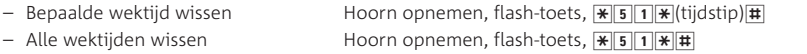

### **Ruimtebewaking op poort t/m**

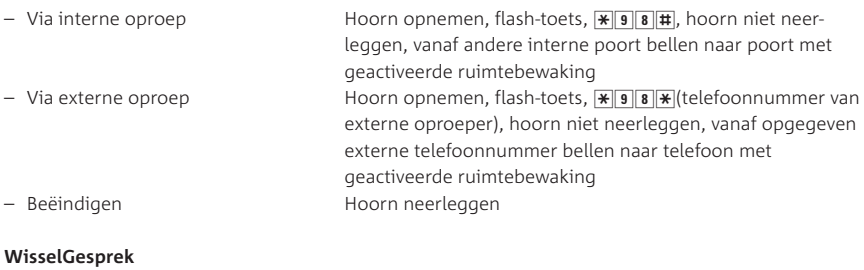

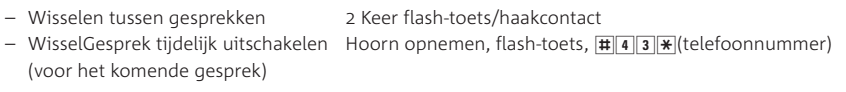

#### **Terugbellen bij bezet**

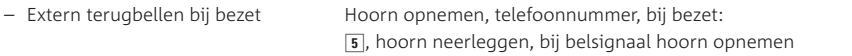

# **Softwareversie opvragen en vernieuwen**

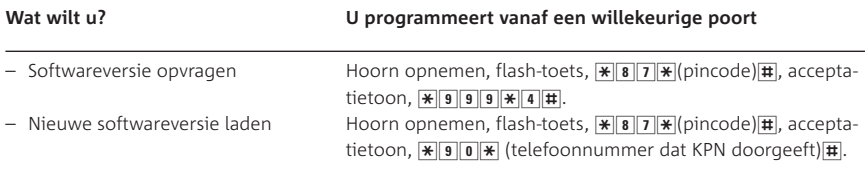

# **Begrippenlijst**

#### **Acceptatietoon**

Langzame onderbroken toon die aangeeft dat een programmering is geslaagd.

#### **Afwijzingstoon**

Snelle onderbroken toon die aangeeft dat een programmering is mislukt.

#### **Algemene ISDN-nummer**

Zie 'Hoofdnummer'.

#### **Analoog**

Analoog geeft aan dat het gaat om telecomapparatuur dat is aangesloten op het bestaande telefoonnet in Nederland. Er zijn op dit moment netwerken voor gewone telefonie: het analoge telefoonnet en het nieuwe digitale ISDN-net. Via de Quattrovox kunt u analoge telecomapparatuur op het digitale ISDN-netwerk gebruiken.

#### **Belastingsfactor**

De belastingsfactor geeft de belasting aan die elk toestel meebrengt voor de buitenlijn. Per poort van de Quattrovox kun u een beperkt aantal toestellen aansluiten. Het aantal toestellen dat u achter elke poort kunt aansluiten hangt af van de belastingsfactor van ieder toestel. Als de som van de belastingsfactoren te hoog is, functioneert mogelijk het belsignaal van één of meer toestellen niet meer.

#### **Belsignaal**

Toon die aangeeft dat het apparaat wordt gebeld. Er wordt onderscheid gemaakt tussen interne en externe belsignalen. Een andere term die wordt gebruikt is oproepsignaal.

#### **Bezettoon**

Onderbroken toon die aangeeft dat het gekozen telefoonnummer in gesprek is.

#### **Binnenlijn**

Een aansluitpunt in huis, bijvoorbeeld de aansluiting van een toestel op één van de poorten van de Quattrovox.

#### **Buitenlijn**

De aansluiting op het telefoonnet.

#### **Congestietoon**

Een congestietoon is een snelle onderbroken toon die wordt ontvangen als er geen verbinding mogelijk is met de ISDN centrale. Oorzaken hiervan zijn het niet beschikbaar zijn van een vrij communicatiekanaal, defecte ISDN aansluiting, geen verbinding met de NT1 of de S-bus of een probleem in de ISDN-centrale.

#### **Communicatiekanaal**

Telefoonlijn. Een ISDN2-aansluiting heeft 2 communicatiekanalen die onafhankelijk van elkaar gebruikt kunnen worden. Wanneer het ene communicatiekanaal in gebruik is, is het andere bereikbaar. Het is mogelijk twee vormen van telecommunicatie tegelijk gebruiken, bijvoorbeeld telefoneren en faxen op hetzelfde moment.

#### **Dag-/nachtstand**

De Quattrovox is uitgerust met een zgn. dag-/nachtstand. Dit houdt in dat alle telefoontjes bijvoorbeeld buiten kantoortijden op een zelfgekozen telefoontoestel of antwoordapparaat binnenkomen.

#### **Display**

Venster of scherm op telefoon en andere apparaten waarin bijvoorbeeld de toestelinstelling en controlefuncties af te lezen zijn, zoals nummercontrole, geheugencontrole, gespreksduurindicatie, batterijcontrole en programmeringsfuncties.

#### **Doorverbinden**

De mogelijkheid om een gesprek aan een ander toestel of andere locatie door te geven.

#### **Doorschakelen**

De mogelijkheid om inkomende oproepen door te schakelen en te laten beantwoorden op een andere locatie.

#### **Externe kiestoon**

Constante toon na het opnemen van de hoorn die aangeeft dat de netlijn (buitenlijn) vrij is en dat u een telefoonnummer kunt kiezen.

#### **Extern telefoneren**

Telefoneren via een buitenlijn.

#### **Flash-toets**

Zie 'Wachtstandtoets'.

#### **Haakcontact**

Toets onder de hoorn waarmee de verbinding wordt verbroken als de hoorn op deze haak wordt gelegd. Het haakcontact kan ook als wachtstandtoets worden gebruikt (zie 'Wachtstandtoets').

#### **Heroproep**

Mogelijkheid om een doorverbonden oproep bij het eerste toestel terug te laten komen, als er op het toestel waarnaar het gesprek wordt doorverbonden niet wordt opgenomen of als de verbinding met een wachtende beller per ongeluk is verbroken.

#### **Hoofdnummer**

Het algemene ISDN-nummer is het telefoonnummer dat gratis in de telefoongids wordt vermeld. Bovendien zal dit nummer door de ISDNcentrale worden verzonden indien geen ISDN-nummer is geprogrammeerd in uw ISDNrandapparatuur.

#### **Interne kiestoon**

Constante toon na het opnemen van de hoorn die aangeeft dat de binnenlijn vrij is en dat u een poortnummer van de Quattrovox kunt kiezen.

#### **Intern telefoneren**

Telefoneren via een binnenlijn. Bijvoorbeeld een gesprek voeren met iemand wiens toestel is aangesloten op een andere poort van de Quattrovox.

#### **ISDN**

ISDN staat voor Integrated Services Digital Network. Via een digitaal kastje kunnen verschillende vormen van communicatie worden verzonden (spraak, data, geluid en beeld).

#### **ISDN-diensten**

Bepaalde functies op telecommunicatie-apparatuur werken in combinatie met een abonnement op een dienst. Meer hierover vindt u in de folders bij Primafoon of Business Center.

#### **ISDN nummers**

Per ISDN2-aansluiting kunnen maximaal 8 telefoonnummers worden aangesloten, bestaande uit het algemene telefoonnummer en 7 extra telefoonnummers. Deze telefoonnummers worden ook wel ISDN-nummers genoemd.

#### **Kiestoon**

Constante toon na het opnemen van de hoorn die aangeeft dat de buiten- of binnenlijn vrij is en dat u een telefoonnummer of poortnummer kunt kiezen.

#### **Kostenindicatie**

Op uw ISDN-telefoon kunnen tijdens en/of na een gesprek in het display de tijd en de kosten worden aangegeven. U ziet een indicatie van het verbelde aantal 'telimpulsen'.

#### **Kostensplitsing**

Wanneer u per poort van de Quattrovox één van de 4 nummers toewijst, kunnen de kosten voor uitgaand verkeer op de nota per nummer worden weergegeven.

#### **Ministekker**

Kleine stekker, waarmee snoeren kunnen worden bevestigd aan een telefoon, fax of andere telecomapparatuur. Er zijn verschillende typen ministekkers voor analoge toestellen RJ11, voor ISDN toestellen RJ

#### **Netlijn**

Aansluiting op het openbare telefoonnet. Ook wel buitenlijn genoemd.

#### **NT (Network Termination )**

NT1 is het aansluitkastje voor de ISDN-aansluiting in huis of kantoor. Tot en met dit kastje is de aansluiting eigendom van KPN. Vanaf de NT kunt u zelf de bekabeling aanleggen en apparaten aansluiten.

#### **NummerWeergave**

Met NummerWeergave kunt u zien door wie u wordt gebeld voordat u de hoorn opneemt. Het telefoonnummer van de beller verschijnt in het display van de telefoon, zodat u zelf kunt bepalen of u het gesprek wilt aannemen. Als u een doorverbonden of doorgeschakeld gesprek beantwoordt, verschijnt uw telefoonnummer tijdens het gesprek in het display van de telefoon van de beller. In plaats van het telefoonnummer dat hij heeft gebeld, ziet de beller dus het telefoonnummer waarmee hij werd doorverbonden of werd doorgeschakeld.

#### **Parkeren**

Een gesprek in de wachtstand plaatsen om het gesprek binnen 3 minuten in een andere ruimte in huis weer voort te zetten op hetzelfde of op een ander toestel.

#### **Pincode**

Bepaalde functies, zoals blokkering, kunt u alleen activeren of uitschakelen als u de pincode kent. Deze pincode kunt u zelf bepalen. Dit voorkomt misbruik.

#### **Poort**

Aansluitpunt waarop randapparatuur (telefoons, faxen, modems etc.) aangesloten kan worden. De Quattrovox heeft 4 poorten.

#### **Pulskiezen**

Als een toestel kiest via impulsen, is een zacht geratel hoorbaar als de toetsen worden ingedrukt.

#### **Ruggespraak**

De mogelijkheid tijdens een gesprek overleg te plegen met iemand anders via een tweede gesprek, zonder dat de eerste gesprekspartner dit kan horen.

#### **S-bus**

De S-bus is het geheel van ISDN-bekabeling en ISDN-wandcontactdozen in een huis of kantoor voor een ISDN-aansluiting. Alle ISDN-aansluitpunten kunnen in serie worden aangesloten, dat wil zeggen dat ze onderling met kabels worden verbonden. Er kunnen maximaal 8 apparaten op een ISDN-kabel worden aangesloten. Indien de S-bus langer is dan 10 meter dan moet deze worden afgesloten met een ISDN afsluitweerstand.

#### **So-bus intern**

Het geheel van van ISDN-bekabeling en ISDNwandcontactdozen aangesloten op de So-bus ingang van de Quattrovox. Alle ISDN-aansluitpunten kunnen in serie worden aangesloten, dat wil zeggen dat ze onderling met kabels worden verbonden. Er kunnen maximaal 8 apparaten op een ISDN-kabel worden aangesloten. Indien de S-bus intern langer is dan 10 meter

dan moet deze worden afgesloten met een ISDN afsluitweerstand.

#### **Toestelaansluitsnoer**

Snoer voor het aansluiten van het toestel.

#### **ToetsBijBezet**

Met ToetsBijBezet kunt u de openbare centrale opdracht geven terug te bellen als u een bezet telefoonnummer belt. Als u de bezettoon hoort, dan toetst u een 5 in en legt u de hoorn neer. Zodra het telefoonnummer niet meer bezet is, gaat uw telefoon over. Als u de hoorn opneemt, wordt het eerder gekozen telefoonnummer automatisch teruggebeld. U hoeft dan niet steeds het telefoonnummer te herhalen.

#### **Toonkiezen**

Als een toestel kiest via tonen, zijn toontjes hoorbaar als de toetsen worden ingedrukt.

#### **Wachtstandtoets**

Toets waarmee u een gesprek in de wachtstand kunt zetten. U kunt dan overleggen met iemand anders zonder dat de gesprekspartner aan de telefoon mee kan luisteren. Bij opnieuw indrukken van de toets wordt de verbinding weer hersteld. Op de meeste telefoontoestellen is dit de flash-toets of het haakcontact.

#### **Wandcontactdoos**

Aansluitdoosje waarop PC, ISDN-telefoon en fax aangesloten kan worden.

#### **WisselGesprek**

Terwijl een gesprek wordt gevoerd, wordt een tweede gesprek aangekondigd. Door op de flash-toets of op het haakcontact van de telefoon te drukken, kan het tweede gesprek worden aangenomen. Daarna kan worden gewisseld tussen twee gesprekken tegelijk.

# **Trefwoordenlijst**

# **A**

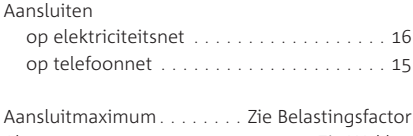

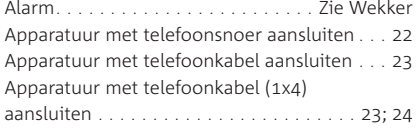

### **B**

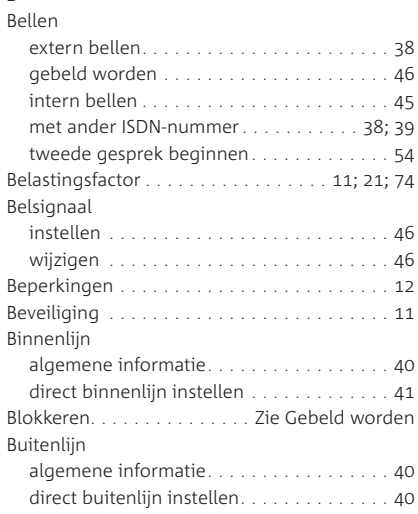

### **C**

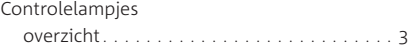

## **D**

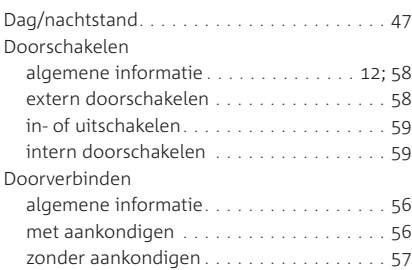

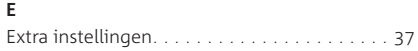

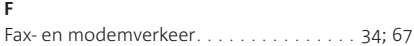

#### **G**

**E**

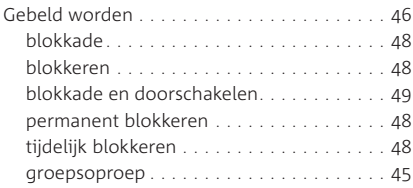

# **I**

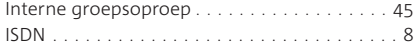

### **K**

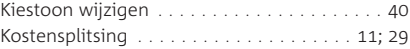

### **M**

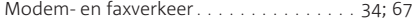

#### **N**

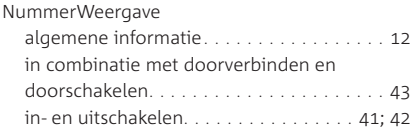

### **O**

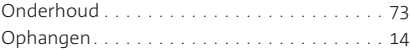

### **P**

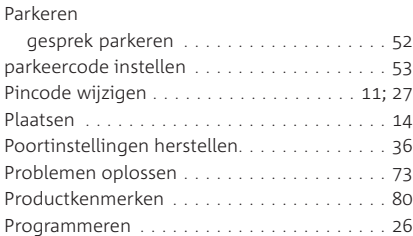

# **R**

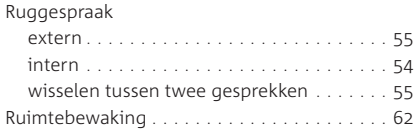

# **S**

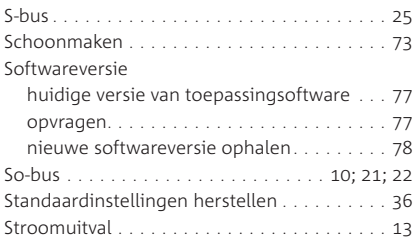

# **T**

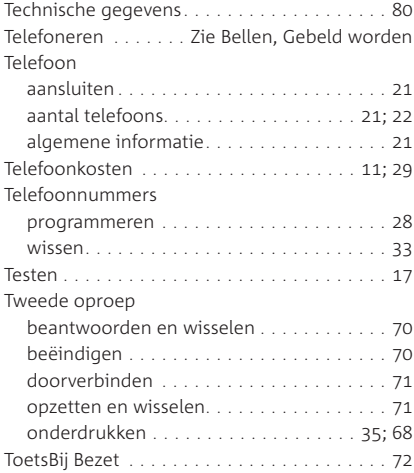

# **V**

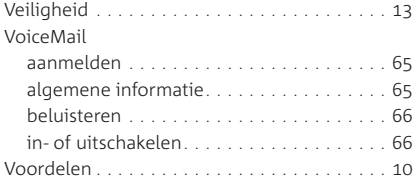

# **W**

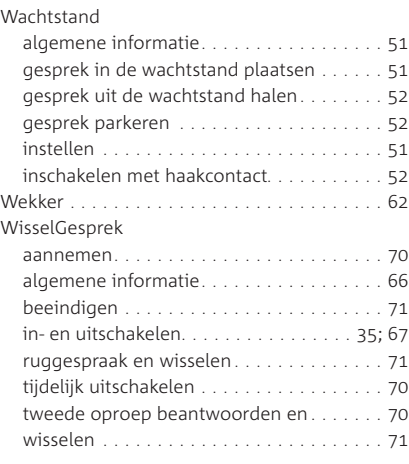

#### **Disclaimer**

Drukfouten en prijswijzingen voorbehouden.

#### **Copyright**

Dit is een uitgave van KPN B.V., Nederland, versie 1, mei 2003, © KPN N.V. Niets van deze uitgave mag worden vermenigvuldigd zonder toestemming van KPN.

KPN behoudt zich het recht voor wijzigingen aan te brengen zonder voor-af-gaand bericht. KPN kan niet aansprakelijk worden gesteld voor schade of letsel die het gevolg is van verkeerd gebruik of gebruik dat niet in overeenstemming is met de instructies in deze gebruiksaanwijzing.

#### ®

De diensten en producten die zijn aangeduid met ®, zijn geregistreerde merken van KPN N.V.

#### **Garantie**

De garantievoorwaarden staan op het garantiebewijs dat u bij aankoop hebt ontvangen. Op de Quattrovox V zijn de Algemene Voorwaarden van KPN voor Verkoop van toepassing. Deze voorwaarden zijn gratis verkrijgbaar bij het verkooppunt.

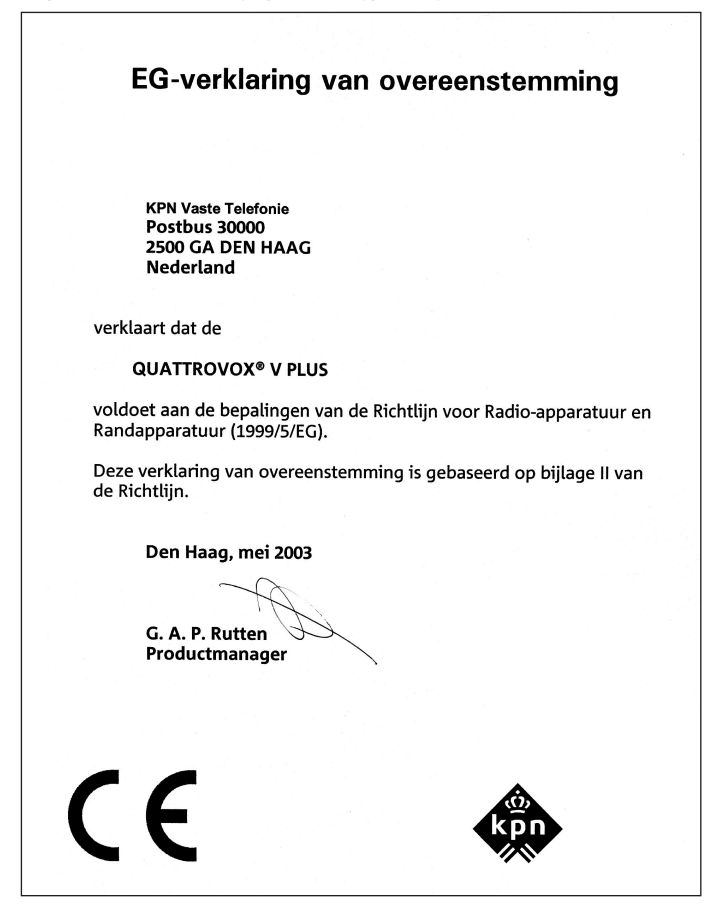

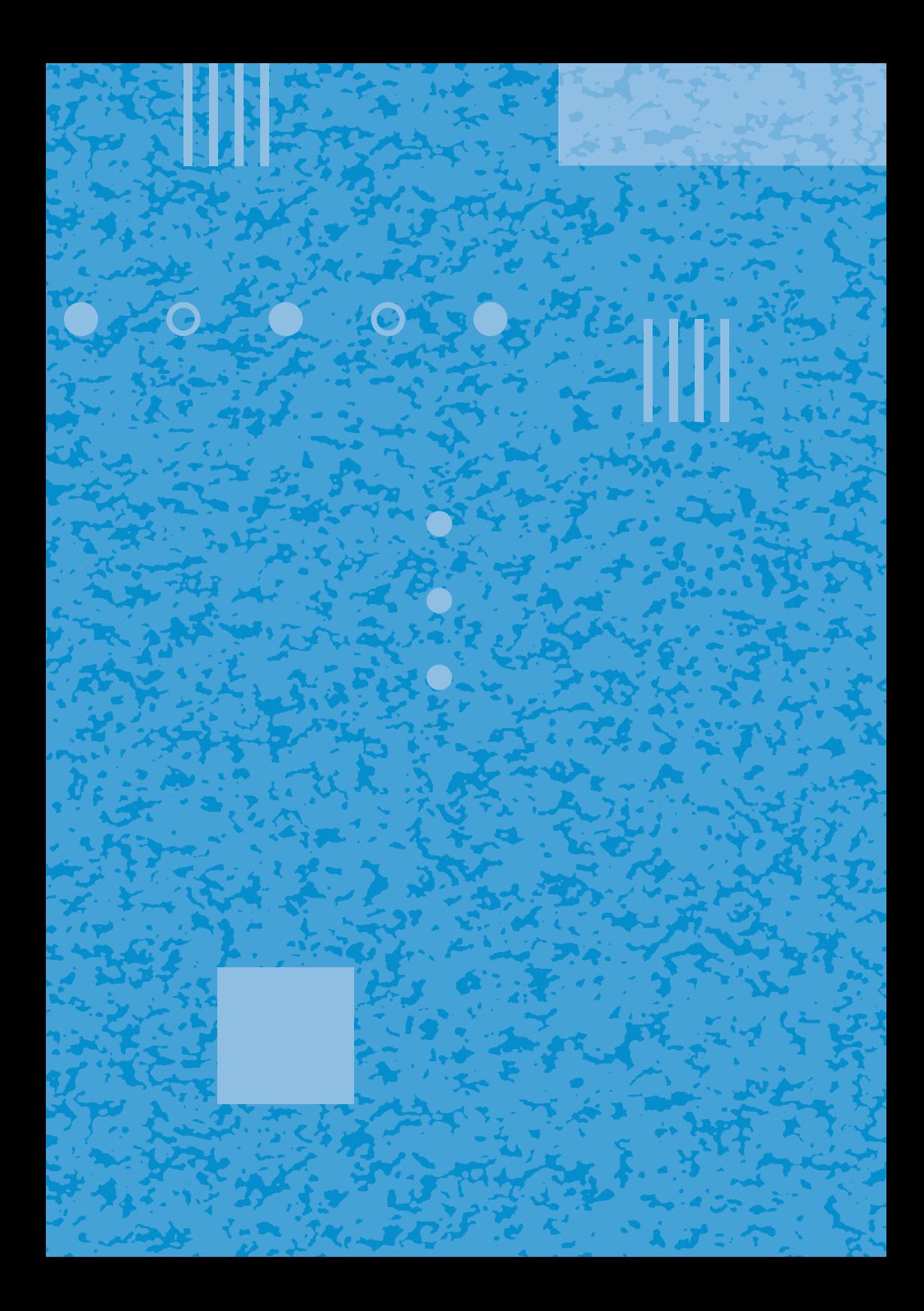